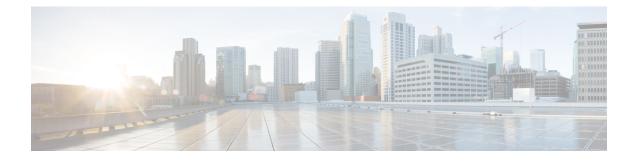

### **Multicast PIM Commands**

This chapter describes the commands used to configure and monitor Protocol Independent Multicast (PIM).

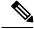

Note

For PIM-related commands, IPv4 is the default IP address family; however, many commands, including **clear pim** and **show pim**, include both an IPv4 and IPv6 prefix. To run commands related to IPv6, you must use the IPv6 prefix. You do not need to specify the IPv4 prefix to run IPv4-related commands.

For detailed information about multicast routing concepts, configuration tasks, and examples, refer to *Multicast Configuration Guide for Cisco CRS Routers*.

To use commands of this module, you must be in a user group associated with a task group that includes appropriate task IDs. If the user group assignment is preventing you from using any command, contact your AAA administrator for assistance.

- accept-register, on page 4
- auto-rp candidate-rp, on page 5
- auto-rp listen disable, on page 7
- auto-rp mapping-agent, on page 8
- bsr-border, on page 10
- bsr candidate-bsr, on page 11
- bsr candidate-rp, on page 13
- clear pim autorp, on page 15
- clear pim bsr, on page 17
- clear pim counters, on page 19
- clear pim topology, on page 22
- dr-priority, on page 24
- embedded-rp , on page 25
- global maximum, on page 27
- global maximum bsr crp-cache threshold, on page 28
- hello-interval (PIM), on page 30
- interface (PIM), on page 32
- interface all disable , on page 34
- join-prune-interval, on page 35
- join-prune-mtu, on page 36
- maximum autorp mapping-agent-cache, on page 37

- maximum group-mappings autorp, on page 38
- maximum register-states, on page 39
- maximum route-interfaces, on page 40
- maximum routes, on page 41
- mofrr, on page 42
- neighbor-check-on-recv enable, on page 44
- neighbor-check-on-send enable , on page 45
- neighbor-filter, on page 46
- nsf lifetime (PIM), on page 47
- old-register-checksum, on page 48
- router pim, on page 49
- rp-address, on page 50
- rpf topology route-policy, on page 52
- rpf-redirect, on page 53
- rpf-redirect bundle, on page 54
- rpf-vector , on page 56
- rp-static-deny, on page 57
- show auto-rp candidate-rp, on page 58
- show auto-rp mapping-agent, on page 60
- show pim bgp-safi, on page 62
- show pim bsr candidate-rp, on page 64
- show pim bsr election, on page 66
- show pim bsr rp-cache, on page 68
- show pim context, on page 70
- show pim context detail, on page 73
- show pim context table, on page 77
- show pim df election-state, on page 79
- show pim df winner, on page 81
- show pim global summary, on page 83
- show pim group-map, on page 85
- show pim interface, on page 87
- show pim join-prune statistic, on page 90
- show pim rpf-redirect, on page 92
- show pim rpf-redirect route, on page 93
- show pim mdt, on page 94
- show pim mstatic, on page 96
- show pim neighbor, on page 98
- show pim nsf, on page 101
- show pim nsr, on page 102
- show pim range-list, on page 104
- show pim rpf, on page 106
- show pim rpf hash, on page 108
- show pim rpf route-policy statistics, on page 110
- show pim rpf route-policy test, on page 112
- show pim rpf summary, on page 114
- show pim summary, on page 116

- show pim table-context, on page 118
- show pim topology, on page 120
- show pim topology detail, on page 125
- show pim topology entry-flag, on page 128
- show pim topology interface-flag, on page 131
- show pim topology summary, on page 134
- show pim traffic, on page 136
- show pim tunnel info, on page 138
- show pim segment-database, on page 140
- show pim vrf vrf\_name mdt cache, on page 142
- show pim vrf vrf\_name rpf, on page 143
- show pim vrf vrf\_name topology, on page 144
- spt-threshold infinity, on page 145
- ssm, on page 146

### accept-register

To configure a rendezvous point (RP) router to filter Protocol Independent Multicast (PIM) register messages, use the **accept-register** command in PIM configuration mode. To return to the default behavior, use the **no** form of this command.

accept-register access-list-name

- Syntax Description
   access-list-name
   Access list number or name.

   Command Default
   No default behavior or values

   Command Modes
   PIM configuration

   Command History
   Release
   Modification

   Release 2.0
   This command was introduced.

   Usage Guidelines
   The accept-register command prevents unauthorized for unauthorized source sends a register message to the
- Usage Guidelines The accept-register command prevents unauthorized sources from registering with the rendezvous point. If an unauthorized source sends a register message to the rendezvous point, the rendezvous point immediately sends back a register-stop message.

| Task ID | Task ID   | Operations     |
|---------|-----------|----------------|
|         | multicast | read,<br>write |

**Examples** 

The following example shows how to restrict the rendezvous point. Sources in the Source Specific Multicast (SSM) range of addresses are not allowed to register with the rendezvous point. These statements need to be configured only on the rendezvous point.

RP/0/RP0/CPU0:router(config)# router pim RP/0/RP0/CPU0:router(config-pim-default-ipv4)# accept-register no-ssm-range RP/0/RP0/CPU0:router(config-pim-default-ipv4)# exit RP/0/RP0/CPU0:router(config)# ipv4 access-list no-ssm-range RP/0/RP0/CPU0:router(config-ipv4-acl)# deny ipv4 any 232.0.0.0 0.255.255.255 RP/0/RP0/CPU0:router(config-ipv4-acl)# permit any

### auto-rp candidate-rp

To configure a router as a Protocol Independent Multicast (PIM) rendezvous point (RP) candidate that sends messages to the well-known CISCO-RP-ANNOUNCE multicast group (224.0.1.39), use the **auto-rp candidate-rp** command in PIM configuration mode. To return to the default behavior, use the **no** form of this command.

**auto-rp candidate-rp** *type interface-path-id* **scope** *ttl-value* [**group-list** *access-list-name*] [**interval** *seconds*] [**bidir**]

| Syntax Description | type                                                                                           | Interface type. For more information, use the question mark (?) online function.                                                                                                    |                                                                                                    |  |  |  |
|--------------------|------------------------------------------------------------------------------------------------|----------------------------------------------------------------------------------------------------|----------------------------------------------------------------------------------------------------|--|--|--|
|                    | <i>interface-path-id</i> Physical interface or virtual interface.                              |                                                                                                    |                                                                                                    |  |  |  |
|                    |                                                                                                | Note                                                                                                    | Use the <b>show interfaces</b> command in EXEC mode to see a list of all interfaces currently configured on the router.                                                                                         |  |  |  |
|                    | For more information about the syntax for the router, use the qu online help function.         |                                                                                                    |                                                                                                    |  |  |  |
|                    | scope ttl-value                                                                                | Specifies a time-to-live (TTL) value (in router hops) that limits the scope of<br>the auto-rendezvous point (Auto-RP) announce messages that are sent out of<br>that interface. Range is 1 to 255. |                                                                                                    |  |  |  |
|                    | group-list access-list-name                                                                    | <i>ie</i> (Optional) Specifies an access list that describes the group ranges for which this router is the rendezvous point.                                                                       |                                                                                                    |  |  |  |
|                    | interval seconds                                                                               | (Optional) Specifies the time between rendezvous point announcements. Range is 1 to 600.                                                                                                    |                                                                                                    |  |  |  |
|                    | bidir                                                                                          | (Option                                                                                                    | aal) Specifies a bidirectional rendezvous point for PIM.                                                                                                    |  |  |  |
| Command Default    | A router is not configured as a PIM rendezvous point candidate by default. <i>seconds</i> : 60 |                                                                                                    |                                                                                                    |  |  |  |
| Command Modes      | PIM configuration                                                                              |                                                                                                    |                                                                                                    |  |  |  |
| Command History    | Release Modification                                                                           |                                                                                                    |                                                                                                    |  |  |  |
|                    | Release 2.0 This command                                                                       | was intro                                                                                                    | oduced.                                                                                                    |  |  |  |
| Usage Guidelines   | sends an Auto-RP announce                                                                      | ment me                                                                                                    | d is used by the rendezvous point for a multicast group range. The router ssage to the well-known group CISCO-RP-ANNOUNCE (224.0.1.39). s a candidate rendezvous point for the groups in the range described by |  |  |  |
|                    | seconds with the total hold t                                                                  | ime of th                                                                                                    | ified, the interval between Auto-RP announcements is set to number of the announcements automatically set to three times the interval time. The                                                                 |  |  |  |

recommended interval time range is from 1 to 180 seconds.

The hold time of the Auto-RP announcement is the time for which the announcement is valid. After the designated hold time, the announcement expires and the entry is purged from the mapping cache until there is another announcement.

If the optional **group-list** keyword is omitted, the group range advertised is 224.0.0.0/4. This range corresponds to all IP multicast group addresses, which indicates that the router is willing to serve as the rendezvous point for all groups.

A router may be configured to serve as a candidate rendezvous point for more than one group range by a carefully crafted access list in the router configuration.

Note

The **auto-rp candidate-rp** command is available for IPv4 address prefixes only.

| Task ID | Task ID   | Operations     |
|---------|-----------|----------------|
|         | multicast | read,<br>write |
|         |           |                |

**Examples** 

The following example shows how to send rendezvous point announcements from all PIM-enabled interfaces for a maximum of 31 hops. The IP address by which the router wants to be identified as a rendezvous point is the IP address associated with GigabitEthernet interface 0/1/0/1. Access list 5 designates the groups that this router serves as the rendezvous point.

```
RP/0/RP0/CPU0:router(config)# ipv4 access-list 5
RP/0/RP0/CPU0:router(config-ipv4-acl)# permit ipv4 any 224.0.0.0 15.255.255.255
RP/0/RP0/CPU0:router(config-ipv4-acl)# exit
RP/0/RP0/CPU0:router(config)# router pim
RP/0/RP0/CPU0:router(config-pim-default-ipv4)# auto-rp candidate-rp GigE 0/1/0/1 scope 31
group-list 5
RP/0/RP0/CPU0:router(config-pim-default-ipv4)# end
```

The router identified in the following example advertises itself as the candidate rendezvous point and is associated with loopback interface 0 for the group ranges 239.254.0.0 to 239.255.255.255 and 224.0.0 to 231.255.255.255:

```
RP/0/RP0/CPU0:router(config)# ipv4 access-list 10
RP/0/RP0/CPU0:router(config-ipv4-acl)# permit ipv4 any 239.254.0.0 0.0.255.255
RP/0/RP0/CPU0:router(config-ipv4-acl)# exit
RP/0/RP0/CPU0:router(config)# router pim
RP/0/RP0/CPU0:router(config-pim-default-ipv4)# auto-rp candidate-rp loopback 0 scope 16
group-list 10
RP/0/RP0/CPU0:router(config-pim-default-ipv4)# end
```

| <b>Related Commands</b> | Command                          | Description                                                                                 |  |  |
|-------------------------|----------------------------------|---------------------------------------------------------------------------------------------|--|--|
|                         | auto-rp mapping-agent, on page 8 | Configures the router to be a rendezvous point (RP) mapping agent on a specified interface. |  |  |

### auto-rp listen disable

To prevent a Protocol Independent Multicast (PIM) process from learning about IP multicast traffic for the auto-rendezvous point (Auto-RP) group 224.0.1.40 that is flooded across interfaces, use the **auto-rp listen disable** command in PIM configuration mode. To return to the default behavior, use the **no** form of this command.

auto-rp listen disable

| Command Default | PIM rendezvous point mappings are learned through Auto-RP. |
|-----------------|------------------------------------------------------------|
| Command Modes   | PIM configuration                                          |

Modification

No specific guidelines impact the use of this command.

Release 2.0 This command was introduced.

**Usage Guidelines** 

**Command History** 

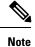

The auto-rp listen disable command is available for IPv4 address prefixes only.

| Task ID | Task ID   | Operations     |
|---------|-----------|----------------|
|         | multicast | read,<br>write |

Release

**Examples** 

The following example shows how to disable rendezvous point discovery:

RP/0/RP0/CPU0:router(config) # router pim RP/0/RP0/CPU0:router(config-pim-default-ipv4)# auto-rp listen disable

### auto-rp mapping-agent

To configure the router to be a rendezvous point (RP) mapping agent on a specified interface, use the **auto-rp mapping-agent** command in PIM configuration mode. To return to the default behavior, use the **no** form of this command.

auto-rp mapping-agent type interface-path-id scope ttl-value [interval seconds]

| Syntax Description | type                                                                                                    | nterface type. For more information, use the question mark (?) online help function.                                                                                     |  |  |
|--------------------|----------------------------------------------------------------------------------------------------|----------------------------------------------------------------------------------------------------|--|--|
|                    | interface-path-id                                                                                                    | Physical interface or virtual interface.                                                                                                    |  |  |
|                    |                                                                                                    | <b>Note</b> Use the <b>show interfaces</b> command in EXEC mode to see a list of all interfaces currently configured on the router.                                      |  |  |
|                    |                                                                                                    | For more information about the syntax for the router, use the question mark (?) online help function.                                                                    |  |  |
|                    | scope ttl-value                                                                                                    | Specifies time-to-live (TTL) value in router hops that limits the scope of the rendezvous point discovery messages that are sent from that interface. Range is 1 to 255. |  |  |
|                    | interval seconds                                                                                                    | (Optional) Specifies the time, in seconds, between discovery messages. Range is 1 to 600.                                                                                |  |  |
| Command Default    | A router is not configured as a Protocol Independent Multicast (PIM) rendezvous point mapping agent by default.                                                                                                    |                                                                                                    |  |  |
|                    | seconds : 60                                                                                                    |                                                                                                    |  |  |
| Command Modes      | PIM configuration                                                                                                    |                                                                                                    |  |  |
| Command History    | Release Modification                                                                                                    |                                                                                                    |  |  |
|                    | Release 2.0 This command was introduced.                                                                                                    |                                                                                                    |  |  |
| Usage Guidelines   | After the router is configured as a rendezvous point mapping agent and determines the rendezvous point-to-group mappings through the CISCO-RP-ANNOUNCE (224.0.1.39) group, the router sends the mappings in an auto-rendezvous point (Auto-RP) discovery message to the well-known group CISCO-RP-DISCOVERY (224.0.1.40). A PIM designated router (DR) listens to this well-known group to determine which rendezvous point to use. |                                                                                                    |  |  |
|                    | More than one rend<br>for a slight increas                                                                                                    | lezvous point mapping agent can be configured in a network sending redundant information, e in reliability.                                                              |  |  |
|                    | The TTL value is u on border routers.                                                                                                    | used to limit the range, or scope, of a multicast transmission. Therefore, use this value only                                                                           |  |  |
|                    | The mapping packets are always sourced out of the default interface but have the source IP address as the address of the <i>type</i> and <i>instance</i> arguments. Packets have a TTL of 1 to 255 and are sent out each configure interval. When not specified, the default is 60 seconds.                                                                                                    |                                                                                                    |  |  |

|                  | l I                                                    |                                                                                                    |  |  |  |  |
|------------------|--------------------------------------------------------|----------------------------------------------------------------------------------------------------|--|--|--|--|
| Note             | The auto-rp mapping-agent                              | The <b>auto-rp mapping-agent</b> command is available for IPv4 address prefixes only.                                                                                                    |  |  |  |  |
| Task ID          | Task ID Operations                                     |                                                                                                    |  |  |  |  |
|                  | multicast read,<br>write                               |                                                                                                    |  |  |  |  |
| Examples         | The following example shows                            | The following example shows how to limit Auto-RP discovery messages to 20 hops:                                                                                                    |  |  |  |  |
|                  | RP/0/RP0/CPU0:router(conf<br>RP/0/RP0/CPU0:router(conf | ig)# router pim<br>ig-pim-default-ipv4)# auto-rp mapping-agent pos 0/0/0/1 scope 20                                                                                                    |  |  |  |  |
| Related Commands | Command                                                | Description                                                                                                    |  |  |  |  |
|                  | auto-rp candidate-rp, on pag                           | <ul> <li>Configures a router as a Protocol Independent Multicast (PIM) rendezvous point (RP) candidate that sends messages to the well-known CISCO-RP-ANNOUNCE multicast group (224.0.1.39).</li> </ul> |  |  |  |  |

### bsr-border

To stop the forwarding of bootstrap router (BSR) messages on a Protocol Independent Multicast (PIM) router interface, use the **bsr-border** command in PIM interface configuration mode. To return to the default behavior, use the **no** form of this command.

# bsr-border Command Default BSR messages are forwarded on the PIM router interface. Command Modes PIM interface configuration

 Command History
 Release
 Modification

 Release 3.2
 This command was introduced.

Usage Guidelines When you configure the **bsr-border** command, no PIM Version 2 BSR messages are sent or received through the interface. You should configure an interface bordering another PIM domain with this command to avoid BSR messages from being exchanged between the two domains. BSR messages should not be exchanged between different domains, because routers in one domain may elect rendezvous points (RPs) in the other domain, resulting in protocol malfunction or loss of isolation between the domains.

**Note** This command is used for the purpose of setting up a PIM domain BSR message border, and not for multicast boundaries.

 
 Task ID
 Task ID
 Operations

 multicast
 read, write

Examples

The following example shows how to configure the Packet-over-SONET/SDH (POS) 0/1/0/0 interface to be the PIM domain border:

RP/0/RP0/CPU0:router(config)# router pim RP/0/RP0/CPU0:router(config-pim-default-ipv4)# interface pos 0/1/0/0 RP/0/RP0/CPU0:router(config-pim-ipv4-if)# bsr-border

### bsr candidate-bsr

To configure the router to announce its candidacy as a bootstrap router (BSR), use the **bsr candidate-bsr** command in PIM configuration mode. To return to the default behavior, use the **no** form of this command.

bsr candidate-bsr ip-address [hash-mask-len length] [priority value]

| ip-address                                                                                   | IP address of the BSR router for the domain. For IPv4, this is an IP address in four-part dotted-decimal notation. For IPv6, the IP address is specified in hexadecimal format using 16-bit values between colons.                                                                                                    |  |  |
|----------------------------------------------------------------------------------------------|----------------------------------------------------------------------------------------------------|--|--|
| hash-mask-len                                                                                | (Optional) Specifies the length of a mask that is to be used in the hash function.                                                                                                    |  |  |
| length                                                                                       | • All groups with the same seed hash (correspond) to the same rendezvous point (RP). For example, if this value is 24, only the first 24 bits of the group addresses matter. This fact allows you to get one RP for multiple groups.                                                                                                    |  |  |
|                                                                                              | <ul><li>For IPv4 addresses, we recommend a value of 30. The range is 0 to 32.</li><li>For IPv6 addresses, we recommend a value of 126. The range is 0 to 128.</li></ul>                                                                                                    |  |  |
| priority value                                                                               | (Optional) Specifies the priority of the candidate BSR. Range is 1 to 255. We recommend the BSR with the higher priority. If the priority values are the same, the router with the higher IP address is the BSR.                                                                                                    |  |  |
| • <i>value</i> : 1                                                                           |                                                                                                    |  |  |
| • Default C-RP                                                                               | cache state limit in both Candidate BSR and Elected BSR is 100.                                                                                                    |  |  |
| • Configurable maximum C-RP cache in both BSR and Elected BSR is in the range of 1 - 100000. |                                                                                                    |  |  |
| • Default RP-group mapping state limit in PIMv2 router is 100.                               |                                                                                                    |  |  |
|                                                                                              | maximum RP-group mapping state in PIMv2 router is in the range of 1 - 100000.                                                                                                    |  |  |
| PIM configuration                                                                            |                                                                                                    |  |  |
| Release Modi                                                                                 | fication                                                                                                    |  |  |
| Release 3.2 This                                                                             | command was introduced.                                                                                                    |  |  |
| Release 4.3 PIM I                                                                            | BSR limits were introduced for this command.                                                                                                    |  |  |
| Multicast (PIM) ne<br>compares the BSR a<br>on the same interfa                              | <b>c-bsr</b> command causes the router to send bootstrap messages to all its Protocol Independent eighbors, with the address of the designated interface as the BSR address. Each neighbor address with the address it had from previous bootstrap messages (not necessarily received ace). If the current address is the same or higher address, the PIM neighbor caches the l forwards the bootstrap message. Otherwise, the bootstrap message is dropped. |  |  |
| This router continu                                                                          | es to be the BSR until it receives a bootstrap message from another candidate BSR saying                                                                                                    |  |  |
| -                                                                                            | hash-mask-len         length         priority value         • value : 1         • Default C-RP         • Configurable         • Default RP-gr         • Configurable         PIM configuration         Release       Modi         Release 4.3       PIM 1         The bsr candidate         Multicast (PIM) ne         compares the BSR         on the same interfa         current address and                                                              |  |  |

I

| Note             | Use the <b>bsr candidate-bsr</b> command only in backbone routers with good connectivity to all parts PIM domain. A subrouter that relies on an on-demand dial-up link to connect to the rest of the PIM is not a good candidate BSR. |                                                                                                    |  |  |  |
|------------------|----------------------------------------------------------------------------------------------------|----------------------------------------------------------------------------------------------------|--|--|--|
| Task ID          | Task ID Operations                                                                                                    |                                                                                                    |  |  |  |
|                  | multicast read,<br>write                                                                                                    |                                                                                                    |  |  |  |
| Examples         | The following example shows how to configure the router as a candidate BSR with a hash mask length of 30:                                                                                                    |                                                                                                    |  |  |  |
|                  | RP/0/RP0/CPU0:router(config)# <b>1</b><br>RP/0/RP0/CPU0:router(config-pin                                                                                                    | router pim<br>n-default-ipv4)# bsr candidate-bsr 10.0.0.1 hash-mask-len 30                                                        |  |  |  |
| Related Commands | Command                                                                                                    | Description                                                                                                    |  |  |  |
|                  | clear pim bsr, on page 17                                                                                                    | Clears bootstrap router (BSR) entries from the Protocol Independent<br>Multicast (PIM) rendezvous point (RP) group mapping cache. |  |  |  |
|                  | show pim bsr candidate-rp, on page<br>64                                                                                                    | Displays Protocol Independent Multicast (PIM) candidate rendezvous point (RP) information for the bootstrap router (BSR).         |  |  |  |
|                  | show pim bsr election, on page 66                                                                                                    | Displays Protocol Independent Multicast (PIM) candidate election information for the bootstrap router (BSR).                      |  |  |  |

### bsr candidate-rp

To configure the router to advertise itself as a Protocol Independent Multicast (PIM) Version 2 candidate rendezvous point (RP) to the bootstrap router (BSR), use the **bsr candidate-rp** command in PIM configuration mode. To return to the default behavior, use the **no** form of this command.

bsr candidate-rp *ip-address* [group-list access-list] [interval seconds] [priority value]

| Syntax Description | ip-address                                                                                                    | IP address of the router that is advertised as a candidate rendezvous point address.                                                                                                    |  |  |  |
|--------------------|----------------------------------------------------------------------------------------------------|----------------------------------------------------------------------------------------------------|--|--|--|
|                    | <b>group-list</b> <i>access-list</i> (Optional) Specifies the IP access list number or name that defines the group prefixe that are advertised in association with the rendezvous point address. The access linname cannot contain a space or quotation mark, and must begin with an alphabet character to avoid confusion with numbered access lists. |                                                                                                    |  |  |  |
|                    | interval seconds                                                                                                    | (Optional) Specifies the candidate rendezvous point advertisement interval in seconds.<br>Range is 30 to 600.                                                                                                    |  |  |  |
|                    | priority value                                                                                                    | (Optional) Indicates the rendezvous point priority value. Range is 1 to 255.                                                                                                    |  |  |  |
|                    | bidir                                                                                                    | (Optional) Configures a bidirectional (bidir) rendezvous point.                                                                                                    |  |  |  |
| Command Default    | • <i>value</i> : 1                                                                                                    |                                                                                                    |  |  |  |
|                    | Default C-RP cacl                                                                                                    | he state limit in both Candidate BSR and Elected BSR is 100.                                                                                                    |  |  |  |
|                    | • Configurable maximum C-RP cache in both BSR and Elected BSR is in the range of 1 - 100000.                                                                                                    |                                                                                                    |  |  |  |
|                    | • Default RP-group mapping state limit in PIMv2 router is 100.                                                                                                    |                                                                                                    |  |  |  |
|                    | • Configurable maximum RP-group mapping state in PIMv2 router is in the range of 1 - 100000.                                                                                                    |                                                                                                    |  |  |  |
| Command Modes      | PIM configuration                                                                                                    |                                                                                                    |  |  |  |
| Command History    | Release Modificat                                                                                                    | tion                                                                                                    |  |  |  |
|                    | Release 3.2 This com                                                                                                    | mand was introduced.                                                                                                    |  |  |  |
|                    | Release 4.3 PIM BSR                                                                                                    | limits were introduced for this command.                                                                                                    |  |  |  |
| Usage Guidelines   | candidate rendezvous p                                                                                                    | command causes the router to send a PIM Version 2 message advertising itself as a point to the BSR. The addresses allowed by the access list, together with the router ress, constitute the rendezvous point and its range of addresses for which it is responsible. |  |  |  |
| Note               | PIM domain. That is, a                                                                                                    | <b>-rp</b> command only in backbone routers that have good connectivity to all parts of the stub router that relies on an on-demand dial-up link to connect to the rest of the PIM andidate rendezvous point.                                                        |  |  |  |

| Task ID                      | Task ID                                                                                                    | Operations     |         |                                                                              |  |  |
|------------------------------|----------------------------------------------------------------------------------------------------|----------------|---------|------------------------------------------------------------------------------|--|--|
|                              | multicast                                                                                                    | read,<br>write |         |                                                                              |  |  |
| Examples<br>Related Commands | The following example shows how to configure the router to advertise itself as a candidate rendezvous point to the BSR in its PIM domain. Access list number 4 specifies the group prefix associated with the candidate rendezvous point address 172.16.0.0. This rendezvous point is responsible for the groups with the prefix 239.                                                                |                |         |                                                                              |  |  |
|                              | <pre>RP/0/RP0/CPU0:router(config) # router pim<br/>RP/0/RP0/CPU0:router(config-pim-default-ipv4) # bsr candidate-rp 172.16.0.0 group-list 4<br/>RP/0/RP0/CPU0:router(config-pim-default-ipv4) # exit<br/>RP/0/RP0/CPU0:router(config) # ipv4 access-list 4<br/>RP/0/RP0/CPU0:router(config-ipv4-acl) # permit ipv4 any 239.0.0.0 0.255.255.255<br/>RP/0/RP0/CPU0:router(config-ipv4-acl) # end</pre> |                |         |                                                                              |  |  |
|                              | Comman                                                                                                    | ıd             |         | Description                                                                  |  |  |
|                              | bsr canc                                                                                                    | lidate-bsr, on | page 11 | Configures the router to announce its candidacy as a bootstrap router (BSR). |  |  |

### clear pim autorp

To clear auto-rendezvous point (Auto-RP) entries from the Protocol Independent Multicast (PIM) rendezvous point (RP) group mapping cache, use the **clear pim autorp** command in EXEC mode.

clear pim [vrf vrf-name] [ipv4] autorp [rp-address]

| Syntax Description | vrf vrf-name                                                                                                    | (Optional)                               | Specifies                                                | a VPN routir               | ng and forwardi                                                 | ing (VRF) instance.                         |  |  |  |
|--------------------|----------------------------------------------------------------------------------------------------|------------------------------------------|----------------------------------------------------------|----------------------------|-----------------------------------------------------------------|---------------------------------------------|--|--|--|
|                    | ipv4                                                                                                    | (Optional)                               | Specifies                                                | IPv4 address               | prefixes.                                                       |                                             |  |  |  |
|                    | rp-address                                                                                                    | (Optional)                               | Hostname                                                 | or IP addres               | s of the rendezy                                                | vous point, entered in A.B.C.D. format.     |  |  |  |
| Command Default    | No default beha                                                                                                    | vior or val                              | ues                                                      |                            |                                                                 |                                             |  |  |  |
| Command Modes      | EXEC                                                                                                    |                                          |                                                          |                            |                                                                 |                                             |  |  |  |
| Command History    | Release                                                                                                    | Aodificati                               | on                                                       |                            |                                                                 |                                             |  |  |  |
|                    | Release 2.0                                                                                                    | Release 2.0 This command was introduced. |                                                          |                            |                                                                 |                                             |  |  |  |
|                    | Release 3.5.0                                                                                                    | The vrf v                                | rf-name ke                                               | eyword and a               | rgument were a                                                  | added.                                      |  |  |  |
| Usage Guidelines   | If you do not ex                                                                                                    | plicitly sp                              | ecify a part                                             | icular VRF, t              | the default VRI                                                 | F is used.                                  |  |  |  |
| Task ID            | Task ID Opera                                                                                                    | tions                                    |                                                          |                            |                                                                 |                                             |  |  |  |
|                    | multicast read,<br>write                                                                                                 |                                          |                                                          |                            |                                                                 |                                             |  |  |  |
| Examples           | The following e<br>from the PIM re                                                                                       | -                                        | -                                                        | -                          |                                                                 | tto-RP entries have been cleared            |  |  |  |
|                    | RP/0/RP0/CPU0:                                                                                                    | router#                                  | show pim                                                 | group-map                  |                                                                 |                                             |  |  |  |
|                    | IP PIM Group M<br>(* indicates of<br>(+ indicates P                                                                      | group map                                | pings bei                                                | -                          | MRIB)                                                           |                                             |  |  |  |
|                    | Group Range                                                                                                    | Proto                                    | Client                                                   | Groups                     | RP address                                                      | Info                                        |  |  |  |
|                    | 224.0.1.39/32 <sup>,</sup><br>224.0.1.40/32 <sup>,</sup><br>224.0.0.0/24*<br>232.0.0.0/8*<br>224.0.0.0/4*<br>224.0.0.0/4 |                                          | static<br>static<br>static<br>config<br>autorp<br>static | 1<br>1<br>0<br>0<br>0<br>0 | 0.0.0.0<br>0.0.0.0<br>0.0.0.0<br>0.0.0.0<br>10.1.1.1<br>0.0.0.0 | RPF: De0,10.1.1.1 (us)<br>RPF: Null,0.0.0.0 |  |  |  |
|                    | RP/0/                                                                                                    |                                          |                                                          |                            |                                                                 |                                             |  |  |  |

RP0 /CPU0:router# clear pim autorp 232.0.0.0/8 RP/0/ RP0 /CPU0:router# show pim group-map

IP PIM Group Mapping Table
(\* indicates group mappings being used)
(+ indicates BSR group mappings active in MRIB)

| Group Range    | Proto | Client | Groups | RP address | Info              |
|----------------|-------|--------|--------|------------|-------------------|
| 224.0.1.39/32* | DM    | static | 1      | 0.0.0.0    | RPF: Null,0.0.0.0 |
| 224.0.1.40/32* | DM    | static | 1      | 0.0.0.0    |                   |
| 224.0.0.0/24*  | NO    | static | 0      | 0.0.0.0    |                   |
| 224.0.0.0/4*   | SM    | static | 0      | 0.0.0.0    |                   |

### clear pim bsr

To clear bootstrap router (BSR) entries from the Protocol Independent Multicast (PIM) rendezvous point (RP) group mapping cache, use the **clear pim bsr** command in EXEC mode.

clear pim [vrf vrf-name] [{ipv4|ipv6}] bsr

| vrf vrf-name<br>ipv4<br>ipv6<br>No default beh<br>EXEC       | (Optional)                                                                                                    | al) Spo<br>al) Spo                                                                                                    | ecifies IPv                                                                                                    | 4 addr                                                                                                    | ting and forward<br>ess prefixes.<br>ess prefixes.                                                                                                    | ing (VRF) instance.                                                                                                    |                                                                                                    |
|--------------------------------------------------------------|----------------------------------------------------------------------------------------------------|----------------------------------------------------------------------------------------------------|----------------------------------------------------------------------------------------------------|----------------------------------------------------------------------------------------------------|----------------------------------------------------------------------------------------------------|----------------------------------------------------------------------------------------------------|----------------------------------------------------------------------------------------------------|
| ipv6<br>No default beh<br>EXEC                               | (Optiona                                                                                                    | al) Sp                                                                                                    |                                                                                                    |                                                                                                    | •                                                                                                    |                                                                                                    |                                                                                                    |
| No default beh                                               |                                                                                                    |                                                                                                    | ecifies IPv                                                                                                    | 6 addr                                                                                                    | ess prefixes.                                                                                                    |                                                                                                    |                                                                                                    |
| EXEC                                                         | avior or v                                                                                                    | alues                                                                                                    |                                                                                                    |                                                                                                    |                                                                                                    |                                                                                                    |                                                                                                    |
|                                                              |                                                                                                    |                                                                                                    |                                                                                                    |                                                                                                    |                                                                                                    |                                                                                                    |                                                                                                    |
| <u> </u>                                                     |                                                                                                    |                                                                                                    |                                                                                                    |                                                                                                    |                                                                                                    |                                                                                                    |                                                                                                    |
| Release                                                      | Modifica                                                                                                    | ntion                                                                                                    |                                                                                                    |                                                                                                    |                                                                                                    |                                                                                                    |                                                                                                    |
| Release 3.2                                                  | This con                                                                                                    | nmand                                                                                                    | l was introd                                                                                                    | luced.                                                                                                    |                                                                                                    |                                                                                                    |                                                                                                    |
| Release 3.4.0                                                | The ipv                                                                                                    | 4 and                                                                                                    | ipv6 key                                                                                                    | words                                                                                                    | were added.                                                                                                    |                                                                                                    |                                                                                                    |
| Release 3.5.0                                                | The vrf                                                                                                    | vrf-n                                                                                                    | ame keyw                                                                                                    | ord an                                                                                                    | d argument were                                                                                                    | added.                                                                                                    |                                                                                                    |
| If you do not e                                              | xplicitly s                                                                                                    | specify                                                                                                    | y a particul                                                                                                    | ar VR                                                                                                    | F, the default VF                                                                                                    | RF is used.                                                                                                    |                                                                                                    |
| Task ID Oper                                                 | rations                                                                                                    |                                                                                                    |                                                                                                    |                                                                                                    |                                                                                                    |                                                                                                    |                                                                                                    |
|                                                              |                                                                                                    |                                                                                                    |                                                                                                    |                                                                                                    |                                                                                                    |                                                                                                    |                                                                                                    |
|                                                              |                                                                                                    |                                                                                                    |                                                                                                    |                                                                                                    |                                                                                                    | e BSR group mappings h                                                                                                    | ave bee                                                                                                    |
| RP/0/RP0/CPU                                                 | 0:router                                                                                                    | # sho                                                                                                    | w pim gro                                                                                                    | up-ma                                                                                                    | р                                                                                                    |                                                                                                    |                                                                                                    |
| (* indicates                                                 | group m                                                                                                    | appin                                                                                                    | gs being                                                                                                    |                                                                                                    | in MRIB)                                                                                                    |                                                                                                    |                                                                                                    |
| Group Range                                                  |                                                                                                    | Proto                                                                                                    | Client G                                                                                                    | roups                                                                                                    | RP address                                                                                                    | Info                                                                                                    |                                                                                                    |
| 224.0.1.40/3<br>224.0.0.0/24<br>232.0.0.0/8*<br>224.0.0.0/4* | 2*                                                                                                    | DM<br>NO<br>SSM<br>SM                                                                                                    | static 1<br>static 0<br>config 0<br>bsr+ 1                                                                                                    |                                                                                                    | 0.0.0.0<br>0.0.0.0<br>0.0.0.0<br>0.0.0.0<br>91.1.1.1                                                                                                    |                                                                                                    | (us)                                                                                                    |
|                                                              | Release 3.4.0Release 3.5.0If you do not eTask ID Opermulticast read<br>writThe following<br>cleared from the<br>RP/0/RP0/CPUIP PIM Group<br>(* indicates<br>(+ indicates<br>Group Range<br>224.0.1.39/31<br>224.0.1.40/31<br>224.0.0.0/24<br>232.0.0.0/8* | Release 3.4.0 The ipva         Release 3.5.0 The vrf         If you do not explicitly state <b>Task ID Operations</b> multicast read, write         The following example cleared from the rendezed         RP/0/RP0/CPU0:router         IP PIM Group Mapping (* indicates group m (+ indicates BSR group m (+ indicates BSR group m (+ indicates 24.0.1.39/32* 224.0.1.40/32* 224.0.0.0/24* 232.0.0.0/8* 224.0.0.0/4* | Release 3.4.0 The ipv4 and         Release 3.5.0 The vrf vrf-m         If you do not explicitly specify <b>Task ID Operations</b> multicast read,<br>write         The following example shows<br>cleared from the rendezvous p         RP/0/RP0/CPU0:router# sho         IP PIM Group Mapping Tabl<br>(* indicates group mapping<br>(+ indicates BSR group ma         Group Range       Proto         224.0.1.39/32*       DM         224.0.1.40/32*       DM         224.0.0.0/24*       NO         232.0.0.0/8*       SSM | Release 3.4.0 The ipv4 and ipv6 key         Release 3.5.0 The vrf vrf-name keyw         If you do not explicitly specify a particul         Task ID Operations         multicast read,<br>write         The following example shows sample ou<br>cleared from the rendezvous point group         RP/0/RP0/CPU0:router# show pim gro         IP PIM Group Mapping Table<br>(* indicates group mappings being<br>(+ indicates BSR group mappings act<br>Group Range         Proto Client G         224.0.1.39/32*       DM       static 0         224.0.1.40/32*       DM       static 0         224.0.0.0/24*       NO       static 0         224.0.0.0/8*       SSM       config 0         224.0.0.0/4*       SM       bsr+ | Release 3.4.0 The ipv4 and ipv6 keywords         Release 3.5.0 The vrf vrf-name keyword and         If you do not explicitly specify a particular VR         Task ID Operations         multicast read,<br>write         The following example shows sample output b<br>cleared from the rendezvous point group mapp         RP/0/RP0/CPU0:router# show pim group-ma         IP PIM Group Mapping Table<br>(* indicates group mappings being used)<br>(+ indicates BSR group mappings active         Group Range       Proto Client Groups         224.0.1.39/32*       DM       static 0         224.0.1.40/32*       DM       static 1         224.0.0.0/24*       NO       static 0         232.0.0.0/8*       SSM       config 0         224.0.0.0/4*       SM       bsr+ | Release 3.4.0 The ipv4 and ipv6 keywords were added.         Release 3.5.0 The vrf vrf-name keyword and argument were         If you do not explicitly specify a particular VRF, the default VR         Task ID Operations         multicast read,<br>write         The following example shows sample output before and after the cleared from the rendezvous point group mapping cache:         RP/0/RP0/CPU0:router# show pim group-map         IP PIM Group Mapping Table         (* indicates group mappings being used)         (+ indicates BSR group mappings active in MRIB)         Group Range       Proto Client Groups RP address         224.0.1.39/32*       DM       static 0       0.0.0.0         224.0.1.40/32*       DM       static 0       0.0.0.0         224.0.0.0/24*       NO       static 0       0.0.0.0         224.0.0.0/24*       SSM       config 0       0.0.0.0         224.0.0.0/4*       SM       bsr+       1       91.1.1.1 | Release 3.4.0 The ipv4 and ipv6 keywords were added.         Release 3.5.0 The vrf vrf-name keyword and argument were added.         If you do not explicitly specify a particular VRF, the default VRF is used.         Task ID Operations         multicast read,<br>write         The following example shows sample output before and after the BSR group mappings h<br>cleared from the rendezvous point group mapping cache:         RP/0/RP0/CPU0:router# show pim group-map         IP PIM Group Mapping Table<br>(* indicates group mappings being used)<br>(+ indicates BSR group mappings active in MRIB)         Group Range       Proto Client Groups RP address         Info         224.0.1.39/32*       DM         M       static 0       0.0.0.0         224.0.1.40/32*       DM       static 0       0.0.0.0         224.0.0.0/24*       NO       static 0       0.0.0.0         224.0.0.0/24*       SM       config 0       0.0.0.0         224.0.0.0/4*       SM       bsr+       1       91.1.1.1       RPF: De0,91.1.1.1 |

I

| RP/0/RP0/CPU0:router<br>RP/0/RP0/CPU0:router                                      |                             | -                                              |             | þ                                                   |                   |
|-----------------------------------------------------------------------------------|-----------------------------|------------------------------------------------|-------------|-----------------------------------------------------|-------------------|
| IP PIM Group Mapping<br>(* indicates group r<br>(+ indicates BSR gro              | napping                     | gs being                                       | , ,         | in MRIB)                                            |                   |
| Group Range                                                                       | Proto                       | Client                                         | Groups      | RP address                                          | Info              |
| 224.0.1.39/32*<br>224.0.1.40/32*<br>224.0.0.0/24*<br>232.0.0.0/8*<br>224.0.0.0/4* | DM<br>DM<br>NO<br>SSM<br>SM | static<br>static<br>static<br>config<br>static | 1<br>0<br>0 | 0.0.0.0<br>0.0.0.0<br>0.0.0.0<br>0.0.0.0<br>0.0.0.0 | RPF: Null,0.0.0.0 |

**Related Commands** 

show pim group-map, on page 85

Command

Displays group-to-PIM mode mapping.

Description

## clear pim counters

To clear Protocol Independent Multicast (PIM) counters and statistics, use the **clear pim counters** command in EXEC mode.

|                             | clear pim [ v                                                                                                    |                                                                                                    |                                                                                                    |                  |  |  |  |  |
|-----------------------------|----------------------------------------------------------------------------------------------------|----------------------------------------------------------------------------------------------------|----------------------------------------------------------------------------------------------------|------------------|--|--|--|--|
| Syntax Description          | <b>vrf</b> vrf-name (0                                                                                                    | <b>vrf</b> <i>vrf-name</i> (Optional) Specifies a VPN routing and forwarding (VRF) instance.                                                                           |                                                                                                    |                  |  |  |  |  |
|                             | ipv4 (C                                                                                                    | Optional) Specifies IPv4                                                                                                    | address prefixes.                                                                                                    |                  |  |  |  |  |
|                             | ipv6 (0                                                                                                    | Optional) Specifies IPv6                                                                                                    | address prefixes.                                                                                                    |                  |  |  |  |  |
| Command Default             | No default behavi                                                                                                    | ior or values                                                                                                    |                                                                                                    |                  |  |  |  |  |
| Command Modes               | EXEC                                                                                                    |                                                                                                    |                                                                                                    |                  |  |  |  |  |
| Command History             | Release Me                                                                                                    | odification                                                                                                    |                                                                                                    |                  |  |  |  |  |
|                             | Release 2.0 Th                                                                                                    | nis command was introdu                                                                                                    | iced.                                                                                                    |                  |  |  |  |  |
|                             | Release 3.4.0 Th                                                                                                    | ne ipv4 and ipv6 keyw                                                                                                    | rords were added.                                                                                                    |                  |  |  |  |  |
|                             | Release 3.5.0 Th                                                                                                    | Release 3.5.0 The vrf-name keyword and argument were added.                                                                                                    |                                                                                                    |                  |  |  |  |  |
|                             |                                                                                                    |                                                                                                    |                                                                                                    |                  |  |  |  |  |
| Usage Guidelines            | If you do not expl                                                                                                    | licitly specify a particula                                                                                                    | r VRF, the default VRF is used.                                                                                                    |                  |  |  |  |  |
| Usage Guidelines<br>Task ID | If you do not expl                                                                                                    |                                                                                                    | r VRF, the default VRF is used.                                                                                                    |                  |  |  |  |  |
|                             |                                                                                                    |                                                                                                    | r VRF, the default VRF is used.                                                                                                    |                  |  |  |  |  |
|                             | Task ID     Operation       multicast     read,<br>write                                                                                                    | ons                                                                                                    | r VRF, the default VRF is used.<br>out before and after clearing PIM counters                                                       | s and statistics |  |  |  |  |
| Task ID                     | Task ID       Operation         multicast       read, write         The following examples                                                                                                    | ample shows sample out                                                                                                    | out before and after clearing PIM counters                                                                                          | s and statistics |  |  |  |  |
| Task ID                     | Task ID       Operation         multicast       read,<br>write         The following exa         RP/0/RP0/CPU0:r<br>PIM Traffic Cou                                                                                                    | ample shows sample out                                                                                                    | out before and after clearing PIM counters                                                                                          | and statistics   |  |  |  |  |
| Task ID                     | Task ID       Operation         multicast       read,<br>write         The following exa         RP/0/RP0/CPU0:r<br>PIM Traffic Cou         Elapsed time si                                                                                                    | ample shows sample out<br>couter# show pim traf<br>unters<br>.nce counters cleared<br>Received                                                                         | put before and after clearing PIM counters<br>fic<br>: 1d01h<br>Sent                                                                | and statistics   |  |  |  |  |
| Task ID                     | Task ID       Operation         multicast       read,<br>write         The following exa         RP/0/RP0/CPU0:r<br>PIM Traffic Counce         Elapsed time si         Valid PIM Packe                                                                                                    | ample shows sample outj<br>couter# show pim traf<br>inters<br>ince counters cleared<br>Received<br>ets 15759217                                                        | put before and after clearing PIM counters<br>fic<br>: 1d01h<br>Sent<br>15214426                                                    | and statistics   |  |  |  |  |
| Task ID                     | Task ID       Operation         multicast       read, write         The following example       RP/0/RP0/CPU0:r         PIM       Traffic       Council Council Counci Council Council Council Counci Council Council Counci | ample shows sample outp<br>couter# show pim traf<br>inters<br>.nce counters cleared<br>Received<br>ets 15759217<br>9207                                                | put before and after clearing PIM counters<br>fic<br>: 1d01h<br>Sent<br>15214426<br>12336                                           | and statistics   |  |  |  |  |
| Task ID                     | Task ID       Operation         multicast       read,<br>write         The following exa         RP/0/RP0/CPU0:r<br>PIM Traffic Counce         Elapsed time si         Valid PIM Packe                                                                                                    | ample shows sample outj<br>couter# show pim traf<br>inters<br>ince counters cleared<br>Received<br>ets 15759217                                                        | put before and after clearing PIM counters<br>fic<br>: 1d01h<br>Sent<br>15214426                                                    | and statistics   |  |  |  |  |
| Task ID                     | Task ID       Operation         multicast       read,<br>write         The following exa         RP/0/RP0/CPU0:r         PIM       Traffic Cou         Elapsed time si         Valid PIM       Packe         Hello       Join-Prune                                                                                                    | ample shows sample outp<br>couter# show pim traf<br>inters<br>.nce counters cleared<br>Received<br>ets 15759217<br>9207<br>1076805                                     | put before and after clearing PIM counters<br>fic<br>: 1d01h<br>Sent<br>15214426<br>12336<br>531981                                 | and statistics   |  |  |  |  |
| Task ID                     | Task ID       Operation         multicast       read,<br>write         The following exa         RP/0/RP0/CPU0:r         PIM       Traffic Cou         Elapsed time si         Valid PIM       Packee         Hello       Join-Prune         Data       Register                                                                                                    | ample shows sample outp<br>couter # show pim traf<br>inters<br>.nce counters cleared<br>Received<br>ets 15759217<br>9207<br>1076805<br>14673205                        | put before and after clearing PIM counters<br>fic<br>: 1d01h<br>Sent<br>15214426<br>12336<br>531981<br>0                            | and statistics   |  |  |  |  |
| Task ID                     | Task ID       Operation         multicast       read,<br>write         The following exa         RP/0/RP0/CPU0:r         PIM       Traffic Cou         Elapsed time si         Valid PIM       Packee         Hello       Join-Prune         Data       Register         Null       Register                                                                                                    | ample shows sample outp<br>couter# show pim traf<br>inters<br>.nce counters cleared<br>Received<br>ets 15759217<br>9207<br>1076805<br>14673205<br>73205                | put before and after clearing PIM counters<br>fic<br>: 1d01h<br>Sent<br>15214426<br>12336<br>531981<br>0<br>0                       | and statistics   |  |  |  |  |
| Task ID                     | Task IDOperationmulticastread,<br>writeThe following exampleThe following exampleRP/0/RP0/CPU0:r<br>PIM Traffic CouncePIM Traffic CounceElapsed time siValid PIM PackeeHelloJoin-PruneData RegisterNull RegisterRegister Stop                                                                                                    | ample shows sample outp<br>couter# show pim traf<br>inters<br>.nce counters cleared<br>Received<br>ets 15759217<br>9207<br>1076805<br>14673205<br>73205<br>0           | but before and after clearing PIM counters<br>fic<br>: 1d01h<br>Sent<br>15214426<br>12336<br>531981<br>0<br>0<br>14673205           | and statistics   |  |  |  |  |
| Task ID                     | Task IDOperationmulticastread,<br>writeThe following exaRP/0/RP0/CPU0:rPIMTraffic CouElapsed time siValidPIM PackeeHelloJoin-PruneDataRegisterNullRegisterRegisterStopAssert                                                                                                    | ample shows sample outp<br>couter# show pim traf<br>inters<br>.nce counters cleared<br>Received<br>ets 15759217<br>9207<br>1076805<br>14673205<br>73205<br>0<br>0<br>0 | Dut before and after clearing PIM counters<br>fic<br>: 1d01h<br>Sent<br>15214426<br>12336<br>531981<br>0<br>14673205<br>0           | and statistics   |  |  |  |  |
| Task ID                     | Task IDOperationmulticastread,<br>writeThe following exaRP/0/RP0/CPU0:rPIMTrafficCounElapsed time siValidPIMPIMPacketHelloJoin-PruneDataRegisterNullRegisterNullRegisterRegisterStopAssertBatchedBatchedAssert                                                                                                    | ample shows sample outp<br>couter# show pim traf<br>inters<br>.nce counters cleared<br>Received<br>ets 15759217<br>9207<br>1076805<br>14673205<br>73205<br>0<br>0<br>0 | but before and after clearing PIM counters<br>fic<br>: 1d01h<br>Sent<br>15214426<br>12336<br>531981<br>0<br>14673205<br>0<br>0<br>0 | and statistics   |  |  |  |  |

| Join groups sent                           | 0    |
|--------------------------------------------|------|
| Prune groups sent                          | 0    |
| Output JP bytes                            | 0    |
| Output hello bytes                         | 4104 |
|                                            |      |
| Errors:                                    |      |
| Malformed Packets                          | 0    |
| Bad Checksums                              | 0    |
| Socket Errors                              | 0    |
| Subnet Errors                              | 0    |
| Packets dropped since send queue was full  | 0    |
| Packets dropped due to invalid socket      | 0    |
| Packets which couldn't be accessed         | 0    |
| Packets sent on Loopback Errors            | 6    |
| Packets received on PIM-disabled Interface | 0    |
| Packets received with Unknown PIM Version  | 0    |
|                                            |      |

This table describes the significant fields shown in the display.

| Field                                                           | Description                                                                                                    |
|-----------------------------------------------------------------|----------------------------------------------------------------------------------------------------|
| Elapsed time since counters cleared                             | Time (in days and hours) that had elapsed since the counters were cleared with the <b>clear pim counters</b> command. |
| Valid PIM Packets                                               | Total PIM packets that were received and sent.                                                                        |
| HelloJoin-PruneRegisterRegister StopAssert<br>Bidir DF Election | Specific type of PIM packets that were received and sent.                                                             |
| Malformed Packets                                               | Invalid packets due to format errors that were received and sent.                                                     |
| Bad Checksums                                                   | Packets received or sent due to invalid checksums.                                                                    |
| Socket Errors                                                   | Packets received or sent due to errors from the router's IP host stack sockets.                                       |
| Packets dropped due to invalid socket                           | Packets received or sent due to invalid sockets in the router's IP host stack.                                        |
| Packets which couldn't be accessed                              | Packets received or sent due to errors when accessing packet memory.                                                  |
| Packets sent on Loopback Errors                                 | Packets received or sent due to use of loopback interfaces.                                                           |
| Packets received on PIM-disabled Interface                      | Packets received or sent due to use of interfaces not enabled for PIM.                                                |
| Packets received with Unknown PIM<br>Version                    | Packets received or sent due to invalid PIM version numbers<br>in the packet header.                                  |

```
RP/0/RP0/CPU0:router# clear pim counters
RP/0/RP0/CPU0:router# show pim traffic
```

```
PIM Traffic Counters
Elapsed time since counters cleared: 00:00:04
```

I

| BSR Message<br>Candidate-RP Adv.                                                                                                    | 0<br>0 | 0<br>0                                    |
|----------------------------------------------------------------------------------------------------|--------|-------------------------------------------|
| Join groups sent<br>Prune groups sent<br>Output JP bytes<br>Output hello bytes                                                                                                    |        | 0<br>0<br>0<br>0                          |
| Errors:<br>Malformed Packets<br>Bad Checksums<br>Socket Errors<br>Subnet Errors<br>Packets dropped since send queue was full<br>Packets dropped due to invalid socket<br>Packets which couldn't be accessed<br>Packets sent on Loopback Errors<br>Packets received on PIM-disabled Interface<br>Packets received with Unknown PIM Version |        | 0<br>0<br>0<br>0<br>0<br>0<br>0<br>0<br>0 |

| Related Commands | Command                       | Description                                                                |
|------------------|-------------------------------|----------------------------------------------------------------------------|
|                  | show pim traffic, on page 136 | Displays Protocol Independent Multicast (PIM) traffic counter information. |

## clear pim topology

To clear group entries from the Protocol Independent Multicast (PIM) topology table and reset the Multicast Routing Information Base (MRIB) connection, use the **clear pim topology** command in EXEC mode.

|                    | <pre>clear pim [vrf vrf-name] [{ ipv4   ipv6 }] topology [{ ip-address-name   reset }]</pre>                                                                                                    |  |  |  |  |  |  |
|--------------------|----------------------------------------------------------------------------------------------------|--|--|--|--|--|--|
| Syntax Description | <b>vrf</b> <i>vrf-name</i> (Optional) Specifies a VPN routing and forwarding (VRF) instance.                                                                                                    |  |  |  |  |  |  |
|                    | ipv4 (Optional) Specifies IPv4 address prefixes.                                                                                                    |  |  |  |  |  |  |
|                    | ipv6 (Optional) Specifies IPv6 address prefixes.                                                                                                    |  |  |  |  |  |  |
|                    | <i>ip-address-name</i> (Optional) Can be either one of the following:                                                                                                    |  |  |  |  |  |  |
|                    | • Name of the multicast group, as defined in the Domain Name System (DNS) hosts table or with the <b>domain IPv4</b> or <b>domain IPv6</b> host command.                                                                                                    |  |  |  |  |  |  |
|                    | <ul> <li>IP address of the multicast group, in IPv4 or IPv6 format according to the specif<br/>address family.</li> </ul>                                                                                                    |  |  |  |  |  |  |
|                    | reset (Optional) Deletes all entries from the topology table and resets the MRIB connection                                                                                                    |  |  |  |  |  |  |
| Command Default    | No default behavior or values                                                                                                    |  |  |  |  |  |  |
| Command Modes      | EXEC                                                                                                    |  |  |  |  |  |  |
| Command History    | Release Modification                                                                                                    |  |  |  |  |  |  |
|                    | Release 2.0 This command was introduced.                                                                                                    |  |  |  |  |  |  |
|                    | Release 3.4.0 The <b>ipv4</b> and <b>ipv6</b> keywords were added.                                                                                                    |  |  |  |  |  |  |
|                    | Release 3.5.0 The vrf-name keyword and argument were added.                                                                                                    |  |  |  |  |  |  |
| Usage Guidelines   | The <b>clear pim topology</b> command clears existing PIM routes from the PIM topology table. Informatio obtained from the MRIB table, such as Internet Group Management Protocol (IGMP) local membership retained. If a multicast group is specified, only those group entries are cleared.                                                                                                    |  |  |  |  |  |  |
|                    | When the command is used with no arguments, all group entries located in the PIM topology table are cleared of PIM protocol information.                                                                                                    |  |  |  |  |  |  |
|                    | If the <b>reset</b> keyword is specified, all information from the topology table is cleared and the MRIB connections are automatically reset. This form of the command can be used to synchronize state between the PIM topology table and the MRIB database. The <b>reset</b> keyword should be strictly reserved to force synchronized PIM and MRIB entries when communication between the two components is malfunctioning. |  |  |  |  |  |  |
|                    | If you do not explicitly specify a particular VRF, the default VRF is used.                                                                                                    |  |  |  |  |  |  |

## Task IDTask IDOperationsmulticastread,<br/>write

### Examples

The following example shows how to clear the PIM topology table:

RP/0/RP0/CPU0:router# clear pim topology

### dr-priority

To configure the designated router (DR) priority on a Protocol Independent Multicast (PIM) router, use the **dr-priority** command in the appropriate configuration mode. To return to the default behavior, use the **no** form of this command.

dr-priority value

| Syntax Descriptio | <b>n</b> <i>value</i> An integer value to represent DR priority. Range is from 0 to 4294967295.                                                                                                    |
|-------------------|----------------------------------------------------------------------------------------------------|
| Command Default   | If this command is not specified in interface configuration mode, the interface adopts the DR priority value specified in PIM configuration mode.                                                                                                    |
|                   | If this command is not specified in PIM configuration mode, the DR priority value is 1.                                                                                                    |
| Command Modes     | PIM interface configuration                                                                                                    |
| Command History   | Release Modification                                                                                                    |
|                   | Release 2.0 This command was introduced.                                                                                                    |
| Usage Guidelines  | If all the routers on the LAN support the DR priority option in the PIM Version 2 (PIMv2) hello message that they send, you can force the DR election by use of the <b>dr-priority</b> command so that a specific router on the subnet is elected as DR. The router with the highest DR priority becomes the DR. |
|                   | When PIMv2 routers receive a hello message without the DR priority option (or when the message has priority of 0), the receiver knows that the sender of the hello message does not support DR priority and that DR election on the LAN segment should be based on IP address alone.                             |
|                   |                                                                                                    |
| N                 | If this command is configured in PIM configuration mode, parameters are inherited by all new and existing interfaces. You can override these parameters on individual interfaces from PIM interface configuration mode.                                                                                          |
| Task ID           | Task ID Operations                                                                                                    |
|                   | multicast read,<br>write                                                                                                    |
| Examples          | The following example shows how to configure the router to use DR priority 4 for Packet-over-SONET/SDH (POS) interface 0/1/0/0, but other interfaces will inherit DR priority 2:                                                                                                    |
|                   | RP/0/RP0/CPU0:router(config)# router pim<br>RP/0/RP0/CPU0:router(config-pim-default-ipv4)# dr-priority 2<br>RP/0/RP0/CPU0:router(config-pim-default-ipv4)# interface pos 0/1/0/0<br>RP/0/RP0/CPU0:router(config-pim-ipv4-if)# dr-priority 4                                                                      |
|                   |                                                                                                    |

### embedded-rp

To configure the static address for the embedded rendezvous point (RP) on a Protocol Independent Multicast (PIM) router, use the **embedded-rp** command in PIM configuration mode. To return to the default behavior, use the **no** form of this command.

embedded-rp rp-address access-list [disable]

| Syntax Description | <i>rp-address</i> Rendezvous point IPv6 address in X:X::X format.                                                                                                    |  |  |
|--------------------|----------------------------------------------------------------------------------------------------|--|--|
|                    | access-list Number or name of an IPv6 address access list that specifies embedded group ranges.                                                                                                    |  |  |
|                    | disable Disables embedded RP processing.                                                                                                    |  |  |
| Command Default    | The static address for the embedded rendezvous point is not configured by default.                                                                                                    |  |  |
| Command Modes      | PIM configuration                                                                                                    |  |  |
| Command History    | Release Modification                                                                                                    |  |  |
|                    | Release 3.2 This command was introduced.                                                                                                    |  |  |
| Usage Guidelines   | When the embedded rendezvous point is enabled (which is the default behavior of the PIM router), you should configure a static address for the rendezvous point for the embedded rendezvous point ranges. Additional configuration is not required on other IPv6 PIM routers, because those routers discover the rendezvous point address from the IPv6 group address. |  |  |
| Note               | The <b>embedded-rp</b> command is available only for IPv6 address prefixes.                                                                                                    |  |  |
| Task ID            | Task ID Operations                                                                                                    |  |  |
|                    | multicast read,<br>write                                                                                                    |  |  |
| Examples           | The following example shows how to configure the static address for the embedded rendezvous point and specify an access list for group ranges:                                                                                                    |  |  |
|                    | <pre>RP/0/RP0/CPU0:router(config)# router pim address-family ipv6 RP/0/RP0/CPU0:router(config-pim-ipv6)# embedded-rp 2:2:2::2 acl_embed RP/0/RP0/CPU0:router(config)# ipv6 access-list acl embed</pre>                                                                                                    |  |  |

The following sample output displays the embedded rendezvous point information that was previously configured:

RP/0/RP0/CPU0:routerrouter# show pim ipv6 group-map

IP PIM Group Mapping Table (\* indicates group mappings being used) (+ indicates BSR group mappings active in MRIB) Group Range Proto Client Groups ff02::/16\* NO perm 0 RP: :: ff12::/16\* 0 NO perm RP: :: ff22::/16\* NO perm 0 RP: :: ff32::/16\* NO perm 0 RP: :: ff42::/16\* 0 NO perm RP: :: ff73:240:2:2:2::/96\* embd-cfg 0 SM RP: 2:2:2::2 RPF: De6tunnel0,2:2:2::2 (us) ff74:240:2:2:2::/96\* embd-cfg 0 SM RP: 2:2:2::2 RPF: De6tunnel0,2:2:2::2 (us) ff75:240:2:2:2::/96\* SM embd-cfg 0 RP: 2:2:2::2 RPF: De6tunnel0,2:2:2::2 (us) embd-cfg 0 ff76:240:2:2:2::/96\* SM RP: 2:2:2::2 RPF: De6tunnel0,2:2:2::2 (us) ff77:240:2:2:2::/96\* SM embd-cfg 0 RP: 2:2:2:2 RPF: De6tunnel0,2:2:2::2 (us) ff78:240:2:2:2::/96\* SM embd-cfg 0 RP: 2:2:2:2 RPF: De6tunnel0,2:2:2::2 (us) ff70::/12\* SM embd 0 RP: :: RPF: Null,:: fff0::/12\* NO embd 0 RP: :: ff33::/32\* config 0 SSM RP: ::

| <b>Related Commands</b> | Command                        | Description                                                                                                    |
|-------------------------|--------------------------------|----------------------------------------------------------------------------------------------------|
|                         | rp-address, on page 50         | Statically configures the address of a Protocol Independent<br>Multicast (PIM) rendezvous point (RP) for a particular group. |
|                         | show pim group-map, on page 85 | Displays group-to-PIM mode mapping.                                                                                          |

### global maximum

To configure the global maximum limit states that are allowed by Protocol Independent Multicast (PIM) for all VRFs, use the **global maximum** command in PIM configuration mode. To return to the default behavior, use the **no** form of this command.

global maximum [{register states | route-interfaces | routes number}] Syntax Description register states (Optional) Specifies the PIM source register states for all VRFs. Range is 0 to 75000. Note PIM registers throttle at 20000 due to the default global threshold set. route-interfaces (Optional) Specifies the total number of PIM interfaces on routes for all VRFs. Range is 1 to 600000. (Optional) Specifies the PIM routes for all VRFs. Range is 1 to 200000. routes Default value is 20000. **Command Default** PIM configuration **Command Modes Command History** Modification Release Release 3.9.0 This command was introduced. The global maximum command is used to set an upper limit for register states, route interfaces, and routes **Usage Guidelines** on all VRFs. When the limit is reached, PIM discontinues route interface creation for its topology table. Note After the maximum threshold values for routes or route-interfaces are reached, throttling begins and will remain in effect until the values fall below 95% of the Maximum value. Task ID Task ID Operations multicast read, write **Examples** The following example shows how to set the upper limit for PIM route interfaces on all VRFs to 200000: RP/0/RP0/CPU0:router# router pim RP/0/RP0/CPU0:router(config-pim-default-ipv4) # global maximum route-interfaces 200000

### global maximum bsr crp-cache threshold

To configure the global maximum bsr crp-cache threshold limit that are allowed by Protocol Independent Multicast (PIM) for all VRFs, use the **global maximum bsr** *crp-cache threshold* command in PIM configuration mode. To return to the default behavior, use the **no** form of this command.

[global] maximum [{bsr crp-cache threshold}]

| Syntax Description | global                                                                                                    |                                                                                | (Optional) Configures the<br>maximum value for CRP cache and<br>threshold limit to the sum of the<br>caches in all VRFs. |
|--------------------|----------------------------------------------------------------------------------------------------|--------------------------------------------------------------------------------|----------------------------------------------------------------------------------------------------|
|                    | crp-cache                                                                                                    |                                                                                | Specifies the CRP cache value. The range is from 1 to 10000.                                                             |
|                    | threshold                                                                                                    |                                                                                | Specifies the threshold value for the crp-cache value. Range is between 1 to the set crp-cache value.                    |
| Command Default    | No default l                                                                                                    | behavior or values.                                                            |                                                                                                    |
| Command Modes      | PIM config                                                                                                    | uration                                                                        |                                                                                                    |
| Command History    | Release                                                                                                    | Modification                                                                   |                                                                                                    |
|                    | Release 4.2.0                                                                                                    | This command was introduced.                                                   |                                                                                                    |
| Usage Guidelines   | The <b>global maximum bsr</b> command is used to the threshold limits for the crp-cache levels.<br>Use the <b>global</b> keyword to configure the maximum value for CRP cache and threshold limit to the sum of the caches in all VRF. However, each VRF, including the default, will still have its own smaller maximum and threshold values. To set the maximum and threshold values in the default VRF, you should omit the <b>global</b> keyword. |                                                                                |                                                                                                    |
| Task ID            | Task ID 0                                                                                                    | perations                                                                      |                                                                                                    |
|                    | multicast ro<br>w                                                                                                    | ead,<br>vrite                                                                  |                                                                                                    |
| Examples           | The following example shows how to set a crp-cache of 2000 and the threshold level to 500 for the crp-cache in the router PIM configuration mode.                                                                                                    |                                                                                |                                                                                                    |
|                    | RP/0/RP0/C                                                                                                    | PU0:router# <b>router pim</b>                                                  |                                                                                                    |
|                    |                                                                                                    | PU0:router(config-pim)# <b>global max</b><br>ld Set threshold to print warning | -                                                                                                    |

RP/0/RP0/CPU0:router(config-pim)# global maximum bsr crp-cache 2000 threshold ?
 <1-2000> Threshold value
RP/0/RP0/CPU0:router(config-pim)# global maximum bsr crp-cache 2000 threshold 500
RP/0/RP0/CPU0:router(config-pim)#

The following example shows how to set a crp-cache of 2000 and the threshold level to 500 for the crp-cache in the router PIM configuration mode in VRF sub-mode.

RP/0/RP0/CPU0:router# router pim

RP/0/RP0/CPU0:router(config-pim)# address-family ipv4

RP/0/RP0/CPU0:router(config-pim-default-ipv4)# global maximum bsr crp-cache 2000 threshold 500

RP/0/RP0/CPU0:router(config-pim-default-ipv4)# maximum bsr crp-cache 1800 threshold 450

RP/0/RP0/CPU0:router(config-pim-default-ipv4)#

The following configuration shows how to set the maximum and threshold level in the default VRF, while all VRFs together have a larger global maximum and threshold level:

RP/0/RP0/CPU0:router# router pim

RP/0/RP0/CPU0:router(config-pim)# address-family ipv4

RP/0/RP0/CPU0:router(config-pim-default-ipv4)# global maximum bsr crp-cache 600 threshold 550

RP/0/RP0/CPU0:router(config-pim-default-ipv4)# maximum bsr crp-cache 500 threshold 450

RP/0/RP0/CPU0:router(config-pim-default-ipv4) #

### hello-interval (PIM)

To configure the frequency of Protocol Independent Multicast (PIM) hello messages, use the **hello-interval** command in the appropriate configuration mode. To return to the default behavior, use the **no** form of this command.

hello-interval seconds

| Syntax Description | seconds       Interval at which PIM hello messages are sent. Range is 1 to 3600.         Default is 30 seconds.                                                                                                    |  |  |
|--------------------|----------------------------------------------------------------------------------------------------|--|--|
| Command Default    |                                                                                                    |  |  |
| Command Modes      | PIM interface configuration                                                                                                    |  |  |
| Command History    | Release Modification                                                                                                    |  |  |
|                    | Release 2.0 This command was introduced.                                                                                                    |  |  |
| Usage Guidelines   | Routers configured for IP multicast send PIM hello messages to establish PIM neighbor adjacencies and to determine which router is the designated router (DR) for each LAN segment (subnet).                                                                                                    |  |  |
|                    | To establish these adjacencies, at every hello period, a PIM multicast router multicasts a PIM router-query message to the All-PIM-Routers (224.0.0.13) multicast address on each of its multicast-enabled interfaces.                                                                                                    |  |  |
|                    | PIM hello messages contain a hold-time value that tells the receiver when the neighbor adjacency associat with the sender should expire if no further PIM hello messages are received. Typically the value of the hold-tin field is 3.5 times the interval time value, or 120 seconds if the interval time is 30 seconds. |  |  |
|                    | Use the show pim neighbor command to display PIM neighbor adjacencies and elected DRs.                                                                                                    |  |  |
|                    |                                                                                                    |  |  |
| Note               | If you configure the <b>hello-interval</b> command in PIM configuration mode, parameters are inherited by all new and existing interfaces. You can override these parameters on individual interfaces from PIM interface configuration mode.                                                                              |  |  |
| Task ID            | Task ID Operations                                                                                                    |  |  |
|                    | multicast read,<br>write                                                                                                    |  |  |
| Examples           | The following example shows how to configure the PIM hello message interval to 45 seconds. This setting is adopted by all interfaces excluding the 60 second interval time set for Packet-over-SONET/SDH (POS) interface $0/1/0/0$ :                                                                                      |  |  |
|                    | RP/0/RP0/CPU0:router(config)# <b>router pim</b><br>RP/0/RP0/CPU0:router(config-pim-default-ipv4)# <b>hello-interval 45</b>                                                                                                    |  |  |
|                    |                                                                                                    |  |  |

RP/0/RP0/CPU0:router(config-pim-default-ipv4)# interface pos 0/1/0/0
RP/0/RP0/CPU0:router(config-pim-ipv4-if)# hello-interval 60

Related Commands Co

| Command                       | Description                                                                                            |
|-------------------------------|----------------------------------------------------------------------------------------------------|
| dr-priority, on page 24       | Configures the designated router (DR) priority on a Protocol Independent Multicast (PIM) router.       |
| show pim neighbor, on page 98 | Displays the Protocol Independent Multicast (PIM) neighbors discovered by means of PIM hello messages. |

### interface (PIM)

To configure Protocol Independent Multicast (PIM) interface properties, use the **interface** command in PIM configuration mode. To disable multicast routing on an interface, use the **no** form of this command.

interface type interface-path-id

| Syntax Description |                                                                                                    |                                                                                                    |  |  |  |
|--------------------|----------------------------------------------------------------------------------------------------|----------------------------------------------------------------------------------------------------|--|--|--|
|                    | type                                                                                                    | Interface type. For more information, use the question mark (?) online help function.                                                                |  |  |  |
|                    | interface-path-id                                                                                                    | Physical interface or virtual interface.                                                                                                    |  |  |  |
|                    |                                                                                                    | <b>Note</b> Use the <b>show interfaces</b> command in EXEC mode to see a list of all interfaces currently configured on the router.                  |  |  |  |
|                    |                                                                                                    | For more information about the syntax for the router, use the question mark (?) online help function.                                                |  |  |  |
| Command Default    | No default behavio                                                                                                    | r or values                                                                                                    |  |  |  |
| Command Modes      | PIM configuration                                                                                                    |                                                                                                    |  |  |  |
| Command History    | Release Modi                                                                                                    | fication                                                                                                    |  |  |  |
|                    | Release 2.0 This c                                                                                                    | command was introduced.                                                                                                    |  |  |  |
| Usage Guidelines   | Use the interface                                                                                                    | command to configure PIM routing properties for specific interfaces. Specifically, this                                                              |  |  |  |
|                    | command can be u<br>• dr-priority<br>• hello-interval                                                                                                  | sed to override the global settings for the following commands:                                                                                      |  |  |  |
|                    | command can be u<br>• dr-priority<br>• hello-interval<br>• join-prune-int                                                                              | sed to override the global settings for the following commands:                                                                                      |  |  |  |
| Task ID            | command can be u<br>• dr-priority<br>• hello-interval<br>• join-prune-int                                                                              | sed to override the global settings for the following commands:<br>erval<br>command also to enter PIM interface configuration mode.                  |  |  |  |
|                    | command can be u<br>• dr-priority<br>• hello-interval<br>• join-prune-int<br>Use the <b>interface</b>                                                  | sed to override the global settings for the following commands:<br>erval<br>command also to enter PIM interface configuration mode.                  |  |  |  |
|                    | command can be u<br>• dr-priority<br>• hello-interval<br>• join-prune-int<br>Use the <b>interface</b><br>Task ID Operation<br>multicast read,<br>write | sed to override the global settings for the following commands:<br>erval<br>command also to enter PIM interface configuration mode.<br><b>15</b><br> |  |  |  |

RP/0/RP0/CPU0:router
/CPU0:router(config-pim-ipv4-if)#

| Related Commands | Command                          | Description                                                                                            |
|------------------|----------------------------------|----------------------------------------------------------------------------------------------------|
|                  | dr-priority, on page 24          | Configures the designated router (DR) priority on a Protocol Independent Multicast (PIM) router.       |
|                  | hello-interval (PIM), on page 30 | Configures the frequency of Protocol Independent Multicast (PIM) hello messages.                       |
|                  | join-prune-interval, on page 35  | Configures the join and prune interval time for Protocol Independent Multicast (PIM) protocol traffic. |

### interface all disable

To disable Protocol Independent Multicast (PIM) processing on all interfaces, use the interface all disable command in PIM configuration mode. To re-enable PIM processing on all interfaces, use the no form of this command.

disable

interface all disable

| Command Default  | No default behavior or values                                                                                                 |  |  |
|------------------|----------------------------------------------------------------------------------------------------|--|--|
| Command Modes    | PIM configuration                                                                                                    |  |  |
| Command History  | Release Modification                                                                                                    |  |  |
|                  | Release 3.5.0 This command was introduced.                                                                                    |  |  |
| Usage Guidelines | No specific guidelines impact the use of this command.                                                                        |  |  |
| Task ID          | Task ID Operations                                                                                                    |  |  |
|                  | multicast read,<br>write                                                                                                    |  |  |
| Examples         | The following example shows how to disable PIM processing on all interfaces:                                                  |  |  |
|                  | RP/0/RP0/CPU0:router(config)# <b>router pim</b><br>RP/0/RP0/CPU0:router(config-pim-default-ipv4)# <b>interface all disabl</b> |  |  |

## join-prune-interval

To configure the join and prune interval time for Protocol Independent Multicast (PIM) protocol traffic, use the **join-prune-interval** command in the appropriate configuration mode. To return to the default behavior, use the **no** form of this command.

join-prune-interval seconds

| Syntax Description | <i>seconds</i> Interval, in seconds, at which PIM multicast traffic can join or be removed from the shortest path tree (SPT) or rendezvous point tree (RPT). Range is 10 to 600.                                        |  |  |
|--------------------|----------------------------------------------------------------------------------------------------|--|--|
| Command Default    | If this command is not specified in PIM interface configuration mode, the interface adopts the join and prune interval parameter specified in PIM configuration mode.                                                   |  |  |
|                    | If this command is not specified in PIM configuration mode, the join and prune interval is 60 seconds.                                                                                                    |  |  |
| Command Modes      | PIM interface configuration                                                                                                    |  |  |
|                    | PIM configuration                                                                                                    |  |  |
| Command History    | Release Modification                                                                                                    |  |  |
|                    | Release 2.0 This command was introduced.                                                                                                    |  |  |
| Usage Guidelines   | -                                                                                                    |  |  |
| Note               | If this command is configured in PIM configuration mode, parameters are inherited by all new and existing interfaces. You can override these parameters on individual interfaces from PIM interface configuration mode. |  |  |
|                    | The <b>join-prune-interval</b> command is used to configure the frequency at which a PIM sparse-mode router sends periodic join and prune messages.                                                                     |  |  |
| Task ID            | Task ID Operations                                                                                                    |  |  |
|                    | multicast read,<br>write                                                                                                    |  |  |
| Examples           | The following example shows how to change the join and prune interval time to 90 seconds on Packet-over-SONET/SDH (POS) interface 0/1/0/0:                                                                              |  |  |
|                    | RP/0/RP0/CPU0:router(config)# router pim<br>RP/0/RP0/CPU0:router(config-pim-default-ipv4)# interface pos 0/1/0/0<br>RP/0/RP0/CPU0:router(config-pim-ipv4-if)# join-prune-interval 90                                    |  |  |

### join-prune-mtu

To configure the maximum size of a PIM Join/Prune message, use the join-prune-mtu command in the appropriate mode. To return to the default value, use the no form of the command.

join-prune-mtu value

| Syntax Description | value       Join-prune MTU in bytes. Range is 576 to 65535.         65535 bytes         Router PIM configuration mode                                                                                                    |                              |  |
|--------------------|----------------------------------------------------------------------------------------------------|------------------------------|--|
| Command Default    |                                                                                                    |                              |  |
| Command Modes      |                                                                                                    |                              |  |
| Command History    | Release                                                                                                    | Modification                 |  |
|                    | Release 4.3.1                                                                                                    | This command was introduced. |  |
| Usage Guidelines   | The actual maximum size used for PIM Join/Prune messages is the smaller of the, IP MTU value of the interface and the join-prune-mtu value. In normal operation without this configuration, the PIM Join/Prune packet is packed with Join/Prune messages until the interface MTU size limit is reached. This can lead to large PIM Join/Prune message packets getting sent out, which may affect the processing efficiency on some neighboring routers. Configuring the maximum size of a PIM Join/Prune message helps controlling the MTU size of the PIM Join/Prune packet getting sent out. |                              |  |
| Task ID            | Task ID C                                                                                                    | Task ID Operation            |  |

multicast read, write

#### Example

This example shows how to use the **join-prune mtu** command:

RP/0/RP0/CPU0:router (config-pim) # join-prune-mtu 1000

## maximum autorp mapping-agent-cache

To configure the maximum cache setting for an auto-rendezvous point (Auto-RP), use the **maximum autorp mapping-agent-cache** command in PIM configuration mode. To return to the default behavior, use the **no** form of this command.

maximum autorp mapping-agent-cache cache-size

| Syntax Description | cache-size (Required) Specifies the                                  | mapping agent cache. Maximum cache size range is 1 to 100.                                                                                                  |  |
|--------------------|----------------------------------------------------------------------|----------------------------------------------------------------------------------------------------|--|
| Command Default    | No default behavior or values                                        |                                                                                                    |  |
| Command Modes      | PIM configuration                                                    |                                                                                                    |  |
| Command History    | Release Modification                                                 |                                                                                                    |  |
|                    | Release 2.0 This command was introd                                  | luced.                                                                                                    |  |
|                    | Release 3.2 This command was introd                                  | luced.                                                                                                    |  |
| Usage Guidelines   | No specific guidelines impact the use of this command.               |                                                                                                    |  |
| Task ID            | Task ID Operations                                                   |                                                                                                    |  |
|                    | multicast read,<br>write                                             |                                                                                                    |  |
| Examples           | The following example shows how to                                   | set the maximum mapping agent cache size to 66:                                                                                                    |  |
|                    | RP/0/RP0/CPU0:router# router pim<br>RP/0/RP0/CPU0:router(config-pim- | default-ipv4)# maximum autorp mapping-agent-cache 66                                                                                                    |  |
| Related Commands   | Command                                                              | Description                                                                                                    |  |
|                    | maximum group-mappings autorp, on page 38                            | Configures the maximum number of Protocol Independent Multicast<br>(PIM) group map ranges learned through the auto-rendezvous point<br>(Auto-RP) mechanism. |  |
|                    | show pim summary, on page 116                                        | Displays configured Protocol Independent Multicast (PIM) out-of-resource (OOR) limits and current counts.                                                   |  |

## maximum group-mappings autorp

To configure the maximum number of Protocol Independent Multicast (PIM) group map ranges learned through the auto-rendezvous point (Auto-RP) mechanism, use the **maximum group-mappings** command in PIM configuration mode. To return to the default behavior, use the **no** form of this command.

maximum group-mappings autorp number

| Syntax Description | number Maximum number of PIM group                                        | manninga Ranga is 1 to 5000                                                                                                    |
|--------------------|---------------------------------------------------------------------------|----------------------------------------------------------------------------------------------------|
| Syntax Description |                                                                           | mappings. Range is 1 to 5000.                                                                                                    |
| Command Default    | <i>number</i> : 500                                                       |                                                                                                    |
| Command Modes      | PIM configuration                                                         |                                                                                                    |
| Command History    | Release Modification                                                      | -                                                                                                    |
|                    | Release 2.0 This command was introduced.                                  | -                                                                                                    |
|                    | Release 3.2 This command was introduced.                                  | -                                                                                                    |
| Usage Guidelines   | (OOR) configuration range. The range is ini                               | ommand lets you set the upper limit for the PIM out-of-resource tiated from the Auto-RP mapping agent announcement. When eate additional Auto-RP group mapping ranges. |
| Task ID            | Task ID Operations                                                        |                                                                                                    |
|                    | multicast read,<br>write                                                  |                                                                                                    |
| Examples           | The following example shows how to set the                                | e upper limit number for group mapping to 200:                                                                                                    |
|                    | RP/0/RP0/CPU0:router# router pim<br>RP/0/RP0/CPU0:router(config-pim-defau | alt-ipv4)# maximum group-mappings autorp 200                                                                                                    |
| Related Commands   | Command                                                                   | Description                                                                                                    |
|                    | maximum autorp mapping-agent-cache, on page 37                            | Configures the maximum cache setting for an auto-rendezvous point (Auto-RP).                                                                                           |
|                    | show pim summary, on page 116                                             | Displays configured Protocol Independent Multicast (PIM)                                                                                                    |

out-of-resource (OOR) limits and current counts.

### maximum register-states

To configure the maximum number of sparse-mode source register states that is allowed by Protocol Independent Multicast (PIM), use the **maximum register-states** command in PIM configuration mode. To return to the default behavior, use the **no** form of this command.

maximum register-states number

| Syntax Description | number Maximum number of PIM                                                                                                    | I sparse-mode source register states. Range is 0 to 75000.                                                |  |
|--------------------|----------------------------------------------------------------------------------------------------|----------------------------------------------------------------------------------------------------|--|
| Command Default    | number : 20000                                                                                                    |                                                                                                    |  |
| Command Modes      | PIM configuration                                                                                                    |                                                                                                    |  |
| Command History    | Release Modification                                                                                                    |                                                                                                    |  |
|                    | Release 2.0 This command was intro                                                                                                    | oduced.                                                                                                   |  |
| Usage Guidelines   | The <b>maximum register-states</b> command is used to set an upper limit for PIM register states. When the limit is reached, PIM discontinues route creation from PIM register messages. |                                                                                                    |  |
| Task ID            | Task ID Operations                                                                                                    |                                                                                                    |  |
|                    | multicast read,<br>write                                                                                                    |                                                                                                    |  |
| Examples           | The following example shows how to                                                                                                    | o set the upper limit for PIM register states to 10000:                                                   |  |
|                    | RP/0/RP0/CPU0:router# router pi<br>RP/0/RP0/CPU0:router(config-pin                                                                                                    | im<br>n-default-ipv4)# maximum register-states 10000                                                      |  |
| Related Commands   | Command                                                                                                    | Description                                                                                               |  |
|                    | show pim summary, on page 116                                                                                                    | Displays configured Protocol Independent Multicast (PIM) out-of-resource (OOR) limits and current counts. |  |

### maximum route-interfaces

To configure the maximum number of route interface states that is allowed by Protocol Independent Multicast (PIM), use the **maximum route-interfaces** command in PIM configuration mode. To return to the default behavior, use the **no** form of this command.

maximum route-interfaces number

| <i>number</i> Maximum number of PIM | route interface states. Range is 1 to 600000.                                                                                                    |
|-------------------------------------|----------------------------------------------------------------------------------------------------|
| number : 30000                      |                                                                                                    |
| PIM configuration                   |                                                                                                    |
| Release Modification                |                                                                                                    |
| Release 2.0 This command was introd | luced.                                                                                                    |
|                                     | nmand is used to set an upper limit for route interface states. When the interface creation for its topology table.                                                                                                    |
| Task ID Operations                  |                                                                                                    |
| multicast read,<br>write            |                                                                                                    |
| The following example shows how to  | set the upper limit for PIM route interface states to 200000:                                                                                                    |
| -                                   | n<br>-default-ipv4)# maximum route-interfaces 200000                                                                                                    |
| Command                             | Description                                                                                                    |
| show pim summary, on page 116       | Displays configured Protocol Independent Multicast (PIM) out-of-resource (OOR) limits and current counts.                                                                                                    |
|                                     | number : 30000         PIM configuration         Release       Modification         Release 2.0       This command was introd         The maximum route-interfaces comlimit is reached, PIM discontinues rout         Task ID       Operations         multicast read, write         The following example shows how to         RP/0/RP0/CPU0:router# router pim         RP/0/RP0/CPU0:router(config-pim-         Command |

### maximum routes

To configure the maximum number of routes that is allowed by Protocol Independent Multicast (PIM), use the **maximum routes** command in PIM configuration mode. To return to the default behavior, use the **no** form of this command.

maximum routes number

| Syntax Description | number Maximum number of PIM                                                                                                    | routes. Range is 1 to 200000.                                                                             |  |
|--------------------|----------------------------------------------------------------------------------------------------|----------------------------------------------------------------------------------------------------|--|
| Command Default    | number : 100000                                                                                                    |                                                                                                    |  |
| Command Modes      | PIM configuration                                                                                                    |                                                                                                    |  |
| Command History    | Release Modification                                                                                                    |                                                                                                    |  |
|                    | Release 2.0 This command was intro                                                                                                    | oduced.                                                                                                   |  |
| Usage Guidelines   | The <b>maximum routes</b> command is used to set an upper limit for PIM routes. When the limit is reached, PIM discontinues route creation for its topology table. |                                                                                                    |  |
| Task ID            | Task ID Operations                                                                                                    |                                                                                                    |  |
|                    | multicast read,<br>write                                                                                                    |                                                                                                    |  |
| Examples           | The following example shows how to                                                                                                    | o set the upper limit for PIM routes to 200000:                                                           |  |
|                    | RP/0/RP0/CPU0:router# router pi<br>RP/0/RP0/CPU0:router(config-pim                                                                                                 | m<br>-default-ipv4)# maximum routes 200000                                                                |  |
| Related Commands   | - Command                                                                                                    | Description                                                                                               |  |
|                    | show pim summary, on page 116                                                                                                    | Displays configured Protocol Independent Multicast (PIM) out-of-resource (OOR) limits and current counts. |  |

### mofrr

To perform a fast convergence (multicast-only fast reroute, or MoFRR) of specified routes/flows when a failure is detected on one of multiple equal-cost paths between the router and the source, use the **mofrr** command under PIM configuration mode.

**mofrr rib** acl\_name

| Syntax Description | acl_name Specifies the flows (S, G) s to be enabled by MoFRR.                                                                                                    |  |  |
|--------------------|----------------------------------------------------------------------------------------------------|--|--|
|                    | ribConfigures MoFRR based on RIB convergence.                                                                                                    |  |  |
| Command Default    | MoFRR is not enabled by default.                                                                                                    |  |  |
|                    | If no VRF is specified, the default VRF is operational.                                                                                                    |  |  |
| Command Modes      | PIM configuration                                                                                                    |  |  |
|                    | PIM vrf configuration                                                                                                    |  |  |
|                    | PIM address-family IPv4 and IPv6 configuration                                                                                                    |  |  |
| Command History    | Release Modification                                                                                                    |  |  |
|                    | Release 3.9.0 This command was introduced.                                                                                                    |  |  |
| Usage Guidelines   | MoFRR is a mechanism in which two copies of the same multicast stream flow through disjoint paths in the network. At the point in the network (usually the PE closer to the receivers) where the two streams merge, one of the streams is accepted and forwarded on the downstream links, while the other stream is discarded.                                                                                                    |  |  |
|                    | . MoFRR is triggered when a failure is detected on the primary path. MoFRR transmits a multicast join message to PIM from a receiver towards a source on a primary path and then transmits a secondary multicast join message from the receiver towards the source on a backup path. Data packets are received from the primary and secondary paths, with the redundant packets being discarded at topology merge points based on reverse-path forwarding (RPF) checks. |  |  |
|                    |                                                                                                    |  |  |
| Note               | Triggered joins are sent when the primary or the secondary RPF information changes. No RPF change prunes are sent for MoFRR streams.                                                                                                    |  |  |

When a failure is detected on the primary path, the repair occurs by changing the interface on which packets are accepted to the secondary interface. Because the repair is local, it is fast and greatly improves convergence times should link or node failures occur on the primary path.

MoFRR switchover occurs at the software level in PIM, based on RIB convergence. Convergence-based switchovers can occur at a frequency of approximately 200 ms for an estimated 400 streams.

I

| Note             |                                                                                                    | g algorithms except the source-only hash algorithm. The secondary path<br>orithm on the set of paths that does not include the primary path.                                                     |
|------------------|----------------------------------------------------------------------------------------------------|----------------------------------------------------------------------------------------------------|
| Task ID          | Task ID Operations                                                                                    |                                                                                                    |
|                  | multicast read,<br>write                                                                              |                                                                                                    |
| Examples         | The following example shows how                                                                       | v to configure MoFRR:                                                                                                    |
|                  | RP/0/RP0/CPU0:router# <b>router</b><br>RP/0/RP0/CPU0:router(config-p                                  | -                                                                                                    |
|                  | RP/0/RP0/CPU0:router# <b>router</b><br>RP/0/RP0/CPU0:router(config-p<br>RP/0/RP0/CPU0:router(config-p |                                                                                                    |
| Related Commands | Command                                                                                               | Description                                                                                                    |
|                  | show mfib counter                                                                                     | Displays Multicast Forwarding Information Base (MFIB) counter statistics for packets that have dropped.                                                                                          |
|                  | show mfib route                                                                                       | Displays route entries in the MFIB.                                                                                                    |
|                  | show mrib route                                                                                       | Displays all entries in the Multicast Routing Information Base (MRIB).                                                                                                    |
|                  | show pim rpf hash, on page 108                                                                        | Displays MoFRR hashing information for Routing Information Base (RIB) lookups used to predict RPF next-hop paths for routing tables in PIM.                                                      |
|                  | show pim rpf summary, on page 1                                                                       | 14 Displays summary information about the interaction of PIM with the RIB.                                                                                                    |
|                  | show pim topology detail, on page                                                                     | 125 Displays detailed PIM routing topology information that includes<br>references to the tables in which reverse path forwarding (RPF)<br>lookups occurred for specific topology route entries. |
|                  | show pim topology, on page 120                                                                        | Displays PIM routing topology table information for a specific group or all groups.                                                                                                    |

## neighbor-check-on-recv enable

|                    | use the neigh                                                                                        | 1 0 1                                                     | ages from non-Protocol Independent Multicast (PIM) neighbors,<br>ommand in PIM configuration mode. To return to the default |
|--------------------|----------------------------------------------------------------------------------------------------|-----------------------------------------------------------|----------------------------------------------------------------------------------------------------|
|                    | neighbor-cho                                                                                         | eck-on-recv enable                                        |                                                                                                    |
| Syntax Description | This command has no keywords or arguments.                                                           |                                                           |                                                                                                    |
| Command Default    | Join and prune messages that are sent from non-PIM neighbors are received and not rejected.          |                                                           |                                                                                                    |
| Command Modes      | PIM configuration                                                                                    |                                                           |                                                                                                    |
| Command History    | Release                                                                                              | Modification                                              |                                                                                                    |
|                    | Release 3.2                                                                                          | This command was introduc                                 | ed as neighbor-check-on-recv disable                                                                                        |
|                    | Release 3.4.0                                                                                        | Command was changed to                                    | neighbor-check-on-recv enable .                                                                                             |
| Usage Guidelines   | No specific guidelines impact the use of this command.                                               |                                                           |                                                                                                    |
| Task ID            | Task ID Op                                                                                           | erations                                                  |                                                                                                    |
|                    | multicast rea<br>wr                                                                                  | . ^                                                       |                                                                                                    |
| Examples           | The following example shows how to enable PIM neighbor checking on received join and prune messages: |                                                           |                                                                                                    |
|                    |                                                                                                    | U0:router# <b>router pim</b><br>U0:router(config-pim-defa | ult-ipv4)# <b>neighbor-check-on-recv enable</b>                                                                             |
| Related Commands   | Command                                                                                              |                                                           | Description                                                                                                    |
|                    | neighbor-che                                                                                         | eck-on-send enable , on page                              | Enables Protocol Independent Multicast (PIM) neighbor checking                                                              |

when sending join and prune messages.

45

I

## neighbor-check-on-send enable

|                    | To enable Protocol Independent Multicast (PIM) neighbor checking when sending join and prune messa use the <b>neighbor-check-on-send enable</b> command in PIM configuration mode. To return to the defaul behavior, use the <b>no</b> form of this command. |                                                           | command in PIM configuration mode. To return to the default                                            |
|--------------------|----------------------------------------------------------------------------------------------------|-----------------------------------------------------------|----------------------------------------------------------------------------------------------------|
|                    | neighbor-cho                                                                                                    | eck-on-send enable                                        |                                                                                                    |
| Syntax Description | This command has no keywords or arguments.                                                                                                    |                                                           |                                                                                                    |
| Command Default    | Join and prun                                                                                                    | Join and prune messages are sent to non-PIM neighbors.    |                                                                                                    |
| Command Modes      | PIM configuration                                                                                                    |                                                           |                                                                                                    |
| Command History    | Release                                                                                                    | Modification                                              |                                                                                                    |
|                    | Release 3.2 This command was introduced as <b>neighbor-check-on-send disable</b>                                                                                                    |                                                           |                                                                                                    |
|                    | Release 3.4.0 Command was changed to <b>neighbor-check-on-send enable</b> .                                                                                                    |                                                           |                                                                                                    |
| Usage Guidelines   | No specific guidelines impact the use of this command.                                                                                                    |                                                           |                                                                                                    |
| Task ID            | Task ID Op                                                                                                    | erations                                                  |                                                                                                    |
|                    | multicast rea<br>wr                                                                                                    | . 1                                                       |                                                                                                    |
| Examples           | The following example shows how to enable PIM neighbor checking when sending join and prune messages:                                                                                                    |                                                           |                                                                                                    |
|                    |                                                                                                    | U0:router# <b>router pim</b><br>U0:router(config-pim-defa | ult-ipv4)# neighbor-check-on-send enable                                                               |
| Related Commands   | Command                                                                                                    |                                                           | Description                                                                                            |
|                    | neighbor-ch<br>44                                                                                                    | eck-on-recv enable, on page                               | Blocks the receipt of join and prune messages from non-Protocol Independent Multicast (PIM) neighbors. |

### neighbor-filter

To filter Protocol Independent Multicast (PIM) neighbor messages from specific IP addresses, use the **neighbor-filter** command in PIM configuration mode. To return to the default behavior, use the **no** form of this command.

neighbor-filter access-list

**Syntax Description** Number or name of a standard IP access list that denies PIM packets from a source. access-list PIM neighbor messages are not filtered. **Command Default** PIM configuration **Command Modes Command History** Release Modification Release 2.0 This command was introduced. The neighbor-filter command is used to prevent unauthorized routers on the LAN from becoming PIM **Usage Guidelines** neighbors. Hello messages from addresses specified in the command are ignored. Task ID Task ID Operations multicast read. write **Examples** The following example shows how to configure PIM to ignore all hello messages from IP address 10.0.0.1: RP/0/RP0/CPU0:router(config-pim-default-ipv4)# neighbor-filter 1 RP/0/RP0/CPU0:router(config-pim-default-ipv4)# exit RP/0/RP0/CPU0:router(config)# ipv4 access-list 1 RP/0/RP0/CPU0:router(config-ipv4-acl)# deny ipv4 any 10.0.0.1/24

## nsf lifetime (PIM)

To configure the nonstop forwarding (NSF) timeout value for the Protocol Independent Multicast (PIM) process, use the **nsf lifetime** command in PIM configuration mode. To return to the default behavior, use the **no** form of this command.

nsf lifetime seconds

| Syntax Description | seconds Maximum time for NSF mode in seconds. Range is 10 to 600. |                                                                                                    |  |  |
|--------------------|-------------------------------------------------------------------|----------------------------------------------------------------------------------------------------|--|--|
| Command Default    | seconds : 120                                                     |                                                                                                    |  |  |
| Command Modes      | PIM configuration                                                 |                                                                                                    |  |  |
| Command History    | Release Modification                                              |                                                                                                    |  |  |
|                    | Release 2.0 This command                                          | d was introduced.                                                                                                    |  |  |
| Usage Guidelines   |                                                                   | PIM is recovering multicast routing topology from the network<br>tion Base (MRIB). After the PIM NSF timeout value is reache<br>operation. |  |  |
| Task ID            | Task ID Operations                                                |                                                                                                    |  |  |
|                    | multicast read,<br>write                                          |                                                                                                    |  |  |
| Examples           | The following command sh                                          | nows how to set the PIM NSF timeout value to 30 seconds:                                                                                   |  |  |
|                    | RP/0/RP0/CPU0:router(cc<br>RP/0/RP0/CPU0:router(cc                | onfig) <b># router pim</b><br>onfig-pim-default-ipv4) <b># nsf lifetime 30</b>                                                             |  |  |
| Related Commands   | Command                                                           | Description                                                                                                    |  |  |
|                    | nsf (multicast)                                                   | Turns on NSF capability for the multicast routing system.                                                                                  |  |  |
|                    | show igmp nsf                                                     | Displays the state of NSF operation in IGMP.                                                                                               |  |  |
|                    | show mfib nsf                                                     | Displays the state of NSF operation for the MFIB line cards.                                                                               |  |  |
|                    | show mrib nsf                                                     | Displays the state of NSF operation in the MRIB.                                                                                           |  |  |
|                    | show pim nsf, on page 101                                         | Displays the state of NSF operation for PIM.                                                                                               |  |  |

### old-register-checksum

To configure a Cisco IOS XR designated router (DRs) in a network where the rendezvous point is running an older version of Cisco IOS software, use the **old-register-checksum** command in PIM configuration mode. To return to the default behavior, use the **no** form of this command.

### old-register-checksum

| Syntax Description | This command has no keywords or arguments.                                                                                                    |  |
|--------------------|----------------------------------------------------------------------------------------------------|--|
| Command Default    | No default behavior or values                                                                                                    |  |
| Command Modes      | PIM configuration                                                                                                    |  |
| Command History    | Release Modification                                                                                                    |  |
|                    | Release 2.0 This command was introduced.                                                                                                    |  |
| Usage Guidelines   | Cisco IOS XR software accepts register messages with checksum on the Protocol Independent Multicast (PIM) header and the next 4 bytes only. This differs from the Cisco IOS method that accepts register messages with the entire PIM message for all PIM message types. The <b>old-register-checksum</b> command generates and accepts registers compatible with Cisco IOS software. This command is provided entirely for backward compatibility with Cisco IOS implementations. |  |
| Note               | To allow interoperability with Cisco IOS rendezvous points running older software, run this command on all DRs in your network running Cisco IOS XR software. Cisco IOS XR register messages are incompatible with Cisco IOS software.                                                                                                    |  |
| Task ID            | Task ID Operations                                                                                                    |  |
|                    | multicast read,<br>write                                                                                                    |  |
| Examples           | The following example shows how to set a source designated router (DR) to generate a register compatible with an earlier version of Cisco IOS XR PIM rendezvous point:                                                                                                    |  |
|                    | RP/0/RP0/CPU0:router(config)# <b>router pim</b><br>RP/0/RP0/CPU0:router(config-pim-default-ipv4)# <b>old-register-checksum</b>                                                                                                    |  |

## router pim

I

|                    | To enter Protocol Independent Multicast (PIM) configuration mode, use the router pim command in                                                                                                    |  |  |
|--------------------|----------------------------------------------------------------------------------------------------|--|--|
|                    | global                                                                                                    |  |  |
|                    | configuration mode. To return to the default behavior, use the <b>no</b> form of this command.                                                                                                    |  |  |
|                    | router pim [ address family { ipv4   ipv6 } ]                                                                                                    |  |  |
| Syntax Description | address-family (Optional) Specifies which address prefixes to use.                                                                                                    |  |  |
|                    | ipv4 (Optional) Specifies IPv4 address prefixes.                                                                                                    |  |  |
|                    | ipv6 (Optional) Specifies IPv6 address prefixes.                                                                                                    |  |  |
| Command Default    | The default is IPv4 address prefixes.                                                                                                    |  |  |
| Command Modes      | Global configuration                                                                                                    |  |  |
| Command History    | Release Modification                                                                                                    |  |  |
|                    | Release 2.0 This command was introduced.                                                                                                    |  |  |
|                    | Release 3.2 The <b>address-family</b> keyword was added.                                                                                                    |  |  |
| Usage Guidelines   | From PIM configuration mode, you can configure the address of a rendezvous point (RP) for a particular group, configure the nonstop forwarding (NSF) timeout value for the PIM process, and so on. |  |  |
| Task ID            | Task ID Operations                                                                                                    |  |  |
|                    | multicast read,<br>write                                                                                                    |  |  |
| Examples           | This example shows how to enter PIM configuration mode for IPv4 address prefixes:                                                                                                    |  |  |
|                    | RP/0/RP0/CPU0:router(config)# <b>router pim</b><br>RP/0/RP0/CPU0:router(config-pim-default-ipv4)#                                                                                                  |  |  |
|                    | This example shows how to enter PIM configuration mode for IPv4 address prefixes and specify the <b>address-family ipv6</b> keywords:                                                              |  |  |
|                    | RP/0/RP0/CPU0:router(config)# router pim address-family ipv4<br>RP/0/RP0/CPU0:router(config-pim-default-ipv4)#                                                                                     |  |  |
|                    | RP/0/RP0/CPU0:router(config)# router pim address-family ipv6<br>RP/0/RP0/CPU0:router(config-pim-default-ipv6)#                                                                                     |  |  |
|                    |                                                                                                    |  |  |

### rp-address

To statically configure the address of a Protocol Independent Multicast (PIM) rendezvous point (RP) for a particular group, use the **rp-address** command in PIM configuration mode. To return to the default behavior, use the **no** form of this command.

rp-address ip-address [group-access-list] [override] [bidir]

| Syntax Description | <i>ip-address</i> IP address of a router to be a PIM rendezvous point. This address is a unicast IP a in four-part dotted-decimal notation.                                                                                                    |                                                                                                    |  |
|--------------------|----------------------------------------------------------------------------------------------------|----------------------------------------------------------------------------------------------------|--|
|                    | group-access-list(Optional) Name of an access list that defines for which multicast groups the render<br>point should be used. This list is a standard IP access list.override(Optional) Indicates that if there is a conflict, the rendezvous point configured wit<br>command prevails over the rendezvous point learned through the auto rendezvous<br>(Auto-RP) or BSR mechanism. |                                                                                                    |  |
|                    |                                                                                                    |                                                                                                    |  |
|                    | bidir                                                                                                    | (Optional) Configures a bidirectional (bidir) rendezvous point.                                                                                                    |  |
| Command Default    | No PIM rendezvou                                                                                                    | s points are preconfigured.                                                                                                    |  |
| Command Modes      | PIM configuration                                                                                                    |                                                                                                    |  |
| Command History    | Release Modification                                                                                                    |                                                                                                    |  |
|                    | Release 2.0 This command was introduced.                                                                                                    |                                                                                                    |  |
| Usage Guidelines   |                                                                                                    | a common PIM sparse mode (PIM-SM) or bidir domain require the knowledge of the<br>endezvous point address. The address is learned through Auto-RP, BSR, or is statically<br>is command. |  |
|                    | If the optional <i>group-access-list-number</i> argument is not specified, the rendezvous point for the group is applied to the entire IP multicast group range $(224.0.0.0/4)$ .                                                                                                    |                                                                                                    |  |
|                    | You can configure a single rendezvous point to serve more than one group. The group range specified in the access list determines the PIM rendezvous point group mapping. If no access list is specified, the rendezvous point default maps to 224/4.                                                                                                    |                                                                                                    |  |
|                    | If the rendezvous point for a group is learned through a dynamic mechanism, such as Auto-RP, this command might not be required. If there is a conflict between the rendezvous point configured with this command and one learned by Auto-RP, the Auto-RP information is used unless the <b>override</b> keyword is specified.                                                       |                                                                                                    |  |
| Task ID            | Task ID Operation                                                                                                    | IS                                                                                                    |  |
|                    | multicast read,<br>write                                                                                                    |                                                                                                    |  |

#### **Examples**

The following example shows how to set the PIM rendezvous point address to 10.0.0.1 for all multicast groups:

```
RP/0/RP0/CPU0:router(config)# router pim
RP/0/RP0/CPU0:router(config-pim-default-ipv4)# rp-address 10.0.0.1
```

The following example shows how to set the PIM rendezvous point address to 172.16.6.21 for groups 225.2.2.0 - 225.2.2.255:

```
RP/0/RP0/CPU0:router(config)# ipv4 access-list 1
RP/0/RP0/CPU0:router(config-ipv4-acl)# permit ipv4 any 225.2.2.0 0.0.0.255
RP/0/RP0/CPU0:router(config-ipv4-acl)# exit
RP/0/RP0/CPU0:router(config)# router pim
RP/0/RP0/CPU0:router(config-pim-ipv4)# rp-address 172.16.6.21
RP/0/RP0/CPU0:router(config)# router pim
RP/0/RP0/CPU0:router(config)# router pim
RP/0/RP0/CPU0:router(config)# router pim
RP/0/RP0/CPU0:router(config-pim-default-ipv4)# rp-address 172.16.6.21
```

The following example shows how to set the PIM rendezvous point address to 172.17.1.1 to serve the bidirectional group range defined in access list user1:

```
RP/0/RP0/CPU0:router(config)# ipv4 access-list user1
RP/0/RP0/CPU0:router(config-ipv4-acl)# permit ipv4 any 230.0.0.0 0.255.255.255
RP/0/RP0/CPU0:router(config-ipv4-acl)# exit
RP/0/RP0/CPU0:router(config)# router pim
RP/0/RP0/CPU0:router(config-pim-default-ipv4)# rp-address 172.17.1.1 user1 bidir
RP/0/RP0/CPU0:router(config-pim-default-ipv4)#
```

| Related Commands | Command          | Description                                                                                                    |  |
|------------------|------------------|----------------------------------------------------------------------------------------------------|--|
|                  | ipv4 access-list | Defines a standard IP access list. For more information, see IP Addresses and Services<br>Command Reference for Cisco CRS Routers |  |

## rpf topology route-policy

To assign a route policy in PIM to select a reverse-path forwarding (RPF) topology, use the **rpf topology route-policy** command in PIM command mode. To disable this configuration, use the **no** form of this command.

rpf topology route-policy policy-name

| Syntax Description | <i>policy-name</i> (Required) Name of the specific route policy that you want PIM to associate with a reverse-path forwarding topology.                                                                                                    |
|--------------------|----------------------------------------------------------------------------------------------------|
| Command Default    | No default behavior or values                                                                                                    |
| Command Modes      | - PIM configuration                                                                                                    |
|                    | PIM address-family configuration                                                                                                    |
| Command History    | Release Modification                                                                                                    |
|                    | Release 3.7.0 This command was introduced.                                                                                                    |
| Usage Guidelines   | For information about routing policy commands and how to create a routing policy, see <i>Routing Command Reference for Cisco CRS Routers</i> and <i>Routing Configuration Guide for Cisco CRS Routers</i> .                                                                          |
|                    | To assign a route policy using an IPv6 address family prefix, you must enter the command as shown in the Examples section.                                                                                                    |
| Task ID            | Task ID Operations                                                                                                    |
|                    | multicast read,<br>write                                                                                                    |
| Examples           | The following examples show how to associate a specific routing policy in PIM with a RPF topology table for IPv4 and IPv6 address family prefixes:                                                                                                    |
|                    | <pre>RP/0/RP0/CPU0:router(config)# router pim RP/0/RP0/CPU0:router(config-pim-default-ipv4)# rpf topology route-policy mypolicy RP/0/RP0/CPU0:router(config)# router pim address-family ipv6 RP/0/RP0/CPU0:router(config-pim-default-ipv6)# rpf topology route-policy mypolicy</pre> |

### rpf-redirect

To assign a rpf-redirect route policy in PIM, use the **rpf-redirect route-policy** command in PIM command mode. To disable this configuration, use the **no** form of this command.

rpf-redirect route-policy policy-name

|               | forwarding topology.                                                                                                    | e route policy that you want PIM to associate w                                                                                                    |
|---------------|----------------------------------------------------------------------------------------------------|----------------------------------------------------------------------------------------------------|
| No default be | ehavior or values                                                                                                    |                                                                                                    |
| PIM configur  | ration                                                                                                    |                                                                                                    |
| PIM address-  | family configuration                                                                                                    |                                                                                                    |
| Release       | Modification                                                                                                    |                                                                                                    |
| Release 4.3.0 | This command was introduced.                                                                                            |                                                                                                    |
|               | ••••                                                                                                    | ••••••                                                                                                    |
| Task ID Op    | peration                                                                                                    |                                                                                                    |
|               |                                                                                                    |                                                                                                    |
|               | PIM configur<br>PIM address-<br>Release<br>A.3.0<br>For informat<br><i>Reference for</i><br>Task ID Op<br>Multicast res | No default behavior or values         PIM configuration         PIM address-family configuration         Release       Modification         Release       This command was introduced.         4.3.0       For information about routing policy comman         Reference for Cisco CRS Routers and Routing |

### Example

The following example shows how to associate a specific rpf-redirect routing policy to an rpf-redirect bundle for IPv4 address family prefixes:

RP/0/RP0/CPU0:router(config)# router pim RP/0/RP0/CPU0:router(config-pim)#address-family ipv4 RP/0/RP0/CPU0:router(config-pim-default-ipv4)# rpf-redirect route-policy <route-policy>

### rpf-redirect bundle

To assign a rpf-redirect bundle in PIM, use the **rpf-redirect bundle** command in PIM command mode. To disable this configuration, use the **no** form of this command.

rpf-redirect bundle <bundle name>bandwidth <number in kbps>threshold <number in kbps>

| Syntax Description | <i>bundle name</i> (Required) Name of the specific bundle route policy that you want PIM to associate with a reverse-path forwarding topology.                                                                                                    |  |  |
|--------------------|----------------------------------------------------------------------------------------------------|--|--|
|                    | number in kbps (bandwidth) (Required) The value of the bandwidth in kbps.                                                                                                    |  |  |
|                    | number in kbps (threshold) (Required) The threshold value of the bandwidth set in kbps.                                                                                                    |  |  |
| Command Default    | No default behavior or values                                                                                                    |  |  |
| Command Modes      | PIM configuration                                                                                                    |  |  |
|                    | PIM address-family configuration                                                                                                    |  |  |
|                    | Interface mode                                                                                                    |  |  |
| Command History    | Release Modification                                                                                                    |  |  |
|                    | Release This command was introduced.<br>4.3.0                                                                                                    |  |  |
| Usage Guidelines   | For information about routing policy commands and how to create a routing policy, see <i>Routing Command</i><br><i>Reference for Cisco CRS Routers</i> and <i>Routing Configuration Guide for Cisco CRS Routers</i> .                                                |  |  |
| Task ID            | Task ID Operation                                                                                                    |  |  |
|                    | Multicast read,<br>write                                                                                                    |  |  |
|                    | Example                                                                                                    |  |  |
|                    | The following examples show how to associate a specific routing policy bundle in PIM with a RPF redirect for IPv4 address family prefixes:                                                                                                    |  |  |
|                    | The following command adds the <b>GigBitEthernet0/0/4/7</b> interface to the PIM bundle <b>WEST</b> and allows maximum of <b>6000 kbps</b> to be used by multicast, and initiates a syslog, an alarm message when the usage reaches the threshold <b>5000 kbps</b> . |  |  |

```
RP/0/RP0/CPU0:router(config) # router pim
RP/0/RP0/CPU0:router(config-pim)#address-family ipv4
RP/0/RP0/CPU0:router(config-pim-default-ipv4)# hello-interval 1
RP/0/RP0/CPU0:router(config-pim-default-ipv4)# join-prune-interval 15
RP/0/RP0/CPU0:router(config-pim-default-ipv4)# rpf-redirect route-policy directv
```

RP/0/RP0/CPU0:router(config-pim-default-ipv4) # nsf lifetime 60 RP/0/RP0/CPU0:router(config-pim-default-ipv4) # interface GigabitEthernet0/0/4/7 RP/0/RP0/CPU0:router(config-pim-ipv4-if) # enable RP/0/RP0/CPU0:router(config-pim-ipv4-if) # rpf-redirect bundle WEST bandwidth 6000 threshold 5000

### rpf-vector

To enable Reverse Path Forwarding (RPF) vector signaling for Protocol Independent Multicast (PIM), use the **rpf-vector** command in PIM configuration mode. To return to the default behavior, use the **no** form of this command.

# rpf-vectorSyntax DescriptionThis command has no keywords or arguments.Command DefaultBy default, RPF vector signaling is disabled.

Command Modes PIM configuration

 Command History
 Release
 Modification

 Release 3.3.0
 This command was introduced.

## Usage Guidelines RPF vector is a PIM proxy that lets core routers without RPF information forward join and prune messages for external sources (for example, a Multiprotocol Label Switching [MPLS]-based BGP-free core, where the MPLS core router is without external routes learned from Border Gateway Protocol [BGP]).

| Task ID | Task ID   | Operations |
|---------|-----------|------------|
|         | multicast | read,      |

write

### **Examples** The following example shows how to enable RPF vector:

RP/0/RP0/CPU0:router(config)# router pim RP/0/RP0/CPU0:router(config-pim-default-ipv4)# rpf-vector 

### rp-static-deny

To configure the deny range of the static Protocol Independent Multicast (PIM) rendezvous point (RP), use the **rp-static-deny** command in PIM configuration mode. To return to the default behavior, use the **no** form of this command.

rp-static-deny access-list

| Syntax Description | access-list Name of an access list. This list is a standard IP access list.                                  |  |  |
|--------------------|----------------------------------------------------------------------------------------------------|--|--|
| Command Default    | No default behavior or values                                                                                |  |  |
| Command Modes      | PIM configuration                                                                                            |  |  |
| Command History    | Release Modification                                                                                         |  |  |
|                    | Release 3.5.0 This command was introduced.                                                                   |  |  |
| Jsage Guidelines   | No specific guidelines impact the use of this command.                                                       |  |  |
| Fask ID            | Task ID Operations                                                                                           |  |  |
|                    | multicast read,<br>write                                                                                     |  |  |
| Examples           | The following example shows how to configure the PIM RP deny range:                                          |  |  |
|                    | RP/0/RP0/CPU0:router(config)# router pim<br>RP/0/RP0/CPU0:router(config-pim-default-ipv4)# rp-static-deny li |  |  |
| Related Commands   | Command Description                                                                                          |  |  |
|                    |                                                                                                    |  |  |

**ipv4 access-list** Defines a standard IP access list.

### show auto-rp candidate-rp

To display the group ranges that this router represents (advertises) as a candidate rendezvous point (RP), use the **show auto-rp candidate-rp** command in EXEC mode

|                    | show auto-rj               | p [ipv4] candidate-rp                                                                                                    |  |
|--------------------|----------------------------|----------------------------------------------------------------------------------------------------|--|
| Syntax Description | ipv4 (Optio                | <b>ipv4</b> (Optional) Specifies IPv4 address prefixes.                                                                                                    |  |
| Command Default    | IPv4 addressin             | ng is the default.                                                                                                    |  |
| Command Modes      | EXEC                       |                                                                                                    |  |
| Command History    | Release                    | Modification                                                                                                    |  |
|                    | Release 2.0                | This command was introduced.                                                                                                    |  |
|                    | Release 3.4.0              | The <b>ipv4</b> keyword was added.                                                                                                    |  |
| Usage Guidelines   | The <b>show au</b> router. | to-rp candidate-rp command displays all the candidate rendezvous points configured on this                                                                                                    |  |
|                    | announcemen                | hat is displayed is the time-to-live (TTL) value; the interval from which the rendezvous point<br>ts were sent; and the mode, such as Protocol Independent Multicast (PIM) sparse mode (SM),<br>endezvous point belongs. |  |
| Task ID            | Task ID Ope                | erations                                                                                                    |  |
|                    | multicast read             | 1                                                                                                    |  |
| Examples           | The following              | is sample output from the show auto-rp candidate-rp command:                                                                                                    |  |
|                    | RP/0/RP0/CPU               | <pre>10:router# show auto-rp candidate-rp</pre>                                                                                                    |  |
|                    | Group Range<br>224.0.0.0/4 | Mode Candidate RP ttl interval<br>SM 10.0.0.6 30 30                                                                                                    |  |
|                    | This table des             | cribes the significant fields shown in the display.                                                                                                    |  |
|                    | Table 2: show aut          | to-rp candidate-rp Field Descriptions                                                                                                    |  |
|                    | Field                      | Description                                                                                                    |  |
|                    | Group Range                | Multicast group address and prefix for which this router is advertised as a rendezvous point.                                                                                                    |  |
|                    | Mode                       | PIM protocol mode for which this router is advertised as a rendezvous point, either PIM-SM                                                                                                    |  |

or bidirectional PIM (bidir).

| Field           | Description                                                                                                    |
|-----------------|----------------------------------------------------------------------------------------------------|
| Candidate<br>RP | Address of the interface serving as a rendezvous point for the range.                                                                 |
| ttl             | TTL scope value (in router hops) for Auto-RP candidate announcement messages sent out from this candidate rendezvous point interface. |
| interval        | Time between candidate rendezvous point announcement messages for this candidate rendezvous point interface.                          |

| Related Commands | Command                          | Description                                                                                 |
|------------------|----------------------------------|---------------------------------------------------------------------------------------------|
|                  | auto-rp mapping-agent, on page 8 | Configures the router to be a rendezvous point (RP) mapping agent on a specified interface. |

## show auto-rp mapping-agent

•

To display the mapping agent cache, use the show auto-rp mapping-agent command in EXEC mode

|                    | show auto-rp [ipv4] mapping-agent                                                                                                    |          |
|--------------------|----------------------------------------------------------------------------------------------------|----------|
| Syntax Description | <b>ipv4</b> (Optional) Specifies a particular IPv4 address prefix.                                                                                                    |          |
| Command Default    | IPv4 addressing is the default.                                                                                                    |          |
| Command Modes      | EXEC                                                                                                    |          |
| Command History    | Release Modification                                                                                                    |          |
|                    | Release 2.0 This command was introduced.                                                                                                    |          |
|                    | Release 3.4.0 The <b>ipv4</b> and <b>trace</b> keywords were added.                                                                                                    |          |
| Usage Guidelines   | The <b>show auto-rp mapping-agent</b> command shows all the system-wide candidate rendezvous poil announcements that originate from the same or different multicast groups.                                                                                                    | int (RP) |
|                    | Information that is displayed shows that the mapping agent selects one rendezvous point for the group rendezvous point announcements are bound for the same group, the mapping agent selects the one whigher IP address as the "winner" and sends that out to the CISCO-RP-DISCOVERY group. All multiplication of the group is the group of the group. | with the |
| Task ID            | Task ID Operations                                                                                                    |          |
|                    | multicast read                                                                                                    |          |
| Examples           | The following sample output shows that the mapping agent has received two candidate rendezvous point announcements for the same group range (224/4) and has selected the one with the higher IP address (winner indicated by a *):                                                                                                    |          |
|                    | RP/0/RP0/CPU0:router# show auto-rp mapping-agent                                                                                                    |          |
|                    | Mapping Agent Table<br>10.0.0.6 (expire : 80 secs)<br>224.0.0.0/4 SM *<br>10.0.0.2 (expire : 75 secs)<br>224.0.0.0/4 SM                                                                                                    |          |

This table describes the significant fields shown in the display.

### Table 3: show auto-rp mapping-agent Field Descriptions

| Field                 | Description                                                                                    |
|-----------------------|------------------------------------------------------------------------------------------------|
| 10.0.0.6              | Rendezvous point address of the advertised candidate rendezvous point.                         |
| (expire : 80<br>secs) | Hold time remaining until the candidate rendezvous point expires from the mapping agent cache. |
| 224.0.0.0/4           | Group range (address and prefix) that the candidate rendezvous point serves.                   |
| SM                    | PIM protocol mode for which this router is advertised as a rendezvous point.                   |
| *                     | Winning rendezvous point for the group range.                                                  |

| <b>Related Commands</b> | Command                         | Description                                                                                                    |
|-------------------------|---------------------------------|----------------------------------------------------------------------------------------------------|
|                         | auto-rp candidate-rp, on page 5 | Configures a router as a Protocol Independent Multicast (PIM) rendezvous point (RP) candidate that sends messages to the well-known CISCO-RP-ANNOUNCE multicast group (224.0.1.39). |

## show pim bgp-safi

To display multicast distribution tree (MDT) secondary address family (SAFI) entries created in Protocol Independent Multicast (PIM), use the **show pim bgp-safi** command in

EXEC mode

show pim [vrf vrf-name] [{ipv4 | ipv6}] bgp-safi

| Syntax Description | <b>vrf</b> vrf-name                                                                                                    | (Optional) Specifies a VPN routing and forwarding (VRF) instance.                                                                                                    |  |  |  |
|--------------------|----------------------------------------------------------------------------------------------------|----------------------------------------------------------------------------------------------------|--|--|--|
|                    | ipv4                                                                                                    | (Optional) Specifies IPv4 address prefixes.                                                                                                    |  |  |  |
|                    | ipv6                                                                                                    | (Optional) Specifies IPv6 address prefixes.                                                                                                    |  |  |  |
| Command Default    | IPv4 addressin                                                                                                    | ng is the default. If no VRF is specified, the default VRF is operational.                                                                                                    |  |  |  |
| Command Modes      | EXEC                                                                                                    |                                                                                                    |  |  |  |
| Command History    | Release                                                                                                    | Modification                                                                                                    |  |  |  |
|                    | Release 3.6.0                                                                                                    | This command was introduced.                                                                                                    |  |  |  |
|                    | Release 3.9.0                                                                                                    | 3.9.0 Asplain format for 4-byte Autonomous system numbers notation was supported. The input parameters and output were modified to display 4-byte autonomous system numbers and extended communities in either asplain or asdot notations |  |  |  |
| Usage Guidelines   | This command                                                                                                    | l has two purposes:                                                                                                    |  |  |  |
| -                  | <ul><li>Creates core SSM trees.</li><li>Resolves RPF path for extranet.</li></ul>                                                                                                  |                                                                                                    |  |  |  |
|                    | A trigger creates the output displayed when you issue this command:                                                                                                    |                                                                                                    |  |  |  |
|                    | <ul><li>The remote PE router uses BGP to advertise the MDT SAFI to PIM.</li><li>PIM creates SAFI entries independently in forward-reference mode to link extranet paths.</li></ul> |                                                                                                    |  |  |  |
| Task ID            | Task ID Ope                                                                                                    | rations                                                                                                    |  |  |  |
|                    | multicast read                                                                                                    | <br>I                                                                                                    |  |  |  |
| Examples           | The following                                                                                                    | example shows the output of the show pim bgp-safi command:                                                                                                    |  |  |  |
|                    | RP/0/RP0/CPU<br>grp 226.0.0.<br>grp 226.0.0.<br>grp 226.0.0.<br>grp 226.0.0.                                                                                                    | 2 src 1.1.1.1 rd 111:2 nexthop 1.1.1.1<br>3 src 1.1.1.1 rd 111:3 nexthop 1.1.1.1                                                                                                    |  |  |  |

| grp 226.0.0.5 | src 1.1.1.1 | rd 111:5 | nexthop 1.1.1.1 |
|---------------|-------------|----------|-----------------|
| grp 226.0.0.6 | src 1.1.1.1 | rd 111:6 | nexthop 1.1.1.1 |
| grp 226.0.0.7 | src 1.1.1.1 | rd 111:7 | nexthop 1.1.1.1 |
| grp 226.0.0.8 | src 1.1.1.1 | rd 111:8 | nexthop 1.1.1.1 |
| grp 226.0.0.9 | src 1.1.1.1 | rd 111:9 | nexthop 1.1.1.1 |

For descriptions of the fields in the foregoing output examples, see this table:

Table 4: show pim bgp-safi Field Descriptions

| Field   | Description                                                                                    |
|---------|------------------------------------------------------------------------------------------------|
| Grp     | MDT default group of a multicast VRF (MVRF) acquired from BGP.                                 |
| Src     | MDT source of originating PE router.                                                           |
| RD      | MVRF route distinguisher configured in BGP.                                                    |
| Nexthop | BGP next hop of the PE router advertising this SAFI entry.                                     |
| Ext     | Number of extranet paths linked to this SAFI entry.                                            |
| BGP     | Entries created by BGP a remote PE that used BGP to advertise the MDT SAFI to PIM (trigger 1). |

### show pim bsr candidate-rp

To display Protocol Independent Multicast (PIM) candidate rendezvous point (RP) information for the bootstrap router (BSR), use the **show pim bsr candidate-rp** command in

EXEC mode

show pim [vrf vrf-name] [{ipv4|ipv6}] bsr candidate-rp

| Syntax Description | vrf vrf-name                                                        | (Optional) Specifies a VPN routing and forwarding (VRF) instance.          |  |  |
|--------------------|---------------------------------------------------------------------|----------------------------------------------------------------------------|--|--|
|                    | ipv4                                                                | (Optional) Specifies IPv4 address prefixes.                                |  |  |
|                    | ipv6                                                                | (Optional) Specifies IPv6 address prefixes.                                |  |  |
| Command Default    | IPv4 addressir                                                      | ng is the default. If no VRF is specified, the default VRF is operational. |  |  |
| Command Modes      | EXEC                                                                |                                                                            |  |  |
| Command History    | Release                                                             | Modification                                                               |  |  |
|                    | Release 3.2                                                         | Release 3.2 This command was introduced.                                   |  |  |
|                    | Release 3.4.0 The <b>ipv4</b> and <b>ipv6</b> keywords were added.  |                                                                            |  |  |
|                    | Release 3.5.0 The <b>vrf</b> -name keyword and argument were added. |                                                                            |  |  |
| Usage Guidelines   | No specific gu                                                      | aidelines impact the use of this command.                                  |  |  |
| Task ID            | Task ID Ope                                                         | erations                                                                   |  |  |
|                    | multicast read                                                      | 1                                                                          |  |  |
| Examples           | The following                                                       | example shows how to display PIM candidate rendezvous point information    |  |  |
|                    | RP/0/RP0/CPU0:router# show pim bsr candidate-rp                     |                                                                            |  |  |
|                    | PIM BSR Cand                                                        | didate RP Info                                                             |  |  |
|                    |                                                                     | mode scope priority uptime group-list<br>SM 16 255 00:00:00 224/4          |  |  |

This table describes the significant fields shown in the display.

### Table 5: show pim bsr candidate-rp Field Descriptions

| Field    | Description                                       |
|----------|---------------------------------------------------|
| Cand-RP  | IP address of the candidate BSR rendezvous point. |
| mode     | PIM mode of the candidate BSR rendezvous point.   |
| scope    | Number of messages sent.                          |
| priority | Candidate BSR rendezvous point priority value.    |
| uptime   | Time candidate BSR rendezvous point has been up.  |

### **Related Commands**

| Command                       | Description                                                                  |
|-------------------------------|------------------------------------------------------------------------------|
| bsr candidate-bsr, on page 11 | Configures the router to announce its candidacy as a bootstrap router (BSR). |

### show pim bsr election

To display Protocol Independent Multicast (PIM) candidate election information for the bootstrap router (BSR), use the **show pim bsr election** command in

EXEC mode

show pim [vrf vrf-name] [{ipv4|ipv6}] bsr election

| Syntax Description | vrf vrf-name   | (Optiona    | al) Specifies a | VPN routing    | and forwarding (VRI   | F) instance.    |
|--------------------|----------------|-------------|-----------------|----------------|-----------------------|-----------------|
|                    | ipv4           | (Optiona    | al) Specifies I | Pv4 address p  | refixes.              |                 |
|                    | ipv6           | (Optiona    | al) Specifies I | Pv6 address p  | refixes.              |                 |
| Command Default    | IPv4 addressin | g is the de | efault. If no V | RF is specifie | d, the default VRF is | operational.    |
| Command Modes      | EXEC           |             |                 |                |                       |                 |
| Command History    | Release        | Modifica    | tion            |                |                       |                 |
|                    | Release 3.2    | This com    | mand was int    | roduced.       |                       |                 |
|                    | Release 3.4.0  | The ipv     | 4 and ipv6 k    | eywords were   | e added.              |                 |
|                    | Release 3.5.0  | The vrf     | vrf-name ke     | yword and arg  | gument were added.    |                 |
| Usage Guidelines   | No specific gu | idelines ir | npact the use   | of this comma  | and.                  |                 |
| Task ID            | Task ID Ope    | rations     |                 |                |                       |                 |
|                    | multicast read |             |                 |                |                       |                 |
| Examples           | This example s | shows how   | v to display P  | IM candidate   | election information: | :               |
|                    | RP/0/RP0/CPU   | 0:router    | # show pim h    | osr election   |                       |                 |
|                    | PIM BSR Elec   | tion Sta    | te              |                |                       |                 |
|                    | Cand/Elect-S   | tate        | Uptime          | BS-Timer       | BSR                   | C-BSR           |
|                    | Inactive/Acc   | ept-Any     | 00:00:00        | 00:00:00       | 0.0.0.0 [0, 0]        | 99.1.1.1 [0, 30 |

This table describes the significant fields shown in the display.

### Table 6: show pim bsr election Field Descriptions

| Field            | Description                                                                   |
|------------------|-------------------------------------------------------------------------------|
| Cand/Elect-State | Current candidate BSR state. Possible states include:                         |
|                  | • No-Info                                                                     |
|                  | • Not-Elected                                                                 |
|                  | • Pending                                                                     |
|                  | • Elected                                                                     |
|                  | Elect-State indicates the current elected BSR state. Possible states include: |
|                  | • Accept-Any                                                                  |
|                  | • Accept-Preferred                                                            |
| Uptime           | Time the candidate BSR has been up.                                           |
| BS-Timer         | Time remaining before the bootstrap timer fires.                              |
| BSR              | BSR IP address.                                                               |
| C-BSR            | IP address, priority, and hash mask length of the candidate BSR.              |

### **Related Commands**

bsr candidate-bsr, on page 11

Command

| n page 11 Configures the router to announce its candidacy as a bootstrap router (BSR). |           | Description                           |
|----------------------------------------------------------------------------------------|-----------|---------------------------------------|
|                                                                                        | n page 11 | , , , , , , , , , , , , , , , , , , , |

### show pim bsr rp-cache

To display Protocol Independent Multicast (PIM) rendezvous point (RP) cache information for the bootstrap router (BSR), use the **show pim bsr rp-cache** command in

EXEC mode

show pim [vrf vrf-name] [{ipv4 | ipv6}] bsr rp-cache

| Syntax Description | vrf vrf-name                          | (Optional) Specifies a VPN routing and forwarding (VRF) instance.                        |
|--------------------|---------------------------------------|------------------------------------------------------------------------------------------|
|                    | ipv4                                  | (Optional) Specifies IPv4 address prefixes.                                              |
|                    | ipv6                                  | (Optional) Specifies IPv6 address prefixes.                                              |
| Command Default    | IPv4 addressir                        | ng is the default. If no VRF is specified, the default VRF is operational                |
| Command Modes      | EXEC                                  |                                                                                          |
| Command History    | Release                               | Modification                                                                             |
|                    | Release 3.2                           | This command was introduced.                                                             |
|                    | Release 3.4.0                         | The <b>ipv4</b> and <b>ipv6</b> keywords were added.                                     |
|                    | Release 3.5.0                         | The <b>vrf</b> <i>vrf</i> -name keyword and argument were added.                         |
| Usage Guidelines   | No specific gu                        | idelines impact the use of this command.                                                 |
| Task ID            | Task ID Ope                           | rations                                                                                  |
|                    | multicast read                        | 1                                                                                        |
| Examples           | The following                         | is sample output from the <b>show pim bsr rp-cache</b> command:                          |
|                    | RP/0/RP0/CPU                          | 0:router# show pim bsr rp-cache                                                          |
|                    | Group(s) 224<br>RP-addr<br>40.40.40.1 | .0.0.0/4, RP count 1<br>Priority Holdtime(s) Uptime Expires<br>255 150 03:05:03 00:02:12 |
|                    | This table desc                       | cribes the significant fields shown in the display.                                      |
|                    | Table 7: show pim                     | n bsr rp-cache Field Descriptions                                                        |
|                    | Field                                 | Description                                                                              |
|                    |                                       |                                                                                          |

Group(s), RP count Group range and number of rendezvous points.

| Field       | Description                                      |
|-------------|--------------------------------------------------|
| RP-addr     | IP address of the rendezvous point.              |
| Priority    | Priority value of the rendezvous point.          |
| Holdtime(s) | Time the rendezvous point announcement is valid. |
| Uptime      | Time the rendezvous point announcement expires.  |

### Related Commands Command

| Command                      | Description                                                                                                    |
|------------------------------|----------------------------------------------------------------------------------------------------|
| bsr candidate-rp, on page 13 | Configures the router to advertise itself as a Protocol Independent<br>Multicast (PIM) Version 2 candidate rendezvous point (RP) to the bootstrap<br>router (BSR). |

### show pim context

To show the reverse path forwarding (RPF) table information configured for a VRF context, use the **show pim context** command in

EXEC mode

mode.

show pim [vrf *vrf-name*] [{ipv4 | ipv6}] context

| Syntax Description | vrf vrf-name | (Optional) Specifies a VPN routing and forwarding (VRF) instance. |
|--------------------|--------------|-------------------------------------------------------------------|
|                    | ipv4         | (Optional) Specifies IPv4 address prefixes.                       |
|                    | ipv6         | (Optional) Specifies IPv6 address prefixes.                       |
|                    |              |                                                                   |

**Command Default** IPv4 addressing is the default. If no VRF is specified, the default VRF is operational.

Command Modes EXEC

| Command History | Release       | Modification                 |
|-----------------|---------------|------------------------------|
|                 | Release 3.6.0 | This command was introduced. |

**Usage Guidelines** No specific guidelines impact the use of this command.

Task ID Task ID Operations

multicast read

Examples

The following example illustrates output from use of the **show pim context** command:

RP/0/RP0/CPU0:router# show pim vrf 101 context

```
VRF ID: 0x6000000
Table ID: 0xe000000
Remote Table ID: 0xe0800000
MDT Default Group : 0.0.0.0
MDT handle: 0x0
Context Active, ITAL Active
Routing Enabled
Registered with MRIB
Not owner of MDT Interface
Raw socket req: T, act: T, LPTS filter req: T, act: T
UDP socket req: T, act: T, UDP vbind req: T, act: T
Reg Inj socket req: F, act: F, Reg Inj LPTS filter req: F, act: F
Mhost Default Interface : Null (publish pending: F)
Remote MDT Default Group : 0.0.0.0
Neighbor-filter: -
```

The following table gives the field descriptions for the **show pim context** command output:

Table 8: show pim context Field Descriptions

| Field                      | Description                                                                                                    |  |
|----------------------------|----------------------------------------------------------------------------------------------------|--|
| VRF ID                     | VPN routing and forwarding instance identification.                                                                      |  |
| Table ID                   | Identification of unicast default table as of VRF context activation.                                                    |  |
| Remote Table ID            | Identifies the table ID of the opposite address family.                                                                  |  |
|                            | For example, the remote table ID for the VRF context of the                                                              |  |
| MDT Default Group          | Identifies the multicast distribution tree (MDT) group configured as the default for use by the VRF.                     |  |
| Context Active             | Identifies whether or not the VRF context was activated.                                                                 |  |
| ITAL Active                | Identifies whether or not the VRF is registered with ITAL. If it is, this signifies that the VRF is configured globally. |  |
| Routing Enabled            | Identifies whether or not PIM is enabled in the VRF.                                                                     |  |
| Registered with MRIB       | Identifies whether or not the VRF is registered with Multicast Routing<br>Information Base (MRIB).                       |  |
| Not owner of MDT interface | Identifies a process as not being the owner of the MDT interface.                                                        |  |
|                            | The owner is either the PIM or the PIM IPv6 process.                                                                     |  |
| Owner of MDT interface     | Identifies the owner of the MDT interface.                                                                               |  |
|                            | The owner is either the PIM or the PIM IPv6 process.                                                                     |  |
| Raw socket req:            | Raw socket operations requested.                                                                                         |  |
| act:                       | Action: Indicates whether or not the operations were performed.                                                          |  |
| T; F                       | True; False                                                                                                    |  |
| LPTS filter req            | Identifies whether or not the VRF was requested to be added to the socket.                                               |  |
| UDP socket req             | Identifies whether or not a UDP socket was requested.                                                                    |  |
| UDP vbind req              | Identifies whether or not the VRF was added to the UDP socket.                                                           |  |
| Reg Inj socket req         | This Boolean indicates whether or not the register inject socket, used for PIM register messages, was requested.         |  |
| Reg Inj LPTS filter req    | Indicates whether or not the VRF was added to the register inject socket.                                                |  |
| Mhost Default Interface    | Identifies the default interface to be used for multicast host (Mhost).                                                  |  |

I

| Field                    | Description                                                                                                    |
|--------------------------|----------------------------------------------------------------------------------------------------|
| Remote MDT Default Group | Identifies the MDT transiting this VRF or address family in use by the remote address family.                                         |
| Neighbor-filter          | Name of the neighbor filter used to filter joins or prunes from neighbors. If the there is no neighbor filter, the output reads: "-". |

### show pim context detail

To display detailed information about reverse path forwarding (RPF) tables configured for a VRF context, use the **show pim context detail** command in EXEC mode.

```
show pim [vrf vrf-name] [{ipv4 | ipv6}] context detail
```

| Syntax Description  | <b>vrf</b> <i>vrf</i> - <i>name</i> (Optional) Displays a VPN routing and forwarding (VRF) instance.                                                                                                    |                                                                                                    |  |  |
|---------------------|----------------------------------------------------------------------------------------------------|----------------------------------------------------------------------------------------------------|--|--|
|                     | ipv4 (Optional) Displays IPv4 address prefixes.                                                                                                    |                                                                                                    |  |  |
|                     | ipv6                                                                                                    | (Optional) Displays IPv6 address prefixes.                                                                                                    |  |  |
| Command Default     | IPv4 addressin                                                                                                    | g is the default. If no VRF is specified, the default VRF is operational.                                                                                                    |  |  |
| Command Modes       | EXEC                                                                                                    |                                                                                                    |  |  |
| Command History     | Release                                                                                                    | Modification                                                                                                    |  |  |
|                     | Release 3.6.0                                                                                                    | This command was introduced.                                                                                                    |  |  |
| Usage Guidelines    | No specific gui                                                                                                    | delines impact the use of this command.                                                                                                    |  |  |
|                     |                                                                                                    |                                                                                                    |  |  |
| Task ID             | Task ID Oper                                                                                                    | ations                                                                                                    |  |  |
|                     | multicast read                                                                                                    |                                                                                                    |  |  |
| Task ID<br>Examples | multicast read<br>The following<br>RP/0/RP0/CPU(<br>VRF ID: 0x60(<br>Table ID: 0x6<br>Remote Table<br>MDT Default (<br>MDT handle: (<br>Context Activ<br>Routing Enab)<br>Not Registere<br>Not owner of<br>Raw socket re<br>Reg Inj socket<br>Mhost Default<br>Remote MDT De<br>MDT MTU: 1376<br>MDT max aggre | sample output shows the default RPF table information in boldface at<br>0:router# show pim ipv6 context detail<br>000000<br>0000000<br>ID: 0xe0800000<br>Group : 0.0.0.0<br>0x0<br>re, ITAL Active<br>led<br>ed with MRIB<br>MDT Interface<br>eq: T, act: T, LPTS filter req: T, act: T<br>eq: T, act: T, UDP vbind req: T, act: T<br>et req: F, act: F, Reg Inj LPTS filter req: F, act: F<br>Interface : GigabitEthernet0/5/0/0 (publish pending: F)<br>efault Group : 0.0.0.0 |  |  |

RIB multipath interface not hashed Not MBGP OSPF TE not intact IS-IS TE not intact Auto RP listen enabled All interfaces disable operation not done LPTS sock added Default granges Auto RP listen sock added RPF topology selection route-policy: mt4-p3 Number of Tables: 12 (2 active) Default RPF Table: IPv4-Unicast-default Active, Table ID 0xe000000 Registered with ITAL, Registered with RIB NSF RIB converged, , NSF RIB converge not received

#### Table 9: show pim context detail Field Descriptions

| Field                      | Description                                                                                                    |
|----------------------------|----------------------------------------------------------------------------------------------------|
| VRF ID                     | VPN routing and forwarding instance identification.                                                                                                    |
| Table ID                   | Identification of unicast default table as of VRF context activation.                                                                                                    |
| Remote Table ID            | Identifies the table ID of the opposite address family.                                                                                                    |
|                            | For example, the remote table ID for the VRF context of the IPv6 process would be the table ID of the IPv4 process. In the context of an IPv4 process, the remote table ID would be that of the IPv6 address family. |
| MDT Default Group          | Identifies the multicast distribution tree (MDT) group configured as the default for use by the VRF.                                                                                                    |
| MDT handle                 | Identifies the handle for multicast packets to be passed through the MDT interface.                                                                                                    |
| Context Active             | Identifies whether or not the VRF context was activated.                                                                                                    |
| ITAL Active                | Identifies whether or not the VRF is registered with ITAL. If it is, this signifies that the VRF is configured globally.                                                                                             |
| Routing Enabled            | Identifies whether or not PIM is enabled in the VRF.                                                                                                    |
| Registered with MRIB       | Identifies a VRF as registered with Multicast Routing Information<br>Base (MRIB).                                                                                                    |
| Not owner of MDT interface | Identifies a process as not being the owner of the MDT interface.                                                                                                    |
|                            | The owner is either the PIM or the PIM IPv6 process.                                                                                                    |
| Owner of MDT interface     | Identifies the owner of the MDT interface.                                                                                                    |
|                            | The owner is either the PIM or the PIM IPv6 process.                                                                                                    |
| Raw socket req:            | Raw socket operations requested.                                                                                                    |
| act:                       | Action: Indicates whether or not the operations were performed.                                                                                                    |

| Field                                     | Description                                                                                                    |
|-------------------------------------------|----------------------------------------------------------------------------------------------------|
| T; F                                      | True; False                                                                                                    |
| LPTS filter req                           | Identifies whether or not the VRF was requested to be added to the socket.                                       |
| UDP socket req                            | Identifies whether or not a UDP socket was requested.                                                            |
| UDP vbind req                             | Identifies whether or not the VRF was added to the UDP socket.                                                   |
| Reg Inj socket req                        | This Boolean indicates whether or not the register inject socket, used for PIM register messages, was requested. |
| Reg Inj LPTS filter req                   | Indicates whether or not the VRF was added to the register inject socket.                                        |
| Mhost Default Interface                   | Identifies the default interface to be used for multicast host (Mhost).                                          |
| Remote MDT Default Group                  | Identifies the MDT transiting this VRF or address family in use by the remote address family.                    |
| MDT MTU                                   | Identifies the maximum transmission unit value of the multicast distribution tree (MDT).                         |
| MDT max aggregation                       | Identifies the maximum MDT aggegation value.                                                                     |
| MDT Data Switchover Interval              | Identifies the MDT data swichover interval.                                                                      |
| MDT interface retry count                 | Identifies the number of retries by the MDT interface.                                                           |
| Virtual interfaces not added in IM        | Identifies the virtual interfaces not added in IM.                                                               |
| Not registered with MRIB                  | Identifies a VRF as not registered with the Multicast Routing<br>Information Base (MRIB).                        |
| RIB multipath RPF not enabled             | Signifies that the RIB multipath RPF is not enabled.                                                             |
| RIB multipath interface not hashed        | Signifies that the RIB multipath inteface was not hashed.                                                        |
| Not MBGP                                  | Not Multicast Border Gateway protocol.                                                                           |
| OSPF TE not intact                        | Signifies that OSPF protocol traffic engineering is not intact.                                                  |
| IS-IS TE not intact                       | Signifies that IS-IS protocol traffic engineering is not intact.                                                 |
| Auto RP listen enabled                    | Signifies that an automatic RP listening socket was enabled.                                                     |
| All interfaces disable operation not done | Signfies that an all interfaces disable operation was not completed.                                             |
| LPTS sock added                           | Identifies an LPTS socket added.                                                                                 |
| Default granges                           | Identifies the default granges.                                                                                  |
| Auto RP listen sock added                 | Signifies that an automatic RP listening socket was added.                                                       |

I

| Field                               | Description                                                                         |
|-------------------------------------|-------------------------------------------------------------------------------------|
| RPF topology selection route-policy | Identifies the route policy for RPF topology.                                       |
| mt4-p3                              | Flag that indicates that traffic on this route passed a threshold for the data MDT. |
| Number of Tables                    | Identifies the number of tables.                                                    |
| Default RPF Table                   | Identifies the default RPF table.                                                   |
| IPv4-Unicast-default                | Identifies the IPv4 unicast default.                                                |
| Active, Table ID                    | Identifies the ID of the active table.                                              |
| Registered with ITAL                | Signifies output is registered with ITAL.                                           |
| Registered with RIB                 | Signifies output is registered with RIB.                                            |
| NSF RIB converged                   | Signifies receipt of NSF RIB convergence.                                           |
|                                     | Signifies that NSF RIB convergence information was not received.                    |

### show pim context table

To display a summary list of all tables currently configured for a VRF context, use the **show pim context table** command in

EXEC mode

| show p | im [vrf | vrf-name] | [{ipv4 | ipv6}] | context | table |
|--------|---------|-----------|--------|--------|---------|-------|
|--------|---------|-----------|--------|--------|---------|-------|

| Syntax Description | <b>f</b> f                                                                                                    | (Ontional) Sussifier                                                                               | · · · VDN monthing and fa                                                                                                    | urrending (VDE) instance                                                                                       |  |
|--------------------|----------------------------------------------------------------------------------------------------|----------------------------------------------------------------------------------------------------|----------------------------------------------------------------------------------------------------|----------------------------------------------------------------------------------------------------|--|
| Syntax Description | <b>vrf</b> <i>vrf-name</i> (Optional) Specifies a VPN routing and forwarding (VRF) instance.                                                                                          |                                                                                                    |                                                                                                    |                                                                                                    |  |
|                    | ipv4 (Optional) Specifies IPv4 address prefixes.                                                                                                    |                                                                                                    |                                                                                                    |                                                                                                    |  |
|                    | ipv6                                                                                                    | (Optional) Specifies                                                                               | s IPv6 address prefixe                                                                                                    | S.                                                                                                    |  |
| Command Default    | - IPv4 addressin                                                                                                    | g is the default. If no                                                                            | VRF is specified, the                                                                                                    | default VRF is operational.                                                                                    |  |
| Command Modes      | EXEC                                                                                                    |                                                                                                    |                                                                                                    |                                                                                                    |  |
| Command History    | Release                                                                                                    | Modification                                                                                       |                                                                                                    |                                                                                                    |  |
|                    | Release 3.7.0                                                                                                    | This command was in                                                                                | ntroduced.                                                                                                    |                                                                                                    |  |
| Usage Guidelines   | No specific gu                                                                                                    | idelines impact the us                                                                             | se of this command.                                                                                                    |                                                                                                    |  |
| Task ID            | Task ID Oper                                                                                                    | rations                                                                                            |                                                                                                    |                                                                                                    |  |
|                    | multicast read                                                                                                    | <br>                                                                                               |                                                                                                    |                                                                                                    |  |
| Examples           | -                                                                                                    | example illustrates the context table comm                                                         | -                                                                                                    | e contexts for a VRF default a                                                                                 |  |
|                    | RP/0/ RP0 /CPU0:router# show pim ipv4 context table                                                                                                    |                                                                                                    |                                                                                                    |                                                                                                    |  |
|                    | PIM Table co:                                                                                                    | ntexts for VRF def                                                                                 | ault                                                                                                    |                                                                                                    |  |
|                    | Table<br>IPv4-Unicast<br>IPv4-Multica<br>IPv4-Multica<br>IPv4-Multica<br>IPv4-Multica<br>IPv4-Multica<br>IPv4-Multica<br>IPv4-Multica<br>IPv4-Multica<br>IPv4-Multica<br>IPv4-Multica | st-default<br>st-t201<br>st-t202<br>st-t203<br>st-t204<br>st-t205<br>st-t206<br>st-t207<br>st-t208 | TableID<br>0xe0000000<br>0xe010000b<br>0xe010000c<br>0xe010000d<br>0xe010000e<br>0xe010000f<br>0xe0100011<br>0xe0100011<br>0x0000000 | Status<br>Active<br>Active<br>Active<br>Active<br>Active<br>Active<br>Active<br>Active<br>Inactive<br>Inactive |  |
|                    | I I V H - MUICICA                                                                                                    | こし しムリフ                                                                                            | 0.0000000000000000000000000000000000000                                                                                              | INACLIVE                                                                                                    |  |

#### Table 10: show pim ipv4 context table Field Descriptions

| Field       | Description                                                                                                    |
|-------------|----------------------------------------------------------------------------------------------------|
| Table       | Context table name.                                                                                                    |
| Table<br>ID | RSI table ID for the table.                                                                                                    |
| Status      | Identifies whether or not the context table is active or inactive.<br>The table displays "Active" if it was globally configured under a given VRF, and if RSI considers<br>it to be active. The table displays "Inactive" if the opposite is true. |

### show pim df election-state

To display bidirectional designated forwarder (DF) election state for a rendezvous point (RP) or interface, use the **show pim df election-state** command in

EXEC mode

show pim [vrf vrf-name] [{ipv4 | ipv6}] df election-state [rp-ip-address] [type interface-path-id]

| Syntax Description | vrf vrf-name                                                                            | (Optional) Specifies a VPN routing and forwarding (VRF) instance.                                                                                                    |  |  |  |  |
|--------------------|-----------------------------------------------------------------------------------------|----------------------------------------------------------------------------------------------------|--|--|--|--|
|                    | ipv4                                                                                    | (Optional) Specifies IPv4 address prefixes.                                                                                                    |  |  |  |  |
|                    | ipv6                                                                                    | (Optional) Specifies IPv6 address prefixes.                                                                                                    |  |  |  |  |
|                    | rp-ip-address                                                                           | (Optional) IP address or name of the rendezvous point.                                                                                                    |  |  |  |  |
|                    |                                                                                         | • IP address as defined in the Domain Name System (DNS) hosts table or with the domain IPv4 host in the format <i>A.B.C.D.</i>                                                                |  |  |  |  |
|                    |                                                                                         | • IP address as defined in the Domain Name System (DNS) hosts table or with the domain IPv6 host in the form of <i>X</i> : <i>X</i> :: <i>X</i> .                                             |  |  |  |  |
|                    | type                                                                                    | <i>e</i> (Optional) Interface type. For more information, use the question mark (?) online help function.                                                                                     |  |  |  |  |
|                    | interface-path-id                                                                       | (Optional) Physical interface or virtual interface.                                                                                                    |  |  |  |  |
|                    |                                                                                         | <b>Note</b> Use the <b>show interfaces</b> command in EXEC mode to see a list of all interfaces currently configured on the router.                                                           |  |  |  |  |
|                    |                                                                                         | For more information about the syntax for the router, use the question mark (?) online help function.                                                                                         |  |  |  |  |
| Command Default    | IPv4 addressing is the default. If no VRF is specified, the default VRF is operational. |                                                                                                    |  |  |  |  |
| Command Modes      | EXEC                                                                                    |                                                                                                    |  |  |  |  |
| Command History    | Release Mo                                                                              | odification                                                                                                    |  |  |  |  |
|                    | Release 2.0 Th                                                                          | is command was introduced.                                                                                                    |  |  |  |  |
|                    | Release 3.4.0 The <b>ipv4</b> and <b>ipv6</b> keywords were added.                      |                                                                                                    |  |  |  |  |
|                    | Release 3.5.0 The vrf-name keyword and argument were added.                             |                                                                                                    |  |  |  |  |
| Usage Guidelines   | -                                                                                       | <b>Celection-state</b> command shows the state of DF election on an individual interface or yous point (RP) basis. The DF election may result in one of the following states: Offer, Backoff. |  |  |  |  |

### Task ID Task ID Operations

multicast read

### **Examples**

The following is sample output from the **show pim df election-state** command; the far right column shows the interface route metric toward the RP:

RP/0/RP0/CPU0:router# show pim df election-state pos 0/4/0/0

| RP         | Interface  | DF State | Timer    | Metrics   |
|------------|------------|----------|----------|-----------|
| 172.16.1.3 | POS0/4/0/0 | Winner   | 7s 956ms | [110/2]   |
| 172.16.1.6 | POS0/4/0/0 | Lose     | Os Oms   | [inf/inf] |

This table describes the significant fields shown in the display.

Table 11: show pim df election-state Field Descriptions

| Field       | Description                                                                |
|-------------|----------------------------------------------------------------------------|
| RP          | Address of the rendezvous point.                                           |
| Interface   | Interface on which the DF election takes place.                            |
| DF<br>State | DF election state for this router: Offer, Winner, Lose, or Backoff.        |
| Timer       | Time for which the DF election state is valid.                             |
| Metrics     | Unicast routing metric for the rendezvous point sent from the DF election. |

| Related Commands | Command                         | Description                                                                                                    |
|------------------|---------------------------------|----------------------------------------------------------------------------------------------------|
|                  | domain ipv4 host                | Defines a static hostname-to-address mapping in the host cache using<br>IPv4. For more information, see <i>IP Addresses and Services Command</i><br><i>Reference for Cisco CRS Routers</i> |
|                  | show pim df winner , on page 81 | Displays the bidirectional DF "winner" for a rendezvous point or an interface.                                                                                                    |

### show pim df winner

To display the bidirectional designated forwarder (DF) "winner" for a rendezvous point (RP) or interface, use the **show pim df winner** command in EXEC mode.

show pim [vrf vrf-name] [{ipv4 | ipv6}] df winner [rp-ip-address] [type interface-path-id]

| Syntax Description | vrf vrf-name                                                        | (Optional) Specifies a VPN routing and forwarding (VRF) instance.                                                                                 |  |  |  |  |
|--------------------|---------------------------------------------------------------------|----------------------------------------------------------------------------------------------------|--|--|--|--|
|                    | ipv4                                                                | ipv4 (Optional) Specifies IPv4 address prefixes.                                                                                                  |  |  |  |  |
|                    | ipv6                                                                | (Optional) Specifies IPv6 address prefixes.                                                                                                    |  |  |  |  |
|                    | rp-ip-address                                                       | (Optional) IP address of the rendezvous point:                                                                                                    |  |  |  |  |
|                    |                                                                     | • IP address as defined in the Domain Name System (DNS) hosts table or with the domain IPv4 host in the format <i>A.B.C.D.</i>                    |  |  |  |  |
|                    |                                                                     | • IP address as defined in the Domain Name System (DNS) hosts table or with the domain IPv6 host in the form of <i>X</i> : <i>X</i> :: <i>X</i> . |  |  |  |  |
|                    | type                                                                | (Optional) Interface type. For more information, use the question mark (?) online help function.                                                  |  |  |  |  |
|                    | interface-path-id                                                   | (Optional) Physical interface or virtual interface.                                                                                               |  |  |  |  |
|                    |                                                                     | <b>Note</b> Use the <b>show interfaces</b> command in EXEC mode to see a list of all interfaces currently configured on the router.               |  |  |  |  |
|                    |                                                                     | For more information about the syntax for the router, use the question mark (?) online help function.                                             |  |  |  |  |
| Command Default    | - IPv4 addressing is                                                | s the default. If no VRF is specified, the default VRF is operational.                                                                            |  |  |  |  |
| Command Modes      | EXEC                                                                |                                                                                                    |  |  |  |  |
| Command History    | Release Mo                                                          | odification                                                                                                    |  |  |  |  |
|                    | Release 2.0 Th                                                      | is command was introduced.                                                                                                    |  |  |  |  |
|                    | Release 3.4.0 The <b>ipv4</b> and <b>ipv6</b> keywords were added.  |                                                                                                    |  |  |  |  |
|                    | Release 3.5.0 The <b>vrf</b> -name keyword and argument were added. |                                                                                                    |  |  |  |  |
| Usage Guidelines   | The show pim df                                                     | winner command displays the DF winner address for each interface or rendezvous point.                                                             |  |  |  |  |
| Task ID            | Task ID Operation                                                   | <br>1S                                                                                                    |  |  |  |  |
|                    | multicast read                                                      | _                                                                                                    |  |  |  |  |
|                    |                                                                     | _                                                                                                    |  |  |  |  |

#### **Examples**

The following is sample output from the **show pim df winner** command; the far right column shows the winner metric toward the rendezvous point:

```
RP/0/RP0/CPU0:router# show pim df winner 172.16.1.3
```

| RP         | Interface  | DF Winner  | Metrics |
|------------|------------|------------|---------|
| 172.16.1.3 | Loopback3  | 172.17.3.2 | [110/2] |
| 172.16.1.3 | Loopback2  | 172.17.2.2 | [110/2] |
| 172.16.1.3 | Loopback1  | 172.17.1.2 | [110/2] |
| 172.16.1.3 | POS0/2/0/2 | 10.10.2.3  | [0/0]   |
| 172.16.1.3 | POS0/2/0/0 | 10.10.1.2  | [110/2] |

This table describes the significant fields shown in the display.

Table 12: show pim df winner Field Descriptions

| Field        | Description                                                            |
|--------------|------------------------------------------------------------------------|
| RP           | Rendezvous point address.                                              |
| Interface    | Interface on which the DF election takes place.                        |
| DF<br>Winner | DF winner address.                                                     |
| Metrics      | Unicast routing metric for the rendezvous point sent by the DF winner. |

#### **Related Commands**

| Command                                | Description                                                                                                    |
|----------------------------------------|----------------------------------------------------------------------------------------------------|
| domain ipv4 host                       | Defines a static hostname-to-address mapping in the host cache using<br>IPv4. For more information, see <i>IP Addresses and Services Command</i><br><i>Reference for Cisco CRS Routers</i> |
| show pim df election-state, on page 79 | Displays the bidirectional DF election state for a rendezvous point or an interface.                                                                                                    |

### show pim global summary

To display configured Protocol Independent Multicast (PIM) out-of-resource (OOR) limits and current counts for all VRFs, use the **show pim global summary** command in EXEC mode.

|                    | show pim global summary                                     |                 |                     |                                        |
|--------------------|-------------------------------------------------------------|-----------------|---------------------|----------------------------------------|
| Syntax Description | This command has no keyword                                 | s or arguments. |                     |                                        |
| Command Default    | None                                                        |                 |                     |                                        |
| Command Modes      | EXEC mode                                                   |                 |                     |                                        |
| Command History    | Release Modification                                        |                 |                     |                                        |
|                    | Release 3.7.2 This command w                                | vas introduced. |                     |                                        |
| Usage Guidelines   | Use the <b>show pim global sum</b>                          | narycommand     | to display global l | imits that are shared by all VRFs.     |
| Task ID            | Task ID Operation                                           |                 |                     |                                        |
|                    | multicast read                                              |                 |                     |                                        |
| Examples           | The following is sample output routes, with the maximum num |                 |                     | <b>mary</b> command that shows PIM 00: |
|                    | RP/0/RP0/CPU0:router# <b>show</b>                           | pim global s    | ummary              |                                        |
|                    | PIM Global Summary                                          |                 |                     |                                        |
|                    | PIM State Counters                                          | Current         | Maximum             | Warning-threshold                      |
|                    | Routes                                                      | 8               | 100000              | 100000                                 |
|                    | Topology Interface States                                   | 8               | 300000              | 300000                                 |
|                    | SM Registers                                                | 0               | 20000               | 20000                                  |
|                    | AutoRP Group Ranges                                         | 0               | 500                 | 450                                    |
|                    | BSR Group Ranges                                            | 0               | 500                 | 450                                    |
|                    | BSR C-RP caches                                             | 0               | 100                 | 0                                      |
|                    |                                                             |                 |                     |                                        |

This table describes the significant fields shown in the display.

#### Table 13: show pim global summary Field Descriptions

| Field  | Description                                                                                                    |
|--------|----------------------------------------------------------------------------------------------------|
| Routes | Current number of routes (in the PIM topology table) and the maximum allowed before the creation of new routes is prohibited to avoid out-of-resource (OOR) conditions. |

| Field                     | Description                                                                                                    |
|---------------------------|----------------------------------------------------------------------------------------------------|
| Topology Interface States | Current total number of interfaces (in the PIM topology table) present in all route<br>entries and the maximum allowed before the creation of new routes is prohibited<br>to avoid OOR conditions.                                          |
| SM Registers              | Current number of sparse mode route entries from which PIM register messages<br>are received and the maximum allowed before the creation of new register states<br>is prohibited to avoid OOR conditions.                                   |
| AutoRP Group Ranges       | Current number of sparse mode group range-to-rendezvous point mappings learned through the auto-rendezvous point (Auto-RP) mechanism and the maximum allowed before the creation of new group ranges is prohibited to avoid OOR conditions. |
| Warning-threshold         | Maximum number of multicast routes that can be configured per router.                                                                                                    |
| BSR Group Ranges          | The number of BSR groups and the maximum set range.                                                                                                    |
| BSR C-RP caches           | The number of candidate-RP caches in BSR and the maximum set range.                                                                                                    |

# show pim group-map

|                    | To display group-to-PIM mode mapping, use the <b>show pim group-map</b> command in EXEC                                                                                                    |  |  |  |  |  |
|--------------------|----------------------------------------------------------------------------------------------------|--|--|--|--|--|
|                    |                                                                                                    |  |  |  |  |  |
|                    | mode.                                                                                                    |  |  |  |  |  |
|                    | show pim [vrf vrf-name] [{ ipv4   ipv6 }] group-map [ip-address-name] [info-source]                                                                                                    |  |  |  |  |  |
| Syntax Description | <b>vrf</b> <i>vrf-name</i> (Optional) Specifies a VPN routing and forwarding (VRF) instance.                                                                                                    |  |  |  |  |  |
|                    | ipv4 (Optional) Specifies IPv4 address prefixes.                                                                                                    |  |  |  |  |  |
|                    | ipv6 (Optional) Specifies IPv6 address prefixes.                                                                                                    |  |  |  |  |  |
|                    | <i>ip-address-name</i> (Optional) Can be either one of the following:                                                                                                    |  |  |  |  |  |
|                    | • IP address name as defined in the Domain Name System (DNS) hosts table or with the domain <b>ipv4</b> host in the format <i>A.B.C.D</i> .                                                                           |  |  |  |  |  |
|                    | • IP address name as defined in the Domain Name System (DNS) hosts table or with the domain <b>ipv6</b> host in the form of <i>X</i> : <i>X</i> :: <i>X</i> .                                                         |  |  |  |  |  |
|                    | <b>info-source</b> (Optional) Displays the group range information source.                                                                                                    |  |  |  |  |  |
| Command Default    | - IPv4 addressing is the default. If no VRF is specified, the default VRF is operational.                                                                                                    |  |  |  |  |  |
| Command Modes      | EXEC                                                                                                    |  |  |  |  |  |
| Command History    | Release Modification                                                                                                    |  |  |  |  |  |
|                    | Release 2.0 This command was introduced.                                                                                                    |  |  |  |  |  |
|                    | Release 3.2 The <b>ipv4</b> and <b>ipv6</b> keywords were added.                                                                                                    |  |  |  |  |  |
|                    | Release 3.5.0 The <b>vrf</b> -name keyword and argument were added.                                                                                                    |  |  |  |  |  |
| Usage Guidelines   | The <b>show pim group-map</b> command displays all group protocol address mappings for the rendezvous point.<br>Mappings are learned from different clients or through the auto rendezvous point (Auto-RP) mechanism. |  |  |  |  |  |
| Task ID            | Task ID Operations                                                                                                    |  |  |  |  |  |
|                    | multicast read                                                                                                    |  |  |  |  |  |
| Examples           | The following is sample output from the show pim group-map command:                                                                                                    |  |  |  |  |  |
|                    | RP/0/RP0/CPU0:router# show pim group-map                                                                                                    |  |  |  |  |  |
|                    | IP PIM Group Mapping Table<br>(* indicates group mappings being used)                                                                                                    |  |  |  |  |  |

| (+ indicates BSR group mappings active in MRIB)                                                  |                                                                       |        |                                                                    |      |                                   |  |  |
|--------------------------------------------------------------------------------------------------|-----------------------------------------------------------------------|--------|--------------------------------------------------------------------|------|-----------------------------------|--|--|
| Group Range                                                                                      | Proto Client                                                          | Groups | RP address                                                         | Info |                                   |  |  |
| 224.0.1.39/32*<br>224.0.1.40/32*<br>224.0.0.0/24*<br>232.0.0.0/8*<br>224.0.0.0/4*<br>224.0.0.0/4 | DM perm<br>DM perm<br>NO perm<br>SSM config<br>SM autorp<br>SM static | 1      | 0.0.0.0<br>0.0.0.0<br>0.0.0.0<br>0.0.0.0<br>10.10.2.2<br>0 0.0.0.0 |      | POS01/0/3,10.10.3.2<br>Null,0.0.0 |  |  |

In lines 1 and 2, Auto-RP group ranges are specifically denied from the sparse mode group range.

In line 3, link-local multicast groups (224.0.0.0 to 224.0.0.255 as defined by 224.0.0/24) are also denied from the sparse mode group range.

In line 4, the Protocol Independent Multicast (PIM) Source Specific Multicast (PIM-SSM) group range is mapped to 232.0.0/8.

Line 5 shows that all the remaining groups are in sparse mode mapped to rendezvous point 10.10.3.2.

This table describes the significant fields shown in the display.

| Field          | Description                                                                                              |
|----------------|----------------------------------------------------------------------------------------------------|
| Group<br>Range | Multicast group range that is mapped.                                                                    |
| Proto          | Multicast forwarding mode.                                                                               |
| Client         | States how the client was learned.                                                                       |
| Groups         | Number of groups from the PIM topology table.                                                            |
| RP address     | Rendezvous point address.                                                                                |
| Info           | RPF interface used and the PIM-SM Reverse Path Forwarding (RPF) information toward the rendezvous point. |

#### Table 14: show pim group-map Field Descriptions

#### **Related Commands**

| Command                          | Description                                                                                                    |
|----------------------------------|----------------------------------------------------------------------------------------------------|
| domain ipv4 host                 | Defines a static hostname-to-address mapping in the host cache using<br>IPv4. For more information, see <i>IP Addresses and Services Command</i><br><i>Reference for Cisco CRS Routers</i> |
| rp-address, on page 50           | Configures the address of a PIM rendezvous point for a particular group.                                                                                                    |
| show pim range-list, on page 104 | Displays the range-list information for PIM.                                                                                                    |

# show pim interface

To display information about interfaces configured for Protocol Independent Multicast (PIM), use the **show pim interface** command in

EXEC

mode.

show pim [vrf vrf-name] [{ ipv4 | ipv6 }] interface [{ type interface-path-id | state-on |
state-off }] [detail]

| Syntax Description |                                                                                              | (Optional) Specifies a VPN routing and forwarding (VRF) instance.                                                                       |  |  |  |  |
|--------------------|----------------------------------------------------------------------------------------------|----------------------------------------------------------------------------------------------------|--|--|--|--|
|                    | ipv4 (Optional) Specifies IPv4 address prefixes.                                             |                                                                                                    |  |  |  |  |
|                    | ipv6                                                                                         | (Optional) Specifies IPv6 address prefixes.                                                                                             |  |  |  |  |
|                    | type                                                                                         | (Optional) Interface type. For more information, use the question mark (?) online help function.                                        |  |  |  |  |
|                    | interface-path-id                                                                            | d (Optional) Physical interface or virtual interface.                                                                                   |  |  |  |  |
|                    |                                                                                              | <b>Note</b> Use the <b>show interfaces</b> command in EXEC mode to see a list of all interfaces currently configured on the router.     |  |  |  |  |
|                    |                                                                                              | For more information about the syntax for the router, use the question mark (?) online help function.                                   |  |  |  |  |
|                    | <b>state-on</b> (Optional) Displays only interfaces from which PIM is enabled and active.    |                                                                                                    |  |  |  |  |
|                    | <b>state-off</b> (Optional) Displays only interfaces from which PIM is disabled or inactive. |                                                                                                    |  |  |  |  |
|                    | detail (Optional) Displays detailed address information.                                     |                                                                                                    |  |  |  |  |
| Command Default    | IPv4 addressing                                                                              | is the default. If no VRF is specified, the default VRF is operational.                                                                 |  |  |  |  |
| Command Modes      | EXEC                                                                                         |                                                                                                    |  |  |  |  |
| Command History    | Release N                                                                                    | Iodification                                                                                                    |  |  |  |  |
|                    | Release 2.0 T                                                                                | his command was introduced.                                                                                                    |  |  |  |  |
|                    | Release 3.4.0 The <b>ipv4</b> and <b>ipv6</b> keywords were added.                           |                                                                                                    |  |  |  |  |
|                    | Release 3.5.0 T                                                                              | he <b>vrf</b> <i>vrf</i> - <i>name</i> keyword and argument were added.                                                                 |  |  |  |  |
| Usage Guidelines   |                                                                                              | <b>nterface</b> command displays neighboring information on all PIM-enabled interfaces, such iter (DR) priority and DR election winner. |  |  |  |  |

### Task ID Task ID Operations

multicast read

**Examples** 

The following is sample output from the **show pim interface** command:

RP/0/RP0/CPU0:router# show pim interface

| Address       | Interface         | PIM | Nbr   | Hello | DR    | DR          |
|---------------|-------------------|-----|-------|-------|-------|-------------|
|               |                   |     | Count | Intvl | Prior |             |
| 172.29.52.127 | MgmtEth0/0/CPU0/0 | off | 0     | 30    | 1     | not elected |
| 10.6.6.6      | Loopback0         | off | 0     | 30    | 1     | not elected |
| 0.0.0         | Loopback60        | off | 0     | 30    | 1     | not elected |
| 0.0.0         | Loopback61        | off | 0     | 30    | 1     | not elected |
| 10.46.4.6     | ATM0/2/0/0.1      | off | 0     | 30    | 1     | not elected |
| 10.46.5.6     | ATM0/2/0/0.2      | off | 0     | 30    | 1     | not elected |
| 10.46.6.6     | ATM0/2/0/0.3      | off | 0     | 30    | 1     | not elected |
| 10.46.7.6     | ATM0/2/0/0.4      | off | 0     | 30    | 1     | not elected |
| 10.46.8.6     | ATM0/2/0/3.1      | off | 0     | 30    | 1     | not elected |
| 10.46.9.6     | ATM0/2/0/3.2      | off | 0     | 30    | 1     | not elected |
| 10.56.16.6    | Serial0/3/2/1     | off | 0     | 30    | 1     | not elected |
| 10.56.4.2     | Serial0/3/0/0/0:0 | off | 0     | 30    | 1     | not elected |
| 10.56.4.6     | Serial0/3/0/0/1:0 | off | 0     | 30    | 1     | not elected |
| 10.56.4.10    | Serial0/3/0/0/2:0 | off | 0     | 30    | 1     | not elected |
| 10.56.4.14    | Serial0/3/0/0/2:1 | off | 0     | 30    | 1     | not elected |
| 10.56.4.18    | Serial0/3/0/0/3:0 | off | 0     | 30    | 1     | not elected |
| 10.56.4.22    | Serial0/3/0/0/3:1 | off | 0     | 30    | 1     | not elected |
| 10.56.4.26    | Serial0/3/0/0/3:2 | off | 0     | 30    | 1     | not elected |
| 10.56.4.30    | Serial0/3/0/0/3:3 | off | 0     | 30    | 1     | not elected |
| 10.56.8.2     | Serial0/3/0/1/0:0 | off | 0     | 30    | 1     | not elected |
| 10.56.12.6    | Serial0/3/2/0.1   | off | 0     | 30    | 1     | not elected |
| 10.56.13.6    | Serial0/3/2/0.2   | off | 0     | 30    | 1     | not elected |
| 10.56.14.6    | Serial0/3/2/0.3   | off | 0     | 30    | 1     | not elected |
| 10.56.15.6    | Serial0/3/2/0.4   | off | 0     | 30    | 1     | not elected |
| 10.67.4.6     | POS0/4/1/0        | off | 0     | 30    | 1     | not elected |
| 10.67.8.6     | POS0/4/1/1        | off | 0     | 30    | 1     | not elected |
|               |                   |     |       |       |       |             |

This table describes the significant fields shown in the display.

Table 15: show pim interface Field Descriptions

| Field          | Description                                                                                                    |  |  |  |
|----------------|----------------------------------------------------------------------------------------------------|--|--|--|
| Address        | IP address of the interface.                                                                                                    |  |  |  |
| Interface      | Interface type and number that is configured to run PIM.                                                                          |  |  |  |
| PIM            | PIM is turned off or turned on this interface.                                                                                    |  |  |  |
| Nbr Count      | Number of PIM neighbors in the neighbor table for the interface.                                                                  |  |  |  |
| Hello Intvl    | Frequency, in seconds, of PIM hello messages, as set by the <b>ip pim hello-interval</b> command in interface configuration mode. |  |  |  |
| DR<br>Priority | Designated router priority is advertised by the neighbor in its hello messages.                                                   |  |  |  |

| Field | Description                                                                                                    |
|-------|----------------------------------------------------------------------------------------------------|
|       | IP address of the DR on the LAN. Note that serial lines do not have DRs, so the IP address is shown as 0.0.0.0. If the interface on this router is the DR, "this system" is indicated; otherwise, the IP address of the external neighbor is given. |

### **Related Commands**

| Command                       | Description                                                                                            |
|-------------------------------|----------------------------------------------------------------------------------------------------|
| show pim neighbor, on page 98 | Displays the Protocol Independent Multicast (PIM) neighbors discovered by means of PIM hello messages. |

## show pim join-prune statistic

To display Protocol Independent Multicast (PIM) join and prune aggregation statistics, use the **show pim join-prune statistics** command in EXEC mode

|                    | show pim [vrf vrf-name] [{ ipv4   ipv6 }] join-prune statistic [type interface-path-id                                                                                                    |  |  |  |
|--------------------|----------------------------------------------------------------------------------------------------|--|--|--|
| Syntax Description | <b>vrf</b> <i>vrf-name</i> (Optional) Specifies a VPN routing and forwarding (VRF) instance.                                                                                                    |  |  |  |
|                    | ipv4 (Optional) Specifies IPv4 address prefixes.                                                                                                    |  |  |  |
|                    | ipv6 (Optional) Specifies IPv6 address prefixes.                                                                                                    |  |  |  |
|                    | <i>type</i> (Optional) Interface type. For more information, use the question mark (?) online help function.                                                                                                    |  |  |  |
|                    | interface-path-id (Optional) Physical interface or virtual interface.                                                                                                    |  |  |  |
|                    | <b>Note</b> Use the <b>show interfaces</b> command in EXEC mode to see a list of all interfaces currently configured on the router.                                                                                                    |  |  |  |
|                    | For more information about the syntax for the router, use the question mark (?) online help function.                                                                                                    |  |  |  |
| Command Default    | IP addressing is the default. If no VRF is specified, the default VRF is operational.                                                                                                    |  |  |  |
| Command Modes      | EXEC                                                                                                    |  |  |  |
| Command History    | Release Modification                                                                                                    |  |  |  |
|                    | Release 2.0 This command was introduced.                                                                                                    |  |  |  |
|                    | Release 3.4.0 The <b>ipv4</b> and <b>ipv6</b> keywords were added.                                                                                                    |  |  |  |
|                    | Release 3.5.0 The vrf-name keyword and argument were added.                                                                                                    |  |  |  |
| Usage Guidelines   | The <b>show pim join-prune statistics</b> command displays the average PIM join and prune groups for the markets (in increments of 1000/10000/50000) that either were sent out or received from each PIM interface. If fewer than 1000/10000/50000 join and prune group messages are received since PIM was start or the statistics were cleared, the join-prune aggregation shown in the command display is zero (0). |  |  |  |
|                    | Because each PIM join and prune packet can contain multiple groups, this command can provide a snapsl view of the average pace based on the number of join and prune packets, and on the consideration of the aggregation factor of each join and prune packet.                                                                                                    |  |  |  |
| Task ID            | Task ID Operations                                                                                                    |  |  |  |
|                    | multicast read                                                                                                    |  |  |  |
|                    |                                                                                                    |  |  |  |

#### Examples

The following is sample output from the **show pim join-prune statistics** command with all router interfaces specified:

RP/0/RP0/CPU0:router# show pim join-prune statistics

PIM Average Join/Prune Aggregation for last (100/1K/10K) packets Interface MTU Transmitted Received 0 / 0 / 0 Loopback0 1514 0 / 0 / 0 
 Encapstunnel0
 0
 / 0 / 0

 Decapstunnel0
 0
 / 0 / 0
 0 / 0 / 0 0 / 0 / 0 Loopback1 1514 0 / 0 / 0 0 / 0 / 0 0 / 0 / 0 POS0/3/0/0 4470 0 / 0 / 0 0 / 0 / 0 0 / 0 / 0 POS0/3/0/3 4470

This table describes the significant fields shown in the display.

Table 16: show pim join-prune statistics Field Descriptions

| Field                                                                                                    | Description                                                                                                    |  |  |
|----------------------------------------------------------------------------------------------------|----------------------------------------------------------------------------------------------------|--|--|
| Interface                                                                                                    | Interface from which statistics were collected.                                                                                  |  |  |
| MTU                                                                                                    | Maximum transmission unit (MTU) in bytes for the interface.                                                                      |  |  |
| Transmitted         Number of join and prune states aggregated into transmitted messages in the las 1000/10000/50000 transmitted join and prune messages. |                                                                                                    |  |  |
| Received                                                                                                    | Number of join and prune states aggregated into received messages in the last 1000/10000/50000 received join and prune messages. |  |  |

### show pim rpf-redirect

To display the maximum bandwidth, the bandwidth used by traffic flowing through the local box, and the bandwidth used by other routers sharing the PIM bundle member interfaces of all members of bundles known to the system, use **show pim rpf-redirect** command in EXEC mode.

show pim *ipv4* rpf-redirect

| Syntax Description | <i>ipv4</i> (Op | tional) Specifies IPv4 address prefixes. | _    |
|--------------------|-----------------|------------------------------------------|------|
| Command Default    | IPv4 addres     | ssing is the default.                    |      |
| Command Modes      | EXEC            |                                          |      |
| Command History    | Release         | Modification                             |      |
|                    | Release 4.3.0   | This command was introduced.             |      |
| Usage Guidelines   | No specific     | guidelines impact the use of this comm   | nand |

### Task ID Task ID Operation

multicast read

#### Example

The following sample output from the **show pim rpf-redirect** command displays statistics about the PIM bundles:

| RP/0/RP0/  | CPU0:router# <b>show pim</b> | rpf-redirect                                         |                                        |                              |
|------------|------------------------------|------------------------------------------------------|----------------------------------------|------------------------------|
| Mon Aug 1  | 1 16:50:35.811 IST           |                                                      |                                        |                              |
| PIM RPF-R  | edirect bundle datab         | ase                                                  |                                        |                              |
| Member     |                              | Available/Allocated<br>Threshold Bandwidth<br>(Kbps) | Local / Network<br>Bandwidth<br>(Kbps) | Total<br>Bandwidth<br>(Kbps) |
| Bundle: ea | ast                          |                                                      |                                        |                              |
| Gi0/0/0/0  | 100000/100000                | 80000/80000                                          | 0/0                                    | 0                            |

where, Available/Allocated Bandwidth (kbps) is the total multicast bandwidth (in kbps) available/allocated for multicast transmission; Available/Threshold Bandwidth (kbps) is the multicast bandwidth threshold beyond which the redirects are enabled, displays the available and the threshold bandwidth (kbps); Local/Network Bandwidth (in kbps) is the difference between the Allocated Bandwidth and Available Bandwidth; and the Total Bandwidth (kbps) is represented by the Local/Network Bandwidth.

### show pim rpf-redirect route

To display the content of the snooping database, use show pim rpf-redirect command in EXEC mode.

show pim *ipv4* rpf-redirect route **Syntax Description** *ipv4* (Optional) Specifies IPv4 address prefixes. IPv4 addressing is the default. **Command Default** EXEC **Command Modes Command History** Release Modification Release This command was introduced. 4.3.0 No specific guidelines impact the use of this command. **Usage Guidelines** Task ID Task ID Operation multicast read

### show pim mdt

To display information about data multicast distribution tree (MDT) streams, use the **show pim mdt** command in EXEC mode.

show pim [vrf vrf-name] [{ipv4 | ipv6}] mdt {cache [{ip-address | detail | summary}] | interface |
prefix [{local | remote}]}

| Syntax Description | vrf vrf-name     | (Optional) Specifies a VPN routing and forwarding (VRF) instance.                                                                                 |
|--------------------|------------------|----------------------------------------------------------------------------------------------------|
|                    | ipv4             | (Optional) Specifies IPv4 address prefixes.                                                                                                    |
|                    | ipv6             | (Optional) Specifies IPv6 address prefixes.                                                                                                    |
|                    | cache            | Displays those data-MDT streams currently running and in the cache.                                                                               |
|                    | ip-address       | (Optional) Specifies the core source IP address or name, or both, for the data MDT streams:                                                       |
|                    |                  | • IP address as defined in the Domain Name System (DNS) hosts table or with the domain IPv4 host in the format <i>A.B.C.D.</i>                    |
|                    |                  | • IP address as defined in the Domain Name System (DNS) hosts table or with the domain IPv6 host in the form of <i>X</i> : <i>X</i> :: <i>X</i> . |
|                    | detail           | Displays detailed cache information.                                                                                                    |
|                    | summary          | (Optional) Displays a summary of the data MDT cache.                                                                                              |
|                    | interface        | (Optional) Displays the default MDT interface.                                                                                                    |
|                    | prefix           | Displays the local or remote prefixes that can be or have been used.                                                                              |
|                    | local            | (Optional) Specifies locally assigned data MDT prefixes.                                                                                          |
|                    | remote           | (Optional) Specifies data MDT prefixes learned from remote PE routers.                                                                            |
| Command Default    | - IPv4 addressin | g is the default. If no VRF is specified, the default VRF is operational.                                                                         |
| Command Modes      | EXEC             |                                                                                                    |
| Command History    | Release          | Modification                                                                                                    |
|                    | Release 3.6.0    | This command was introduced.                                                                                                    |
| Usage Guidelines   | No specific gu   | idelines impact the use of this command.                                                                                                    |
| Task ID            | Task ID Opera    | ations                                                                                                    |
|                    | multicast read   |                                                                                                    |
|                    |                  |                                                                                                    |

#### **Examples**

#### The following example shows how to display PIM candidate rendezvous point information:

#### RP/0/RP0/CPU0:router# show pim vrf svpn20 mdt cache

| Core Source | Cust (Source, Group)      | Core Group  | Expires  |
|-------------|---------------------------|-------------|----------|
| 2.2.2.2     | (204.161.20.1, 226.1.1.1) | 232.1.20.53 | 00:02:18 |
| 2.2.2.2     | (204.161.20.1, 226.1.1.2) | 232.1.20.52 | 00:02:18 |

#### RP/0/RP0/CPU0:router# show pim vrf all mdt interface

GroupAddress Interface Source Vrf 239.1.1.1 mdt101 Loopback1 101 239.1.1.2 mdt102 Loopback2 102 239.1.1.3 mdt102 Loopback0 103

#### Table 17: show pim mdt Field Descriptions

| Field                   | Description                                                                           |
|-------------------------|---------------------------------------------------------------------------------------|
| Core Source             | Specifies the core source IP address or name, or both, for the data MDT streams.      |
| Cust (Source,<br>Group) | Specifies the actual multicast traffic source and group address from a customer site. |
| Core Group              | Specifies the core group IP address.                                                  |
| Expires                 | Time at which data MDT expires.                                                       |

## show pim mstatic

To display multicast static routing information, use the show pim mstatic command in

|                    | 10 display                                                                                                    | menteust state routing information, use the show pint instate command in                                                               |  |  |  |
|--------------------|----------------------------------------------------------------------------------------------------|----------------------------------------------------------------------------------------------------|--|--|--|
|                    | EXEC                                                                                                    |                                                                                                    |  |  |  |
|                    | mode.                                                                                                    |                                                                                                    |  |  |  |
|                    | show pir                                                                                                    | m [{ ipv4   ipv6 }] mstatic [ipv4]                                                                                                    |  |  |  |
| Syntax Description | ipv4 (Oj                                                                                                    | ptional) Specifies IPv4 address prefixes.                                                                                              |  |  |  |
|                    | ipv6 (Oj                                                                                                    | ptional) Specifies IPv6 address prefixes.                                                                                              |  |  |  |
| Command Default    | IPv4 addre                                                                                                    | essing is the default.                                                                                                    |  |  |  |
| Command Modes      | EXEC                                                                                                    |                                                                                                    |  |  |  |
| Command History    | Release                                                                                                    | Modification                                                                                                    |  |  |  |
|                    | Release 3.                                                                                                    | 4.0 This command was introduced.                                                                                                    |  |  |  |
| Usage Guidelines   |                                                                                                    | <b>pim mstatic</b> command is used to view all the multicast static routes. Multicast static routes are the <b>static-rpf</b> command. |  |  |  |
| Task ID            | Task ID                                                                                                    | Operations                                                                                                    |  |  |  |
|                    | multicast                                                                                                    | read                                                                                                    |  |  |  |
| Examples           | The follow address 10                                                                                         | ving is sample output from the <b>show pim mstatic</b> command that shows how to reach IP 0.0.0.1:                                     |  |  |  |
|                    | RP/0/RP0/                                                                                                    | CPU0:router# show pim mstatic                                                                                                    |  |  |  |
|                    | IP Multicast Static Routes Information<br>* 10.0.0.1/32 via pos0/1/0/1 with nexthop 172.16.0.1 and distance 0 |                                                                                                    |  |  |  |
|                    | This table describes the significant fields shown in the display.                                             |                                                                                                    |  |  |  |
|                    | Table 18: sho                                                                                                 | w pim mstatic Field Descriptions                                                                                                    |  |  |  |
|                    | Field                                                                                                    | Description                                                                                                    |  |  |  |
|                    | 10.0.0.1                                                                                                    | Destination IP address.                                                                                                    |  |  |  |
|                    | pos0/1/0/1                                                                                                    | Interface that is entered to reach destination IP address 10.0.0.1                                                                     |  |  |  |

172.16.0.1 Next-hop IP address to enter to reach destination address 10.0.0.1.

Distance of this mstatic route.

| Related Commands Command Description |            | Description                                                                         |
|--------------------------------------|------------|-------------------------------------------------------------------------------------|
|                                      | static-rpf | Configures a static Reverse Path Forwarding (RPF) rule for a specified prefix mask. |

### show pim neighbor

To display the Protocol Independent Multicast (PIM) neighbors discovered by means of PIM hello messages, use the **show pim neighbor** command in

EXEC

mode.

show pim [vrf vrf-name] [{ipv4 | ipv6}] neighbor [type interface-path-id] [{count | detail}]

| Syntax Description | vrf vrf-name                                                                                                    | (Optional) Specifies a VPN routing and forwarding (VRF) instance.                                                                                                    |  |
|--------------------|----------------------------------------------------------------------------------------------------|----------------------------------------------------------------------------------------------------|--|
|                    | ipv4                                                                                                    | (Optional) Specifies IPv4 address prefixes.                                                                                                    |  |
|                    | ipv6                                                                                                    | (Optional) Specifies IPv6 address prefixes.                                                                                                    |  |
|                    | type                                                                                                    | (Optional) Interface type. For more information, use the question mark (?) online help function.                                                                                                    |  |
|                    | interface-path-id                                                                                                    | (Optional) Physical interface or virtual interface.                                                                                                    |  |
|                    |                                                                                                    | <b>Note</b> Use the <b>show interfaces</b> command in EXEC mode to see a list of all interfaces currently configured on the router.                                                                                |  |
|                    |                                                                                                    | For more information about the syntax for the router, use the question mark (?) online help function.                                                                                                    |  |
|                    | count       (Optional) Number of neighbors present on the specified interface, or on all interfaces if one is not specified. The interface on this router counts as one neighbor in the total count. |                                                                                                    |  |
|                    | detail                                                                                                    | (Optional) Displays detailed information.                                                                                                    |  |
| Command Default    | IPv4 addressing is                                                                                                    | s the default. If no VRF is specified, the default VRF is operational.                                                                                                    |  |
| Command Modes      | EXEC                                                                                                    |                                                                                                    |  |
| Command History    | Release Mo                                                                                                    | odification                                                                                                    |  |
|                    | Release 2.0 Th                                                                                                    | is command was introduced.                                                                                                    |  |
|                    | Release 3.4.0 The <b>ipv4</b> and <b>ipv6</b> keywords were added.                                                                                                    |                                                                                                    |  |
|                    | Release 3.5.0 The vrf-name keyword and argument were added.                                                                                                    |                                                                                                    |  |
| Usage Guidelines   | PIM hello message                                                                                                    | <b>Eighbor</b> command is used to determine the PIM neighbors known to this router through es. Also, this command indicates that an interface is a designated router (DR) and when the of bidirectional operation. |  |

I

| Task ID  | Task ID Operation                                                                                                    | IS                                                                                        |                                                                                                |                                                      |                                      |                          |  |
|----------|----------------------------------------------------------------------------------------------------|-------------------------------------------------------------------------------------------|------------------------------------------------------------------------------------------------|------------------------------------------------------|--------------------------------------|--------------------------|--|
|          | multicast read                                                                                                    |                                                                                           |                                                                                                |                                                      |                                      |                          |  |
| Examples | The following is sa                                                                                                    | mple output from the show p                                                               | im neighbor                                                                                    | command                                              | :                                    |                          |  |
|          | RP/0/RP0/CPU0:router# show pim neighbor                                                                                                    |                                                                                           |                                                                                                |                                                      |                                      |                          |  |
|          | Neighbor Address                                                                                                    | Interface                                                                                 | Uptime E                                                                                       | Expires DR                                           | pri Bidin                            | r                        |  |
|          | 172.17.1.2*<br>172.17.2.2*<br>172.17.3.2*<br>10.10.1.1<br>10.10.1.2*<br>10.10.2.2*<br>10.10.2.3<br>FIM neighbors in                                                                                                    | Loopback2<br>Loopback3<br>POS0/2/0/0<br>POS0/2/0/0<br>POS0/2/0/2<br>POS0/2/0/2            | 03:41:22 (<br>03:41:20 (<br>03:41:18 (<br>03:40:36 (<br>03:41:28 (<br>03:41:26 (<br>03:41:25 ( | 00:01:28 1<br>00:01:41 1<br>00:01:32 1<br>00:01:36 1 | (DR) B<br>(DR) B<br>B<br>(DR) B<br>B |                          |  |
|          | Neighbor Address<br>Flags                                                                                                    | Interface                                                                                 |                                                                                                | Uptime                                               | Expires                              | DR pri                   |  |
|          | 10.6.6.6*       Loopback0       4wld       00:01:24 1 (DR) B         10.16.8.1       GigabitEthernet0/4/0/2 3w2d       00:01:24 1 B         10.16.8.6*       GigabitEthernet0/4/0/2 3w2d       00:01:28 1 (DR) B         192.168.66.6*       GigabitEthernet0/4/0/0.7 4wld       00:01:28 1 (DR) B         B P       192.168.67.6*       GigabitEthernet0/4/0/0.8 4wld       00:01:40 1 (DR)         B P       192.168.68.6*       GigabitEthernet0/4/0/0.9 4wld       00:01:24 1 (DR)         B P       192.168.68.6*       GigabitEthernet0/4/0/0.9 4wld       00:01:24 1 (DR)         B P       192.168.68.6*       GigabitEthernet0/4/0/0.9 4wld       00:01:24 1 (DR) |                                                                                           |                                                                                                |                                                      |                                      |                          |  |
|          | PIM neighbors in VRF default                                                                                                    |                                                                                           |                                                                                                |                                                      |                                      |                          |  |
|          | Neighbor Address                                                                                                    | Interface                                                                                 | Uptime                                                                                         | Expires                                              | DR                                   | pri Flags                |  |
|          | 28.28.9.2*<br>10.1.1.1<br>10.1.1.2*<br>2.2.2.2*                                                                                                    | GigabitEthernet0/2/0/9<br>GigabitEthernet0/2/0/19<br>GigabitEthernet0/2/0/19<br>Loopback0 | 00:49:30<br>00:50:01                                                                           | 00:01:40<br>00:01:42<br>00:01:41<br>00:01:42         | 1<br>1 (DR)                          | B A<br>B A<br>B A<br>B A |  |
|          | The following is sample output from the <b>show pim neighbor</b> command with the <b>count</b> option:                                                                                                    |                                                                                           |                                                                                                |                                                      |                                      |                          |  |
|          | RP/0/RP0/CPU0:router# show pim neighbor count                                                                                                    |                                                                                           |                                                                                                |                                                      |                                      |                          |  |
|          | Interface Nbr count<br>POSO/3/0/0 1<br>Loopback1 1<br>Total Nbrs 2                                                                                                    |                                                                                           |                                                                                                |                                                      |                                      |                          |  |
|          | This table describes the significant fields shown in the display.                                                                                                    |                                                                                           |                                                                                                |                                                      |                                      |                          |  |
|          | Table 19: show pim neig                                                                                                    | hbor Field Descriptions                                                                   |                                                                                                |                                                      |                                      |                          |  |
|          | Field                                                                                                    | Description                                                                               |                                                                                                |                                                      |                                      |                          |  |

| Address | Neighbor<br>Address | IP address of the PIM neighbor. |
|---------|---------------------|---------------------------------|
|---------|---------------------|---------------------------------|

I

| Field     | Description                                                                                                    |
|-----------|----------------------------------------------------------------------------------------------------|
| Interface | Interface type and number on which the neighbor is reachable.                                                                                                    |
| Uptime    | Time the entry has been in the PIM neighbor table.                                                                                                    |
| Expires   | Time until the entry is removed from the IP multicast routing table.                                                                                                |
| DR pri    | DR priority sent by the neighbor in its hello messages. If this neighbor is elected as the DR on the interface, it is annotated with "(DR)" in the command display. |
| Bidir     | Indicates that the neighbor is capable of bidirectional PIM mode operation.                                                                                         |
| Nbr count | Number of PIM neighbors in the neighbor table for all interfaces on this router.                                                                                    |

#### **Related Commands**

| Command                        | Description                                                                                   |
|--------------------------------|-----------------------------------------------------------------------------------------------|
| show pim interface, on page 87 | Displays information about interfaces configured for Protocol<br>Independent Multicast (PIM). |

### show pim nsf

To display the state of nonstop forwarding (NSF) operation for Protocol Independent Multicast (PIM), use the **show pim nsf** command in EXEC mode.

|                    | show pim [{ ipv4                                                                                                    | }] nsf                                                                                                    |  |
|--------------------|----------------------------------------------------------------------------------------------------|----------------------------------------------------------------------------------------------------|--|
| Syntax Description | ipv4 (Optional) Spec                                                                                                    | cifies IPv4 address prefixes.                                                                                                    |  |
|                    | ipv6 (Optional) Spec                                                                                                    | cifies IPv6 address prefixes.                                                                                                    |  |
| Command Default    | IPv4 addressing is the                                                                                                    | default.                                                                                                    |  |
| Command Modes      | EXEC                                                                                                    |                                                                                                    |  |
| Command History    | Release Modific                                                                                                    | cation                                                                                                    |  |
|                    | Release 2.0 This co                                                                                                    | mmand was introduced.                                                                                                    |  |
|                    | Release 3.4.0 The <b>ipv4</b> and <b>ipv6</b> keywords were added.                                                                                     |                                                                                                    |  |
| Usage Guidelines   | may be normal or activ                                                                                                    | mmand displays the current multicast NSF state for PIM. For multicast NSF, the state ated for nonstop forwarding. The latter state indicates that recovery is in progress due icast Routing Information Base (MRIB) or PIM. The total NSF timeout and time d until NSF expiration. |  |
| Task ID            | Task ID Operations                                                                                                    |                                                                                                    |  |
|                    | multicast read                                                                                                    |                                                                                                    |  |
| Examples           | The following is sampl                                                                                                    | e output from the <b>show pim nsf</b> command:                                                                                                    |  |
|                    | RP/0/RP0/CPU0:router# show pim nsf                                                                                                    |                                                                                                    |  |
|                    | IP PIM Non-Stop Forwarding Status:<br>Multicast routing state: Non-Stop Forwarding Activated<br>NSF Lifetime: 00:02:00<br>NSF Time Remaining: 00:01:56 |                                                                                                    |  |
|                    | This table describes the significant fields shown in the display.                                                                                      |                                                                                                    |  |
|                    | Table 20: show pim nsf Field Descriptions                                                                                                    |                                                                                                    |  |
|                    | Field                                                                                                    | Description                                                                                                    |  |
|                    | Multicast routing state                                                                                                    | PIM state is in NSF recovery mode (Normal or Non-Stop Forwarding Activated).                                                                                                    |  |
|                    | NSF Lifetime                                                                                                    | Total NSF lifetime (seconds, hours, and minutes) configured for PIM.                                                                                                    |  |
|                    | NSF Time Remaining                                                                                                    | Time remaining in NSF recovery for PIM if NSF recovery is activated.                                                                                                    |  |

### show pim nsr

To display the nonstop routing (NSR) information for Protocol Independent Multicast (PIM), use the **show pim nsr** command in

EXEC mode

show pim [ipv4|ipv6] nsr

| Syntax Description | <b>ipv4</b> (Optional) Specifies IPv4 address prefixes. |                                             |  |
|--------------------|---------------------------------------------------------|---------------------------------------------|--|
|                    | ipv6                                                    | (Optional) Specifies IPv6 address prefixes. |  |
| Command Default    | IPv4 a                                                  | addressing is the default.                  |  |
| Command Modes      | EXEC                                                    | 2                                           |  |
| Command History    | Relea                                                   | ase Modification                            |  |

Release 5.2.2 This command was introduced.

Usage Guidelines The show pim nsr command displays the current multicast NSR state for PIM. For multicast NSR, the state may be Ready or Not activated for non-stop routing. The latter state indicates that recovery is in progress due to a failure in the Multicast Routing Information Base (MRIB) or PIM. The total NSR timeout and time remaining are displayed until NSR expiration.

Task ID Task ID Operations
multicast read

**Examples** The following is sample output from the **show pim nsr** command:

RP/0/RP0/CPU0:router# show pim nsr

PIM NSR Data: State : Ready RMF Timer : N [-] RMF Notif done : Y Last RMF rdy : 4w0d [1] Last RMF not rdy : Never [0] Last conn up : Never [0] Last conn down : Never [0]

This table describes the significant fields shown in the display.

#### Table 21: show pim nsr Field Descriptions

| Field                | Description                                                                                                    |
|----------------------|----------------------------------------------------------------------------------------------------|
| State                | Multicast Non-Stop Routing State: Ready or Not Ready                                                                             |
| RMF Timer            | Whether RMF timer is running or not, indicates either Yes or No                                                                  |
| RMF Notify done      | RMF notification received: Yes or No                                                                                             |
| Last RMF ready       | The Time when the last RMF ready notification was received: Yes, No, or Never.                                                   |
|                      | The number in the brackets indicate the number of times the RMF ready notification was received. Yes, No, or Never respectively. |
| Last RMF not ready   | The Time when the last RMF ready notification was received: Yes, No, or Never.                                                   |
|                      | The number in the brackets indicate the number of times the RMF not ready notification was issued.                               |
| Last connection up   | The Time when the last RMF ready notification was received: Yes, No, or Never.                                                   |
|                      | The number in the brackets indicate the number of times the RMF not ready notification was received.                             |
| Last connection down | Whether the Last connection down notification is issued: Yes, No, or Never.                                                      |
|                      | The number in the brackets indicate the number of times the RMF not ready notification was received.                             |

| Related Commands | Command       | Description                                   |
|------------------|---------------|-----------------------------------------------|
|                  | show msdp nsr | Displays the state of NSR operation for MSDP. |
|                  | show mrib nsr | Displays the state of NSR operation in MRIB.  |
|                  | show igmp nsr | Displays the state of NSR operation for IGMP. |

## show pim range-list

To display range-list information for Protocol Independent Multicast (PIM), use the **show pim range-list** command in

EXEC mode

|                    | show pim [ vr                                                                                                    | f vrf-name] [{ ipv4   ipv6 }] range-list [{ autorp   config }] [ip-address-name] |  |
|--------------------|----------------------------------------------------------------------------------------------------|----------------------------------------------------------------------------------|--|
| Syntax Description | vrf vrf-name                                                                                                    | (Optional) Specifies a VPN routing and forwarding (VRF) instance.                |  |
|                    | ipv4                                                                                                    | (Optional) Specifies IPv4 address prefixes.                                      |  |
|                    | ipv6                                                                                                    | (Optional) Specifies IPv6 address prefixes.                                      |  |
|                    | autorp                                                                                                    | (Optional) Displays PIM auto-rendezvous point (Auto-RP) range list information.  |  |
|                    | config                                                                                                    | (Optional) Displays PIM command-line interface (CLI) range list information.     |  |
|                    | ip-address-name                                                                                                    | (Optional) IP address of the rendezvous point.                                   |  |
| Command Default    | IPv4 addressing is                                                                                                    | the default. If no VRF is specified, the default VRF is operational.             |  |
| Command Modes      | EXEC                                                                                                    |                                                                                  |  |
| Command History    | Release Mo                                                                                                    | dification                                                                       |  |
|                    | Release 2.0 Th                                                                                                    | is command was introduced.                                                       |  |
|                    | Release 3.4.0 The <b>ipv4</b> and <b>ipv6</b> keywords were added.                                                                                                    |                                                                                  |  |
|                    | Release 3.5.0 The                                                                                                    | e vrf vrf-name keyword and argument were added.                                  |  |
| Usage Guidelines   | The <b>show pim range-list</b> command is used to determine the multicast forwarding mode to group mapping. The output also indicates the rendezvous point (RP) address for the range, if applicable. The <b>config</b> keyword means that the particular range is statically configured. |                                                                                  |  |
| Task ID            | Task ID Operatio                                                                                                    | ns                                                                               |  |
|                    | multicast read                                                                                                    |                                                                                  |  |
| Examples           | The following is sa                                                                                                    | ample output from the show pim range-list command:                               |  |
|                    | RP/0/RP0/CPU0:ro                                                                                                    | puter# show pim range-list                                                       |  |
|                    | config SSM Exp:<br>230.0.0.0/8 Ug                                                                                                    | never Src: 0.0.0.0<br>p: 03:47:09                                                |  |

config BD RP: 172.16.1.3 Exp: never Src: 0.0.0.0
239.0.0.0/8 Up: 03:47:16
config SM RP: 172.18.2.6 Exp: never Src: 0.0.0.0
235.0.0.0/8 Up: 03:47:09

This table describes the significant fields shown in the display.

#### Table 22: show pim range-list Field Descriptions

| Field           | Description                                                                                                    |
|-----------------|----------------------------------------------------------------------------------------------------|
| config          | Group range was learned by means of configuration.                                                                             |
| SSM             | PIM mode is operating in Source Specific Multicast (SSM) mode. Other modes are Sparse-Mode (SM) and bidirectional (BD) mode.   |
| Exp: never      | Expiration time for the range is "never".                                                                                      |
| Src: 0.0.0.0    | Advertising source of the range.                                                                                               |
| 230.0.0/8       | Group range: address and prefix.                                                                                               |
| Up:<br>03:47:09 | Total time that the range has existed in the PIM group range table. In other words, the uptime in hours, minutes, and seconds. |

Description

**Related Commands** 

show pim group-map, on page 85

Command

Displays group-to-PIM mode mapping.

### show pim rpf

To display information about reverse-path forwarding (RPF) in one or more routing tables within Protocol Independent Multicast (PIM), use the **show pim rpf** command in

EXEC mode

show pim [vrf vrf-name] [{ipv4 | ipv6}] {multicast | safi-all | unicast} [topology {tablename | all}]
rpf [ip-address/name]

| Syntax Description | vrf vrf-name     | (Optional) Specifies a VPN routing and forwarding (VRF) instance.                                                                                 |  |  |
|--------------------|------------------|----------------------------------------------------------------------------------------------------|--|--|
|                    | ipv4             | (Optional) Specifies IPv4 address prefixes.                                                                                                    |  |  |
|                    | ipv6             | (Optional) Specifies IPv6 address prefixes.                                                                                                    |  |  |
|                    | multicast        | (Optional) Specifies a multicast secondary address family (SAFI).                                                                                 |  |  |
|                    | safi-all         | (Optional) Specifies a secondary address family (SAFI) wildcard.                                                                                  |  |  |
|                    | unicast          | (Optional) Specifies a unicast secondary address family (SAFI).                                                                                   |  |  |
|                    | topology         | (Optional) Specifies the display of multitopology routing table information.                                                                      |  |  |
|                    | table-name       | Name of the specific multitopology table to show.                                                                                                 |  |  |
|                    | all              | Specifies that detailed information be displayed for all multitopology routing tables in PIM.                                                     |  |  |
|                    | ip-address/name  | <i>e</i> (Optional) IP address or name, or both, for the default or selected route policy :                                                       |  |  |
|                    |                  | • IP address as defined in the Domain Name System (DNS) hosts table or with the domain IPv4 host in the format <i>A.B.C.D</i> .                   |  |  |
|                    |                  | • IP address as defined in the Domain Name System (DNS) hosts table or with the domain IPv6 host in the form of <i>X</i> : <i>X</i> :: <i>X</i> . |  |  |
|                    |                  | <b>Note</b> The <i>ip-address</i> argument can also be a Protocol Independent Multicast (PIM) rendezvous point (RP) address.                      |  |  |
| Command Default    | IPv4 addressing  | is the default. If no VRF is specified, the default VRF is operational.                                                                           |  |  |
| Command Modes      | EXEC             |                                                                                                    |  |  |
| Command History    | Release N        | Nodification                                                                                                    |  |  |
|                    | Release 3.7.0 T  | This command was introduced.                                                                                                    |  |  |
| Usage Guidelines   | No specific guid | elines impact the use of this command.                                                                                                    |  |  |

I

| Task ID  | Task ID Operations                                                       |  |  |
|----------|--------------------------------------------------------------------------|--|--|
|          |                                                                          |  |  |
|          | multicast read                                                           |  |  |
| Examples | The following example shows output from the <b>show pim rpf</b> command: |  |  |
|          | RP/0/RP0/CPU0:router# show pim rpf                                       |  |  |
|          | Table: IPv4-Unicast-default                                              |  |  |
|          | * 61.61.1.10/32 [90/181760]                                              |  |  |
|          | via GigabitEthernet0/1/0/1.201 with rpf neighbor 11.21.0.20              |  |  |
|          | via GigabitEthernet0/1/0/1.202 with rpf neighbor 11.22.0.20              |  |  |
|          | via GigabitEthernet0/1/0/1.203 with rpf neighbor 11.23.0.20              |  |  |
|          | * 61.61.1.91/32 [90/181760]                                              |  |  |
|          | via GigabitEthernet0/1/0/1.201 with rpf neighbor 11.21.0.20              |  |  |
|          | via GigabitEthernet0/1/0/1.202 with rpf neighbor 11.22.0.20              |  |  |
|          | via GigabitEthernet0/1/0/1.203 with rpf neighbor 11.23.0.20              |  |  |
|          | * 61.61.1.92/32 [90/181760]                                              |  |  |
|          | via GigabitEthernet0/1/0/1.201 with rpf neighbor 11.21.0.20              |  |  |
|          | via GigabitEthernet0/1/0/1.202 with rpf neighbor 11.22.0.20              |  |  |
|          | via GigabitEthernet0/1/0/1.203 with rpf neighbor 11.23.0.20              |  |  |
|          | * 61.61.1.93/32 [90/181760]                                              |  |  |
|          | via GigabitEthernet0/1/0/1.201 with rpf neighbor 11.21.0.20              |  |  |
|          | via GigabitEthernet0/1/0/1.202 with rpf neighbor 11.22.0.20              |  |  |
|          | via GigabitEthernet0/1/0/1.203 with rpf neighbor 11.23.0.20              |  |  |

### show pim rpf hash

.

To display information for Routing Information Base (RIB) lookups used to predict RPF next-hop paths for routing tables in Protocol Independent Multicast (PIM), use the **show pim rpf hash** command in EXEC mode.

show pim [vrf vrf-name] [{ipv4|ipv6}] [{multicast|safi-all|unicast}] [topology {table-name|all}]
rpf hash root/group ip-address/name [{hash-mask-length bit-length|mofrr}]

| Syntax Description | vrf vrf-name                                 | (Optional) Specifies a VPN routing and forwarding (VRF) instance.                                                                                                    |
|--------------------|----------------------------------------------|----------------------------------------------------------------------------------------------------|
|                    | ipv4                                         | (Optional) Specifies IPv4 address prefixes.                                                                                                    |
|                    | ipv6                                         | (Optional) Specifies IPv6 address prefixes.                                                                                                    |
|                    | multicast                                    | (Optional) Specifies a multicast secondary address family (SAFI).                                                                                                    |
|                    | safi-all                                     | (Optional) Specifies a secondary address family (SAFI) wildcard.                                                                                                    |
|                    | unicast                                      | (Optional) Specifies a unicast secondary address family (SAFI).                                                                                                    |
|                    | topology                                     | (Optional) Specifies the display of multitopology routing table information.                                                                                                    |
|                    | table-name                                   | Name of the specific multitopology table to show.                                                                                                    |
|                    | all                                          | Specifies that detailed information be displayed for all multitopology routing tables in PIM.                                                                                                    |
|                    | root/group ip-address /<br>group-name        | Root or group address, or both, for the default or selected route policy:                                                                                                    |
|                    |                                              | • IP address as defined in the Domain Name System (DNS) hosts table or with the domain IPv4 host in the format <i>A.B.C.D</i> .                                                                                                    |
|                    |                                              | • IP address as defined in the Domain Name System (DNS) hosts table or with the domain IPv6 host in the form of <i>X</i> : <i>X</i> :: <i>X</i> .                                                                                                    |
|                    | <b>hash-mask-length</b><br><i>bit-length</i> | (Optional) Specifies the bootstrap router (BSR) hash mask length to be applied<br>to the next-hop hashing. Default is the BSR hash mask length known for the<br>matching group range (or host mask length if BSR is not configured for the<br>range). |
|                    |                                              | • If <b>ipv4</b> is specified, the range in bit length is 0 to 32.                                                                                                    |
|                    |                                              | • If <b>ipv6</b> is specified, the range in bit length is 0 to 128.                                                                                                    |
|                    |                                              | <b>Note</b> Not a valid keyword for IPv6 unicast domain names.                                                                                                    |
|                    | mofrr                                        | (Optional) Specifies MOFRR hashing.                                                                                                    |
| Command Default    | - IPv4 addressing is the defa                | ault. If no VRF is specified, the default VRF is operational.                                                                                                    |
|                    | - EXEC                                       |                                                                                                    |
| Command Modes      | LAEU                                         |                                                                                                    |

| Command History  | Release                                                                       | Modification                                                                                                    |           |  |  |  |  |  |
|------------------|-------------------------------------------------------------------------------|----------------------------------------------------------------------------------------------------|-----------|--|--|--|--|--|
|                  | Release 3.3.0 This command was introduced.                                    |                                                                                                    |           |  |  |  |  |  |
|                  | Release 3.4.0 The <b>ipv4</b> and <b>ipv6</b> keywords were added.            |                                                                                                    |           |  |  |  |  |  |
|                  | Release 3.5.0                                                                 | The <b>vrf</b> - <i>name</i> keyword and argument were added.                                                                                                    |           |  |  |  |  |  |
| Usage Guidelines | -                                                                             | <b>n rpf hash</b> command lets you predict the way routes balance across Equal-Cost Mult<br>hops. It does not require that route to exist in the Multicast Routing Information Base            | -         |  |  |  |  |  |
|                  | -                                                                             | the <i>ip-address</i> argument for a $(*,G)$ route, use the rendezvous point address and omit<br>argument. For (S,G) routes, use the <i>ip-address</i> and the <i>group-address</i> arguments. |           |  |  |  |  |  |
| Task ID          | Task ID Ope                                                                   | rations                                                                                                    |           |  |  |  |  |  |
|                  | multicast read                                                                | 1                                                                                                    |           |  |  |  |  |  |
| Examples         |                                                                               | the <b>show pim rpf hash</b> command, Cisco IOS XR software displays statistics regarding avocations in topology tables:                                                                       |           |  |  |  |  |  |
|                  | RP/0/RP0/CPU0:router# show pim rpf hash 10.0.0.1 239.0.0.1                    |                                                                                                    |           |  |  |  |  |  |
|                  | Multipath RPF selection is enabled.                                           |                                                                                                    |           |  |  |  |  |  |
|                  | RPF next-hop neighbor selection result: POS0/2/0/0,10.1.0.1                   |                                                                                                    |           |  |  |  |  |  |
|                  | The following example shows the results from use of the <b>mofrr</b> keyword: |                                                                                                    |           |  |  |  |  |  |
|                  | RP/0/RP0/CPU0:router# show pim rpf hash 11.11.0.4 226.1.1.2 mofrr             |                                                                                                    |           |  |  |  |  |  |
|                  | Multipath RE<br>RPF next-hop<br>GigabitEther<br>Secondary RE                  | Unicast-default<br>PF selection is enabled.<br>o neighbor selection result:<br>enet0/4/0/4,55.55.55.101<br>PF next-hop neighbor selection result:<br>enet0/4/0/4,55.55.55.101                  |           |  |  |  |  |  |
| Related Commands | Command                                                                       | Description                                                                                                    |           |  |  |  |  |  |
|                  | show pim rpf,                                                                 | on page 106 Displays information about reverse-path forwarding (RPF) in one                                                                                                    | e or more |  |  |  |  |  |

routing tables within Protocol Independent Multicast (PIM).

### show pim rpf route-policy statistics

To display statistics for reverse-path forwarding (RPF) route policy invocations in Protocol Independent Multicast (PIM) routing tables, use the **show pim rpf route-policy statistics** command in EXEC mode.

show pim [vrf vrf-name] [{ipv4 | ipv6}] rpf route-policy statistics

| Syntax Description | <b>vrf</b> <i>vrf-name</i> (Optional) Specifies a VPN routing and forwarding (VRF) instance.                                                                                                    |                          |                                                                                        |  |  |  |
|--------------------|----------------------------------------------------------------------------------------------------|--------------------------|----------------------------------------------------------------------------------------|--|--|--|
|                    | ipv4 (Optional) Specifies IPv4 address prefixes.                                                                                                    |                          |                                                                                        |  |  |  |
|                    | ipv6                                                                                                    | (Optional) Specifie      | es IPv6 address prefixes.                                                              |  |  |  |
| Command Default    | IPv4 addressir                                                                                                    | ng is the default. If no | o VRF is specified, the default VRF is operational.                                    |  |  |  |
| Command Modes      | EXEC                                                                                                    |                          |                                                                                        |  |  |  |
| Command History    | Release                                                                                                    | Modification             |                                                                                        |  |  |  |
|                    | Release 3.7.0                                                                                                    | This command was         | introduced.                                                                            |  |  |  |
| Usage Guidelines   | s No specific guidelines impact the use of this command.                                                                                                    |                          |                                                                                        |  |  |  |
| Task ID            | Task ID Ope                                                                                                    | rations                  |                                                                                        |  |  |  |
|                    | multicast read                                                                                                    | 1                        |                                                                                        |  |  |  |
| Examples           |                                                                                                    |                          | the <b>show pim rpf route-policy statistics</b> command disp tions in topology tables: |  |  |  |
|                    | RP/0/RP0/CPU0:router# show pim mt4-p201 rpf route-policy statistics                                                                                                    |                          |                                                                                        |  |  |  |
|                    | RPF route-policy statistics for VRF default:<br>Route-policy name: mt4-p201<br>Number of lookup requests 25<br>Pass 25, Drop 0<br>Default RPF Table selection 5, Specific RPF Table selection 20 |                          |                                                                                        |  |  |  |
|                    | This table describes the significant fields shown in the display.                                                                                                    |                          |                                                                                        |  |  |  |
|                    | Table 23: show pim rpf route-policy statistics Field Description                                                                                                    |                          |                                                                                        |  |  |  |
|                    | Field Description                                                                                                    |                          |                                                                                        |  |  |  |
|                    | Poute policy                                                                                                    | nama                     | Name of a specific route policy                                                        |  |  |  |

| Route-policy name         | Name of a specific route policy.                                     |
|---------------------------|----------------------------------------------------------------------|
| Number of lookup requests | Number of times the route policy was run to determine the RPF table. |
| Pass                      | Number of (S,G) entries that were passed by the route policy.        |

| Field                                                          | Description                                                                                                    |
|----------------------------------------------------------------|----------------------------------------------------------------------------------------------------|
| Drop                                                           | Number of (S,G) entries that were dropped by the route policy.                                                                                                    |
| Default RPF Table<br>selection/Specific RPF Table<br>selection | When an (S,G) entry is accepted by the route policy, it can either select<br>the default RPF table (can be either the unicast default or multicast<br>default table) or any specific named or default RPF table.<br>The last line of output indicates the number of entries that fall into these<br>two categories. |

# show pim rpf route-policy test

To test the outcome of a route-policy with reverse-path forwarding (RPF), use the **show pim rpf route-policy test** command in EXEC mode.

show pim [vrf vrf-name] [{ipv4 | ipv6}] rpf route-policy test src-ip-address/grp-address

| Syntax Description | vrf vrf-name                                                        | (Optional) Specifies a VPN routing and forwarding (VRF) instance.                                                                                                |  |  |  |
|--------------------|---------------------------------------------------------------------|----------------------------------------------------------------------------------------------------|--|--|--|
|                    | ipv4                                                                | (Optional) Specifies IPv4 address prefixes.                                                                                                    |  |  |  |
|                    | ipv6                                                                | (Optional) Specifies IPv6 address prefixes.                                                                                                    |  |  |  |
|                    | src-ip-address/<br>grp-address                                      | Source or group address, or both, for the default or selected route policy, as defined in the Domain Name System (DNS) hosts table or with the domain IPv4 host: |  |  |  |
|                    |                                                                     | • IP address as defined in the Domain Name System (DNS) hosts table or with the domain IPv4 host in the format <i>A.B.C.D.</i>                                   |  |  |  |
|                    |                                                                     | • IP address as defined in the Domain Name System (DNS) hosts table or with the domain IPv6 host in the form of <i>X</i> : <i>X</i> :: <i>X</i> .                |  |  |  |
| Command Default    | IPv4 addressing is the                                              | e default. If no VRF is specified, the default VRF is operational.                                                                                               |  |  |  |
| Command Modes      | EXEC                                                                |                                                                                                    |  |  |  |
| Command History    | Release Modifi                                                      | ication                                                                                                    |  |  |  |
|                    | Release 3.7.0 This continue introduction                            |                                                                                                    |  |  |  |
| Usage Guidelines   | No specific guidelines                                              | s impact the use of this command.                                                                                                    |  |  |  |
| Task ID            | Task ID Operations                                                  |                                                                                                    |  |  |  |
|                    | multicast read                                                      |                                                                                                    |  |  |  |
| Examples           |                                                                     | output from the <b>show pim rpf route-policy test</b> command displays the RPF route policy for a given source and/or group address:                             |  |  |  |
|                    | RP/0/RP0/CPU0:rout                                                  | er# show pim ipv4 rpf route-policy test 10.11.11.11 225.2.0.1                                                                                                    |  |  |  |
|                    | Route-policy n<br>Source 10.11.1<br>Result: Pass<br>Default RPF Tal | 1.11, Group 225.2.0.1                                                                                                    |  |  |  |

This table describes the significant fields shown in the display.

#### Table 24: show pim rpf route-policy test Field Descriptions

| Field                | Description                                                                                            |
|----------------------|----------------------------------------------------------------------------------------------------|
| Route-policy<br>name | Name of a specific route policy.                                                                       |
| Source               | Source IP name for the route policy.                                                                   |
| Group                | Group IP name for the route policy.                                                                    |
| Result               | Specifies whether the (S,G) entry was accepted by the route policy.                                    |
| Default RPF<br>Table | Specifies whether the (S,G) entry uses the default or a specific RPF table.                            |
| RPF Table            | Specifies which RPF table was selected, and whether or not the table was created in PIM and is active. |

### show pim rpf summary

To display summary information about the interaction of Protocol Independent Multicast (PIM) with the Routing Information Base (RIB), including the convergence state, current default RPF table, and the number of source or rendezvous point registrations created, use the **show pim rpf summary** command in EXEC mode.

show pim [vrf *vrf-name*] [{ipv4|ipv6}] [{multicast|safi-all|unicast}] [topology {*table-name*|all}] rpf summary

| Syntax Description | vrf vrf-name                                                                                                    | (Optional) Specifies a VPN routing and forwarding (VRF) instance.                             |  |  |  |  |  |
|--------------------|----------------------------------------------------------------------------------------------------|-----------------------------------------------------------------------------------------------|--|--|--|--|--|
|                    | ipv4                                                                                                    | (Optional) Specifies IPv4 address prefixes.                                                   |  |  |  |  |  |
|                    | ipv6                                                                                                    | (Optional) Specifies IPv6 address prefixes.                                                   |  |  |  |  |  |
|                    | multicast                                                                                                    | (Optional) Specifies a multicast secondary address family (SAFI).                             |  |  |  |  |  |
|                    | safi-all                                                                                                    | (Optional) Specifies a secondary address family (SAFI) wildcard.                              |  |  |  |  |  |
|                    | unicast                                                                                                    | (Optional) Specifies a unicast secondary address family (SAFI).                               |  |  |  |  |  |
|                    | topology                                                                                                    | (Optional) Specifies the display of multitopology routing table information.                  |  |  |  |  |  |
|                    | table-name                                                                                                    | Name of the specific multitopology table to show.                                             |  |  |  |  |  |
|                    | all                                                                                                    | Specifies that detailed information be displayed for all multitopology routing tables in PIM. |  |  |  |  |  |
| Command Default    | IPv4 addressin                                                                                                    | g is the default. If no VRF is specified, the default VRF is operational.                     |  |  |  |  |  |
| Command Modes      | EXEC                                                                                                    |                                                                                               |  |  |  |  |  |
| Command History    | Release                                                                                                    | Modification                                                                                  |  |  |  |  |  |
|                    | Release 3.7.0                                                                                                    | This command was introduced.                                                                  |  |  |  |  |  |
| Usage Guidelines   | No specific gu                                                                                                    | idelines impact the use of this command.                                                      |  |  |  |  |  |
| Task ID            | Task ID Operation                                                                                                    | ations                                                                                        |  |  |  |  |  |
|                    | multicast read                                                                                                    |                                                                                               |  |  |  |  |  |
| Examples           | The following sample output shows RPF information for multiple tables. The first part of the output example describes VRF-level information. The remainder consists of information specific to one or more tables. |                                                                                               |  |  |  |  |  |

#### Note

RPF table indicates the table in which the RPF lookup was performed for this route entry.

```
RP/0/RP0/CPU0:router# show pim ipv4 unicast topology all rpf summary
MBGP
                    Not configured
   OSPF Mcast-intact Not configured ISIS Mcast-intact Not configured
    ISIS Mcast Topology Not configured
PIM RPFs registered with Unicast RIB table
Default RPF Table: IPv4-Unicast-default
RIB Convergence Timeout Value: 00:30:00
RIB Convergence Time Left: 00:00:00
Multipath RPF Selection is Enabled
Table: IPv4-Multicast-default
    PIM RPF Registrations = 0
    RIB Table converged
Table: IPv4-Multicast-t300
    PIM RPF Registrations = 3
    RIB Table converged
Table: IPv4-Multicast-t310
    PIM RPF Registrations = 5
    RIB Table converged
Table: IPv4-Multicast-t320
   PIM RPF Registrations = 5
    RIB Table converged
```

The first part of the output example describes VRF-level information. The remainder consists of information specific to one or more tables.

The following example shows the sample output for show pim rpf summary command:

RP/0/RP0/CPU0:router# show pim rpf summary

|      | MBGP<br>OSPF Mcast-intact<br>ISIS Mcast-intact | Not configured<br>Configured<br>Not configured |
|------|------------------------------------------------|------------------------------------------------|
|      | ISIS Mcast Topology                            | -                                              |
|      | MoFRR Flow-based                               | Configured                                     |
|      | Mofrr RIB                                      | Not configured                                 |
| PIM  | RPFs registered with                           | n Multicast RIB table                          |
| Defa | ault RPF Table: IPv4-                          | -Multicast-default                             |
| RIB  | Convergence Timeout                            | Value: 00:30:00                                |
| RIB  | Convergence Time Le:                           | Et: 00:00:00                                   |
| Mult | tipath RPF Selection                           | is Disabled                                    |
|      |                                                |                                                |
| Tabl | le: IPv4-Multicast-de                          | efault                                         |
|      | PIM RPF Registration                           | ns = 3                                         |
|      | RIB Table converged                            |                                                |

### show pim summary

To display configured Protocol Independent Multicast (PIM) out-of-resource (OOR) limits and current counts, use the **show pim summary** command in EXEC mode.

show pim [vrf vrf-name] [{ipv4 | ipv6}] summary

| Syntax Description          | <b>vrf</b> vrf-name                                                                                                    | (Optional) Specifies a VPN routing and forwarding (VRF) instance associated with this count.                                                                               |                                                                                 |                                                                                         |                                                                                                    |  |  |
|-----------------------------|----------------------------------------------------------------------------------------------------|----------------------------------------------------------------------------------------------------|---------------------------------------------------------------------------------|-----------------------------------------------------------------------------------------|----------------------------------------------------------------------------------------------------|--|--|
|                             | ipv4 (Optional) Specifies IPv4 address prefixes.                                                                                                    |                                                                                                    |                                                                                 |                                                                                         |                                                                                                    |  |  |
|                             | ipv6                                                                                                    | (Optional) Spec                                                                                                    | cifies IPv6 add                                                                 | ess prefixes.                                                                           |                                                                                                    |  |  |
| Command Default             | IPv4 addressin                                                                                                    | ig is the default.                                                                                                    | If no VRF is sp                                                                 | ecified, the defaul                                                                     | t VRF is operational.                                                                                                    |  |  |
| Command Modes               | EXEC mode                                                                                                    |                                                                                                    |                                                                                 |                                                                                         |                                                                                                    |  |  |
| Command History             | Release                                                                                                    | Modification                                                                                                    |                                                                                 |                                                                                         |                                                                                                    |  |  |
|                             | Release 2.0                                                                                                    | This command                                                                                                    | was introduced                                                                  |                                                                                         |                                                                                                    |  |  |
|                             | Release 3.4.0                                                                                                    | The ipv4 and                                                                                                    | ipv6 keywords                                                                   | were added.                                                                             |                                                                                                    |  |  |
|                             | Release 3.5.0 The <b>vrf</b> keyword and <i>vrf-name</i> argument were added.                                                                                                    |                                                                                                    |                                                                                 |                                                                                         |                                                                                                    |  |  |
|                             | Release 3.5.0                                                                                                    |                                                                                                    |                                                                                 |                                                                                         |                                                                                                    |  |  |
| Jsage Guidelines            | The show pin                                                                                                    | -                                                                                                    | mand is used to                                                                 | o identify configur                                                                     | red OOR information for the PIM protoco                                                                                            |  |  |
|                             | The <b>show pin</b> such as numbe                                                                                                    | n summary com                                                                                                    | mand is used to                                                                 | o identify configur                                                                     |                                                                                                    |  |  |
| Usage Guidelines<br>Task ID | The <b>show pin</b> such as numbe                                                                                                    | n summary com<br>er of current and n<br>rations                                                                                                    | mand is used to                                                                 | o identify configur                                                                     |                                                                                                    |  |  |
| Fask ID                     | The <b>show pin</b><br>such as numbe<br><b>Task ID Oper</b><br>multicast read                                                                                                    | n summary com<br>or of current and p<br>rations                                                                                                    | nmand is used to<br>maximum route                                               | o identify configures.<br>s.<br><b>y pim summary</b> (                                  |                                                                                                    |  |  |
| Fask ID                     | The show pin<br>such as numbe<br>Task ID Oper<br>multicast read<br>The following<br>with the maxin                                                                                                    | n summary com<br>er of current and r<br>rations                                                                                                    | nmand is used to<br>maximum route<br>from the <b>show</b><br>routes allowed b   | o identify configures.<br>s.<br><b>y pim summary</b> (                                  | red OOR information for the PIM protoco                                                                                            |  |  |
| Fask ID                     | The show pin<br>such as numbe<br>Task ID Oper<br>multicast read<br>The following<br>with the maxin                                                                                                    | n summary com<br>or of current and n<br>rations                                                                                                    | from the <b>shov</b><br>outes allowed b                                         | o identify configures.<br>s.<br><b>y pim summary</b> (                                  | red OOR information for the PIM protoco                                                                                            |  |  |
| ask ID                      | The show pin<br>such as numbe<br>Task ID Oper<br>multicast read<br>The following<br>with the maxin                                                                                                    | n summary com<br>or of current and n<br>rations<br>1<br>is sample output<br>num number of r<br>0:router# show<br>for VRF:defau                                             | from the <b>shov</b><br>outes allowed b                                         | o identify configures.<br>s.<br><b>y pim summary</b> (                                  | red OOR information for the PIM protoco                                                                                            |  |  |
| ask ID                      | The show pin<br>such as numbe<br>Task ID Open<br>multicast read<br>The following<br>with the maxin<br>RP/0/RP0/CPU<br>PPIM Summary<br>PIM State Co                                                            | n summary com<br>or of current and n<br>rations<br>1<br>is sample output<br>num number of r<br>0:router# show<br>for VRF:defau                                             | from the show<br>outes allowed b<br>pim summary<br>lt<br>Current                | o identify configures.<br><b>y pim summary o</b><br>being 100000:<br>Maximum            | red OOR information for the PIM protoco<br>command that shows PIM routes,                                                          |  |  |
| ask ID                      | The show pin<br>such as numbe<br>Task ID Oper<br>multicast read<br>The following<br>with the maxin<br>RP/0/RP0/CPU<br>PPIM Summary<br>PIM State Co<br>Routes                                                  | n summary com<br>er of current and n<br>rations<br>1<br>is sample output<br>num number of r<br>0:router# show<br>for VRF:defau<br>unters                                   | from the show<br>outes allowed b<br>pim summary<br>lt<br>Current<br>4           | p identify configures.<br><b>y pim summary of</b><br>peing 100000:<br>Maximum<br>100000 | red OOR information for the PIM protoco<br>command that shows PIM routes,<br>Warning-threshold<br>100000                           |  |  |
| ask ID                      | The show pin<br>such as numbe<br>Task ID Open<br>multicast read<br>The following<br>with the maxin<br>RP/0/RP0/CPU<br>PPIM Summary<br>PIM State Co<br>Routes<br>Topology Int.                                 | n summary com<br>er of current and n<br>rations<br>i<br>is sample output<br>num number of r<br>0:router# show<br>for VRF:defau<br>unters<br>erface States                  | from the show<br>outes allowed b<br>pim summary<br>lt<br>Current<br>4           | y <b>pim summary</b> o<br>being 100000:<br>Maximum<br>100000<br>300000                  | red OOR information for the PIM protoco<br>command that shows PIM routes,<br>Warning-threshold<br>100000<br>300000                 |  |  |
| Task ID                     | The show pin<br>such as numbe<br>Task ID Open<br>multicast read<br>The following<br>with the maxin<br>RP/0/RP0/CPU<br>PPIM Summary<br>PIM State Co<br>Routes<br>Topology Int.<br>SM Registers                 | n summary com<br>er of current and r<br>rations<br>i<br>is sample output<br>num number of r<br>0:router# show<br>for VRF:defau<br>unters<br>erface States                  | from the show<br>outes allowed b<br>pim summary<br>lt<br>Current<br>4<br>1      | y pim summary of being 100000:<br>Maximum 100000<br>300000<br>20000                     | red OOR information for the PIM protoco<br>command that shows PIM routes,<br>Warning-threshold<br>100000<br>300000<br>20000        |  |  |
| Task ID                     | The show pin<br>such as numbe<br>Task ID Oper<br>multicast read<br>The following<br>with the maxin<br>RP/0/RP0/CPU<br>PPIM Summary<br>PIM State Co<br>Routes<br>Topology Int.<br>SM Registers<br>AutoRP Group | n summary com<br>er of current and r<br>rations<br>i<br>is sample output<br>num number of r<br>0:router# show<br>for VRF:defau<br>unters<br>erface States<br>Ranges        | from the show<br>outes allowed b<br>pim summary<br>lt<br>Current<br>4<br>1<br>0 | y pim summary of being 100000:<br>Maximum 100000<br>300000<br>20000 500                 | red OOR information for the PIM protoco<br>command that shows PIM routes,<br>Warning-threshold<br>100000<br>300000<br>20000<br>450 |  |  |
|                             | The show pin<br>such as numbe<br>Task ID Open<br>multicast read<br>The following<br>with the maxin<br>RP/0/RP0/CPU<br>PPIM Summary<br>PIM State Co<br>Routes<br>Topology Int.<br>SM Registers                 | n summary com<br>r of current and r<br>rations<br>l<br>is sample output<br>num number of r<br>0:router# show<br>for VRF:defau<br>unters<br>erface States<br>Ranges<br>nges | from the show<br>outes allowed b<br>pim summary<br>lt<br>Current<br>4<br>1      | y pim summary of being 100000:<br>Maximum 100000<br>300000 20000                        | red OOR information for the PIM protoco<br>command that shows PIM routes,<br>Warning-threshold<br>100000<br>300000<br>20000        |  |  |

This table describes the significant fields shown in the display.

#### Table 25: show pim summary Field Descriptions

| Field               | Description                                                                                                    |
|---------------------|----------------------------------------------------------------------------------------------------|
| Routes              | Current number of routes (in the PIM topology table) and the maximum allowed before the creation of new routes is prohibited to avoid out-of-resource (OOR) conditions.                                                                     |
| Routes x Interfaces | Current total number of interfaces (in the PIM topology table) present in all route<br>entries and the maximum allowed before the creation of new routes is prohibited to<br>avoid OOR conditions.                                          |
| SM Registers        | Current number of sparse mode route entries from which PIM register messages are received and the maximum allowed before the creation of new register states is prohibited to avoid OOR conditions.                                         |
| AutoRP Group Ranges | Current number of sparse mode group range-to-rendezvous point mappings learned through the auto-rendezvous point (Auto-RP) mechanism and the maximum allowed before the creation of new group ranges is prohibited to avoid OOR conditions. |
| Warning-threshold   | Maximum number of multicast routes that can be configured per router.                                                                                                    |
| BSR Group Ranges    | The number of BSR groups and the set range.                                                                                                    |
| BSR C-RP caches     | The number of candidate-RP caches in BSR and the set range.                                                                                                    |

### show pim table-context

To display detailed information about multitopology tables, use the **show pim table-context** command in EXEC mode.

show pim [vrf vrf-name] [{ipv4|ipv6}] [{unicast|multicast|safi-all}] [topology {table-name|all}] table-context

| Syntax Description | vrf vrf-name                                                                                                    | (Optional) Specifies a VPN routing and forwarding (VRF) instance.                             |  |  |  |  |  |  |
|--------------------|----------------------------------------------------------------------------------------------------|-----------------------------------------------------------------------------------------------|--|--|--|--|--|--|
|                    | ipv4(Optional) Specifies IPv4 address prefixes.                                                                                                    |                                                                                               |  |  |  |  |  |  |
|                    | ipv6 (Optional) Specifies IPv6 address prefixes.                                                                                                    |                                                                                               |  |  |  |  |  |  |
|                    | unicast (Optional) Specifies a unicast secondary address family (SAFI).                                                                                                    |                                                                                               |  |  |  |  |  |  |
|                    | multicast                                                                                                    | (Optional) Specifies a multicast secondary address family (SAFI).                             |  |  |  |  |  |  |
|                    | safi-all (Optional) Specifies a secondary address family (SAFI) wildcard.                                                                                                    |                                                                                               |  |  |  |  |  |  |
|                    | <b>topology</b> (Optional) Specifies the display of multitopology routing table information.                                                                                                    |                                                                                               |  |  |  |  |  |  |
|                    | table-name                                                                                                    | Name of the specific multitopology table to show.                                             |  |  |  |  |  |  |
|                    | all                                                                                                    | Specifies that detailed information be displayed for all multitopology routing tables in PIM. |  |  |  |  |  |  |
|                    |                                                                                                    |                                                                                               |  |  |  |  |  |  |
| Command Default    | IPv4 addressin                                                                                                    | g is the default. If no VRF is specified, the default VRF is operational.                     |  |  |  |  |  |  |
| Command Modes      | EXEC                                                                                                    |                                                                                               |  |  |  |  |  |  |
| Command History    | Release                                                                                                    | Modification                                                                                  |  |  |  |  |  |  |
|                    | Release 3.7.0 This command was introduced.                                                                                                    |                                                                                               |  |  |  |  |  |  |
| Usage Guidelines   | No specific gu                                                                                                    | idelines impact the use of this command.                                                      |  |  |  |  |  |  |
| Examples           | The following sample output shows the PIM table contexts for a VRF default:                                                                                                    |                                                                                               |  |  |  |  |  |  |
|                    | RP/0/RP0/CPU0:router# show pim table-context                                                                                                    |                                                                                               |  |  |  |  |  |  |
|                    | PIM Table co                                                                                                    | ntexts for VRF default                                                                        |  |  |  |  |  |  |
|                    | Table: IPv4-Unicast-default<br>Active, Table ID 0xe0000000, VRF ID 0x60000000<br>Registered with ITAL, Registered with RIB<br>NSF RIB converged, NSF RIB converge not received<br>Number of RPF monitors 1 |                                                                                               |  |  |  |  |  |  |
|                    | Table: IPv4-Multicast-default<br>Active, Table ID 0xe0100000, VRF ID 0x60000000<br>Registered with ITAL, Registered with RIB                                                                               |                                                                                               |  |  |  |  |  |  |

NSF RIB converged, NSF RIB converge not received Number of RPF monitors  $\boldsymbol{0}$ 

Description: A Table is considered to be "active" when it is globally configured under a given VRF and RSI considers it to be active (and the same is notified to PIM by ITAL). The opposite of this means the Table is "inactive".

### show pim topology

To display Protocol Independent Multicast (PIM) routing topology table information for a specific group or all groups, use the **show pim topology** command in EXEC mode.

**show pim** [vrf vrf-name] [{ipv4 | ipv6}] topology [src-ip-address/grp-address]

| with the domain IPv4 host in the format A.B.C.D.                                                                                                    |                    |                                                                                                    |                                          |                                                                                                    |  |  |  |  |  |
|----------------------------------------------------------------------------------------------------|--------------------|----------------------------------------------------------------------------------------------------|------------------------------------------|----------------------------------------------------------------------------------------------------|--|--|--|--|--|
| ipv6       (Optional) Specifies IPv6 address prefixes.         src-ip-address/grp-address       Source IP address or group IP address, or both, for the default or selected rout policy:         • IP address as defined in the Domain Name System (DNS) hosts table or with the domain IPv4 host in the format A.B.C.D.       • IP address as defined in the Domain Name System (DNS) hosts table or with the domain IPv6 host in the form of X:X::X         Command Default       IPv4 addressing is the default. If no VRF is specified, the default VRF is operational.         Command Modes       EXEC         Command History       Release         Release 2.0       This command was introduced.         Release 3.4.0       The ipv4 and ipv6 keywords were added.         The name and ip-address arguments were combined to be ip-address .         Release 3.5.0       The vrf rof-name keyword and argument were added.         The ip-address argument was changed to source-ip-address [ group-ip-address ].         Usage Guidelines       Use the PIM routing topology table to display various entries for a given group, (*, G), (S, G), and (S, G) RPT, each with its own interface list.         PIM communicates the contents of these entries through the Multicast Routing Information Base (MRIB), which is an intermediary for communication between multicast routing protocols, such as PIM; local membership protocols, such as Internet Group Management Protocol (IGMP); and the multicast forwarding engine of the system.         The MRIB shows on which interface the data packet should be accepted and on whi                                                                                                    | Syntax Description | vrf vrf-name                                                                                                    |                                          | (Optional) Specifies a VPN routing and forwarding (VRF) instance.                                                               |  |  |  |  |  |
| src-ip-address/grp-address       Source IP address or group IP address, or both, for the default or selected rout policy:         • IP address as defined in the Domain Name System (DNS) hosts table or with the domain IPv4 host in the format A.B.C.D.       • IP address as defined in the Domain Name System (DNS) hosts table or with the domain IPv4 host in the form of X.X::X.         Command Default       IPv4 addressing is the default. If no VRF is specified, the default VRF is operational.         Command Modes       EXEC         Command History       Release         Release 2.0       This command was introduced.         Release 3.4.0       The ipv4 and ipv6 keywords were added.         The name and ip-address arguments were combined to be ip-address .         Release 3.5.0       The vrf-name keyword and argument were added.         The ip-address argument was changed to source-ip-address [group-ip-address].         Usage Guidelines       Use the PIM routing topology table to display various entries for a given group, (*, G), (S, G), and (S, G) RPT, each with its own interface list.         PIM communicates the contents of these entries through the Multicast Routing Information Base (MRIB), which is an intermediary for communication between multicast routing protocols, such as PIM; local membership protocols, such as Internet Group Management Protocol (IGMP); and the multicast forwarding engine of the system.         The MRIB shows on which interface the data packet should be accepted and on which interfaces the data packet should be forwarded, for a given (S, G) entry. Additionally, the Multicas                                                                                                    |                    | ipv4                                                                                                    |                                          | (Optional) Specifies IPv4 address prefixes.                                                                                     |  |  |  |  |  |
| policy:       • IP address as defined in the Domain Name System (DNS) hosts table or with the domain IPv4 host in the format A.B.C.D.         • IP address as defined in the Domain Name System (DNS) hosts table or with the domain IPv4 host in the form of X:X:X.         Command Default       IPv4 addressing is the default. If no VRF is specified, the default VRF is operational.         Command Modes       EXEC         Command History       Release         Modification       Release 2.0         Release 3.4.0       The ipv4 and ipv6 keywords were added.         The name and ip-address arguments were combined to be ip-address.         Release 3.5.0       The vrf name keyword and argument were added.         The ip-address argument was changed to source-ip-address [group-ip-address].         Usage Guidelines       Use the PIM routing topology table to display various entries for a given group, (*, G), (S, G), and (S, G) RPT, each with its own interface list.         PIM communicates the contents of these entries through the Multicast Routing Information Base (MRIB), which is an intermediary for communication between multicast routing protocols, such as PIM; local membership protocols, such as Internet Group Management Protocol (IGMP); and the multicast forwardin engine of the system.         The MRIB shows on which interface the data packet should be accepted and on which interfaces the data packet should be forwarding to decide on per-packet forwarding Information Base (MFIB) table is used during forwarding to decide on per-packet forwarding nedioma.         When multicast-rouly fast                                                                                                    |                    | ipv6                                                                                                    |                                          | (Optional) Specifies IPv6 address prefixes.                                                                                     |  |  |  |  |  |
| with the domain IPv4 host in the format A.B.C.D.         • IP address as defined in the Domain Name System (DNS) hosts table or with the domain IPv6 host in the form of X:X::X.         Command Default       IPv4 addressing is the default. If no VRF is specified, the default VRF is operational.         Command Modes       EXEC         Command History       Release         Release 2.0       This command was introduced.         Release 3.4.0       The ipv4 and ipv6 keywords were added.         The name and ip-address arguments were combined to be ip-address .         Release 3.5.0       The vrf vrf-name keyword and argument were added.         The ip-address argument was changed to source-ip-address [group-ip-address].         Usage Guidelines       Use the PIM routing topology table to display various entries for a given group, (*, G), (S, G), and (S, G) RPT, each with its own interface list.         PIM communicates the contents of these entries through the Multicast Routing Information Base (MRIB), which is an intermediary for communication between multicast routing protocols, such as PIM; local membership protocols, such as Internet Group Management Protocol (IGMP); and the multicast forwardir engine of the system.         The MRIB shows on which interface the data packet should be accepted and on which interfaces the data packet should be forwarding to decide on per-packet forwarding Information Base (MFIB) table is used during forwarding to decide on per-packet forwarding Information Base (MFIB) table is used during forwarding to decide on per-packet forwarding information Base (MFIB) table is used during forw                                                                                                    |                    | src-ip-address/grp-address                                                                                                    |                                          |                                                                                                    |  |  |  |  |  |
| with the domain IPv6 host in the form of X:X::X.         Command Default       IPv4 addressing is the default. If no VRF is specified, the default VRF is operational.         Command Modes       EXEC         Command History       Release       Modification         Release 2.0       This command was introduced.         Release 3.4.0       The ipv4 and ipv6 keywords were added.         The name and ip-address arguments were combined to be ip-address .         Release 3.5.0       The vrf vrf-name keyword and argument were added.         The ip-address argument was changed to source-ip-address [group-ip-address].         Usage Guidelines       Use the PIM routing topology table to display various entries for a given group, (*, G), (S, G), and (S, G) RPT, each with its own interface list.         PIM communicates the contents of these entries through the Multicast Routing Information Base (MRIB), which is an intermediary for communication between multicast routing protocols, such as PIM; local membership protocols, such as Internet Group Management Protocol (IGMP); and the multicast forwardin engine of the system.         The MRIB shows on which interface the data packet should be accepted and on which interfaces the data packet should be forwarding Information Base (MFIB) table is used during for varding to decide on per-packet forwarding Information Base (MFIB) table is used during for varding to decide on per-packet forwarding actions.         When multicast-only fast reroute (MoFRR) feature is enabled, the show pim topology command shows t SGs that are configured for MoFRR. For information about the MoFRR                                                                                                    |                    |                                                                                                    |                                          | • IP address as defined in the Domain Name System (DNS) hosts table or with the domain IPv4 host in the format <i>A.B.C.D</i> . |  |  |  |  |  |
| Command Modes       EXEC         Command History       Release       Modification         Release 2.0       This command was introduced.         Release 3.4.0       The ipv4 and ipv6 keywords were added.         The name and ip-address arguments were combined to be ip-address .         Release 3.5.0       The vrf vrf-name keyword and argument were added.         The ip-address argument was changed to source-ip-address [group-ip-address].         Usage Guidelines       Use the PIM routing topology table to display various entries for a given group, (*, G), (S, G), and (S, G) RPT, each with its own interface list.         PIM communicates the contents of these entries through the Multicast Routing Information Base (MRIB), which is an intermediary for communication between multicast routing protocols, such as PIM; local membership protocols, such as Internet Group Management Protocol (IGMP); and the multicast forwardir engine of the system.         The MRIB shows on which interface the data packet should be accepted and on which interfaces the data packet should be forwarded, for a given (S, G) entry. Additionally, the Multicast Forwarding Information Base (MFIB) table is used during forwarding to decide on per-packet forwarding actions.         When multicast-only fast reroute (MoFRR) feature is enabled, the show pim topology command shows t SGs that are configured for MoFRR. For information about the MoFRR primary and secondary paths, see the store action appresent are stored and the more store action appresent action appresent action appresent action appresent action appresent action appresent action appresent action appresent action appresent actin action apprese                                                                                                    |                    |                                                                                                    |                                          | • IP address as defined in the Domain Name System (DNS) hosts table or with the domain IPv6 host in the form of <i>X:X::X</i> . |  |  |  |  |  |
| Command History         Release         Modification           Release 2.0         This command was introduced.         Release 3.4.0         The ipv4 and ipv6 keywords were added.           The name and ip-address arguments were combined to be ip-address.         Release 3.5.0         The vrf vrf-name keyword and argument were added.           The ip-address argument was changed to source-ip-address [group-ip-address].         Use the PIM routing topology table to display various entries for a given group, (*, G), (S, G), and (S, G) RPT, each with its own interface list.           PIM communicates the contents of these entries through the Multicast Routing Information Base (MRIB), which is an intermediary for communication between multicast routing protocols, such as PIM; local membership protocols, such as Internet Group Management Protocol (IGMP); and the multicast forwardir engine of the system.           The MRIB shows on which interface the data packet should be accepted and on which interfaces the data packet should be forwarded, for a given (S, G) entry. Additionally, the Multicast Forwarding Information Base (MFIB) table is used during forwarding to decide on per-packet forwarding actions.           When multicast-only fast reroute (MoFRR) feature is enabled, the show pim topology command shows the SGs that are configured for MoFRR. For information about the MoFRR primary and secondary paths, see the Son show the son show the son secondary paths, see the Son show the son secondary paths, see the Son show the son secondary paths, see the Son show the son secondary paths, see the Son show the son secondary paths, see the Son show the son secondary paths, see the Son show the son secondary paths, see the Son show the son secondary paths, see the Son secondary                                                                                                    | Command Default    | - IPv4 addressir                                                                                                    | ng is the defau                          | lt. If no VRF is specified, the default VRF is operational.                                                                     |  |  |  |  |  |
| Release 2.0       This command was introduced.         Release 3.4.0       The ipv4 and ipv6 keywords were added.         The name and ip-address arguments were combined to be ip-address.         Release 3.5.0       The vrf vrf-name keyword and argument were added.         The ip-address argument was changed to source-ip-address [group-ip-address].         Usage Guidelines       Use the PIM routing topology table to display various entries for a given group, (*, G), (S, G), and (S, G) RPT, each with its own interface list.         PIM communicates the contents of these entries through the Multicast Routing Information Base (MRIB), which is an intermediary for communication between multicast routing protocols, such as PIM; local membership protocols, such as Internet Group Management Protocol (IGMP); and the multicast forwardir engine of the system.         The MRIB shows on which interface the data packet should be accepted and on which interfaces the data packet should be forwarded, for a given (S, G) entry. Additionally, the Multicast Forwarding Information Base (MFIB) table is used during forwarding to decide on per-packet forwarding actions.         When multicast-only fast reroute (MoFRR) feature is enabled, the show pim topology command shows th SGs that are configured for MoFRR. For information about the MoFRR primary and secondary paths, see the start of the system.                                                                                                    | Command Modes      | EXEC                                                                                                    |                                          |                                                                                                    |  |  |  |  |  |
| Release 3.4.0 The ipv4 and ipv6 keywords were added.         The name and ip-address arguments were combined to be ip-address.         Release 3.5.0 The vrf vrf-name keyword and argument were added.         The ip-address argument was changed to source-ip-address [group-ip-address].         Usage Guidelines         Use the PIM routing topology table to display various entries for a given group, (*, G), (S, G), and (S, G) RPT, each with its own interface list.         PIM communicates the contents of these entries through the Multicast Routing Information Base (MRIB), which is an intermediary for communication between multicast routing protocols, such as PIM; local membership protocols, such as Internet Group Management Protocol (IGMP); and the multicast forwardir engine of the system.         The MRIB shows on which interface the data packet should be accepted and on which interfaces the data packet should be forwarded, for a given (S, G) entry. Additionally, the Multicast Forwarding Information Base (MFIB) table is used during forwarding to decide on per-packet forwarding actions.         When multicast-only fast reroute (MoFRR) feature is enabled, the show pim topology command shows th SGs that are configured for MoFRR. For information about the MoFRR primary and secondary paths, see the store of the secondary paths, see the store of the secondary paths.                                                                                                    | Command History    | Release                                                                                                    | Modification                             | 1                                                                                                    |  |  |  |  |  |
| The name and ip-address arguments were combined to be ip-address.         Release 3.5.0 The vrf vrf-name keyword and argument were added.         The ip-address argument was changed to source-ip-address [group-ip-address].         Usage Guidelines         Use the PIM routing topology table to display various entries for a given group, (*, G), (S, G), and (S, G) RPT, each with its own interface list.         PIM communicates the contents of these entries through the Multicast Routing Information Base (MRIB), which is an intermediary for communication between multicast routing protocols, such as PIM; local membership protocols, such as Internet Group Management Protocol (IGMP); and the multicast forwardin engine of the system.         The MRIB shows on which interface the data packet should be accepted and on which interfaces the data packet should be forwarded, for a given (S, G) entry. Additionally, the Multicast Forwarding Information Base (MFIB) table is used during forwarding to decide on per-packet forwarding actions.         When multicast-only fast reroute (MoFRR) feature is enabled, the show pim topology command shows th SGs that are configured for MoFRR. For information about the MoFRR primary and secondary paths, see the state should be management protocol is the state configured for MoFRR. For information about the MoFRR primary and secondary paths, see the state configured for MoFRR.                                                                                                    |                    | Release 2.0                                                                                                    | Release 2.0 This command was introduced. |                                                                                                    |  |  |  |  |  |
| Release 3.5.0 The vrf vrf-name keyword and argument were added.         The ip-address argument was changed to source-ip-address [group-ip-address].         Usage Guidelines         Use the PIM routing topology table to display various entries for a given group, (*, G), (S, G), and (S, G) RPT, each with its own interface list.         PIM communicates the contents of these entries through the Multicast Routing Information Base (MRIB), which is an intermediary for communication between multicast routing protocols, such as PIM; local membership protocols, such as Internet Group Management Protocol (IGMP); and the multicast forwardin engine of the system.         The MRIB shows on which interface the data packet should be accepted and on which interfaces the data packet should be forwarded, for a given (S, G) entry. Additionally, the Multicast Forwarding Information Base (MFIB) table is used during forwarding to decide on per-packet forwarding actions.         When multicast-only fast reroute (MoFRR) feature is enabled, the show pim topology command shows th SGs that are configured for MoFRR. For information about the MoFRR primary and secondary paths, see the store of the second secondary paths, see the second second s                                                                                                    |                    | Release 3.4.0 The <b>ipv4</b> and <b>ipv6</b> keywords were added.                                                                                                    |                                          |                                                                                                    |  |  |  |  |  |
| The ip-address argument was changed to source-ip-address [group-ip-address].         Usage Guidelines       Use the PIM routing topology table to display various entries for a given group, (*, G), (S, G), and (S, G) RPT, each with its own interface list.         PIM communicates the contents of these entries through the Multicast Routing Information Base (MRIB), which is an intermediary for communication between multicast routing protocols, such as PIM; local membership protocols, such as Internet Group Management Protocol (IGMP); and the multicast forwardin engine of the system.         The MRIB shows on which interface the data packet should be accepted and on which interfaces the data packet should be forwarded, for a given (S, G) entry. Additionally, the Multicast Forwarding Information Base (MFIB) table is used during forwarding to decide on per-packet forwarding actions.         When multicast-only fast reroute (MoFRR) feature is enabled, the show pim topology command shows th SGs that are configured for MoFRR. For information about the MoFRR primary and secondary paths, see the SGS that are configured for MoFRR.                                                                                                    |                    |                                                                                                    | The name a                               | and <i>ip-address</i> arguments were combined to be <i>ip-address</i> .                                                         |  |  |  |  |  |
| Usage GuidelinesUse the PIM routing topology table to display various entries for a given group, (*, G), (S, G), and<br>(S, G) RPT, each with its own interface list.PIM communicates the contents of these entries through the Multicast Routing Information Base (MRIB),<br>which is an intermediary for communication between multicast routing protocols, such as PIM; local<br>membership protocols, such as Internet Group Management Protocol (IGMP); and the multicast forwardin<br>engine of the system.The MRIB shows on which interface the data packet should be accepted and on which interfaces the data<br>packet should be forwarded, for a given (S, G) entry. Additionally, the Multicast Forwarding Information<br>Base (MFIB) table is used during forwarding to decide on per-packet forwarding actions.When multicast-only fast reroute (MoFRR) feature is enabled, the show pim topology command shows th<br>SGs that are configured for MoFRR. For information about the MoFRR primary and secondary paths, see the                                                                                                    |                    | Release 3.5.0 The vrf-name keyword and argument were added.                                                                                                    |                                          |                                                                                                    |  |  |  |  |  |
| <ul> <li>(S, G) RPT, each with its own interface list.</li> <li>PIM communicates the contents of these entries through the Multicast Routing Information Base (MRIB), which is an intermediary for communication between multicast routing protocols, such as PIM; local membership protocols, such as Internet Group Management Protocol (IGMP); and the multicast forwardin engine of the system.</li> <li>The MRIB shows on which interface the data packet should be accepted and on which interfaces the data packet should be forwarded, for a given (S, G) entry. Additionally, the Multicast Forwarding Information Base (MFIB) table is used during forwarding to decide on per-packet forwarding actions.</li> <li>When multicast-only fast reroute (MoFRR) feature is enabled, the show pim topology command shows the SGs that are configured for MoFRR. For information about the MoFRR primary and secondary paths, see the should be compared to the second second s</li></ul>      |                    |                                                                                                    | The <i>ip-addr</i>                       | ess argument was changed to source-ip-address [group-ip-address].                                                               |  |  |  |  |  |
| <ul> <li>PIM communicates the contents of these entries through the Multicast Routing Information Base (MRIB), which is an intermediary for communication between multicast routing protocols, such as PIM; local membership protocols, such as Internet Group Management Protocol (IGMP); and the multicast forwardin engine of the system.</li> <li>The MRIB shows on which interface the data packet should be accepted and on which interfaces the data packet should be forwarded, for a given (S, G) entry. Additionally, the Multicast Forwarding Information Base (MFIB) table is used during forwarding to decide on per-packet forwarding actions.</li> <li>When multicast-only fast reroute (MoFRR) feature is enabled, the show pim topology command shows the SGs that are configured for MoFRR. For information about the MoFRR primary and secondary paths, see the should be forward for the secondary paths, see the forward for the second second s</li></ul>      | Usage Guidelines   | Use the PIM routing topology table to display various entries for a given group, (*, G), (S, G), and                                                                                                  |                                          |                                                                                                    |  |  |  |  |  |
| <ul> <li>which is an intermediary for communication between multicast routing protocols, such as PIM; local membership protocols, such as Internet Group Management Protocol (IGMP); and the multicast forwardin engine of the system.</li> <li>The MRIB shows on which interface the data packet should be accepted and on which interfaces the data packet should be forwarded, for a given (S, G) entry. Additionally, the Multicast Forwarding Information Base (MFIB) table is used during forwarding to decide on per-packet forwarding actions.</li> <li>When multicast-only fast reroute (MoFRR) feature is enabled, the show pim topology command shows the SGs that are configured for MoFRR. For information about the MoFRR primary and secondary paths, see the show path of the secondary paths.</li> </ul>                                                                                                    |                    | (S, G) RPT, each with its own interface list.                                                                                                    |                                          |                                                                                                    |  |  |  |  |  |
| <ul> <li>packet should be forwarded, for a given (S, G) entry. Additionally, the Multicast Forwarding Information Base (MFIB) table is used during forwarding to decide on per-packet forwarding actions.</li> <li>When multicast-only fast reroute (MoFRR) feature is enabled, the <b>show pim topology</b> command shows the SGs that are configured for MoFRR. For information about the MoFRR primary and secondary paths, see the second second seco</li></ul> |                    | which is an intermediary for communication between multicast routing protocols, such as PIM; local membership protocols, such as Internet Group Management Protocol (IGMP); and the multicast forward |                                          |                                                                                                    |  |  |  |  |  |
| SGs that are configured for MoFRR. For information about the MoFRR primary and secondary paths, see the                                                                                                    |                    | packet should be forwarded, for a given (S, G) entry. Additionally, the Multicast Forwarding Information                                                                                              |                                          |                                                                                                    |  |  |  |  |  |
|                                                                                                    |                    | SGs that are co                                                                                                    | onfigured for N                          | MoFRR. For information about the MoFRR primary and secondary paths, see the                                                     |  |  |  |  |  |

Note For forwarding information, use the **show mfib route** and **show mrib route** commands. Task ID Task ID Operations multicast read Examples The following is sample output from the **show pim topology** command: RP/0/RP0/CPU0:router# show pim topology IP PIM Multicast Topology Table Entry state: (\*/S,G) [RPT/SPT] Protocol Uptime Info Entry flags: KAT - Keep Alive Timer, AA - Assume Alive, PA - Probe Alive, - Really Alive, LH - Last Hop, DSS - Don't Signal Sources, RA -RR - Register Received, SR - Sending Registers, E - MSDP External, EX - Extranet DCC - Don't Check Connected, ME - MDT Encap, MD - MDT Decap, MT - Crossed Data MDT threshold, MA - Data MDT group assigned Interface state: Name, Uptime, Fwd, Info Interface flags: LI - Local Interest, LD - Local Dissinterest, II - Internal Interest, ID - Internal Dissinterest, LH - Last Hop, AS - Assert, AB - Admin Boundary (11.0.0.1,239.9.9.9)SPT SM Up: 00:00:13 JP: Join(never) RPF: Loopback1,11.0.0.1\* Flags: KAT(00:03:16) RA RR No interfaces in immediate olist (\*,239.9.9.9) SM Up: 4d14h RP: 11.0.0.1\* JP: Join(never) RPF: Decapstunnel0,11.0.0.1 Flags: LH POS0/3/0/0 4d14h fwd LI II LH (\*,224.0.1.39) DM Up: 02:10:38 RP: 0.0.0.0 JP: Null(never) RPF: Null,0.0.0.0 Flags: LH DSS POS0/2/0/0 02:10:38 off LI II LH (\*,224.0.1.40) DM Up: 03:54:23 RP: 0.0.0.0 JP: Null(never) RPF: Null,0.0.0.0 Flags: LH DSS POS0/2/0/0 03:54:23 off LI II LH POS0/2/0/2 03:54:14 off LI POS0/4/0/0 03:53:37 off LI (\*,239.100.1.1) BD Up: 03:51:35 RP: 200.6.1.6 JP: Join(00:00:24) RPF: POS0/4/0/0,10.10.4.6 Flags: POS0/2/0/0 03:42:05 fwd Join(00:03:18) POS0/2/0/2 03:51:35 fwd Join(00:02:54) (\*,235.1.1.1) SM Up: 03:51:39 RP: 200.6.2.6 JP: Join(00:00:50) RPF: POS0/4/0/0,10.10.4.6 Flags: POS0/2/0/2 02:36:09 fwd Join(00:03:20) POS0/2/0/0 03:42:04 fwd Join(00:03:16) The following example shows output for a MoFRR convergence:

RP/0/RP0/CPU0:router# show pim topology 239.1.1.1

IP PIM Multicast Topology Table Entry state: (\*/S,G) [RPT/SPT] Protocol Uptime Info

```
Entry flags: KAT - Keep Alive Timer, AA - Assume Alive, PA - Probe Alive,
   RA - Really Alive, LH - Last Hop, DSS - Don't Signal Sources,
   MF - MOFRR Enabled, MFP - Primary MoFRR,
   MFB - Backup MoFRR, MFA - Active MoFRR,
   RR - Register Received, SR - Sending Registers, E - MSDP External,
    DCC - Don't Check Connected,
   ME - MDT Encap, MD - MDT Decap,
   MT - Crossed Data MDT threshold, MA - Data MDT group assigned
Interface state: Name, Uptime, Fwd, Info
Interface flags: LI - Local Interest, LD - Local Dissinterest,
    II - Internal Interest, ID - Internal Dissinterest,
   LH - Last Hop, AS - Assert, AB - Admin Boundary
(192.1.1.2,239.1.1.1) SPT SSM Up: 13:54:06
JP: Join(00:00:41) RPF: GigabitEthernet0/5/0/3.3,100.100.0.10 MoFRR RIB, Flags:
 GigabitEthernet0/5/0/1
                            13:54:06 fwd LI LH
RP/0/4/CPU0:Sunnyvale#show pim topology 239.1.1.1 detail
IP PIM Multicast Topology Table
Entry state: (*/S,G) [RPT/SPT] Protocol Uptime Info
Entry flags: KAT - Keep Alive Timer, AA - Assume Alive, PA - Probe Alive,
   RA - Really Alive, LH - Last Hop, DSS - Don't Signal Sources,
   RR - Register Received, SR - Sending Registers, E - MSDP External,
   DCC - Don't Check Connected,
   ME - MDT Encap, MD - MDT Decap,
   MT - Crossed Data MDT threshold, MA - Data MDT group assigned
Interface state: Name, Uptime, Fwd, Info
Interface flags: LI - Local Interest, LD - Local Dissinterest,
   II - Internal Interest, ID - Internal Dissinterest,
   LH - Last Hop, AS - Assert, AB - Admin Boundary
(192.1.1.2,239.1.1.1) SPT SSM Up: 13:54:10
JP: Join(00:00:37) RPF: GigabitEthernet0/5/0/3.3,100.100.0.10 MoFRR RIB, Flags:
RPF Table: IPv4-Unicast-default
RPF Secondary: GigabitEthernet0/5/0/3.2,100.100.200.10
                              13:54:10 fwd LI LH
  GigabitEthernet0/5/0/1
```

This table describes the significant fields shown in the display. It includes fields that do not appear in the example, but that may appear in your output.

| Field                   | Description                                                                                                    |
|-------------------------|----------------------------------------------------------------------------------------------------|
| (11.0.0.1,239.9.9.9)SPT | Entry state. Source address, group address, and tree flag (shortest path tree or rendezvous point tree) for the route entry. Note that the tree flag may be missing from the entry. |
| SM                      | Entry protocol. PIM protocol mode in which the entry operates: sparse mode (SM), source specific multicast (SSM), bidirectional (BD), or dense-mode (DM).                           |
| Up: 00:00:13            | Entry uptime. Time (in hours, minutes, and seconds) this entry has existed in the topology table.                                                                                   |
| RP: 11.0.0.1*           | Entry information. Additional information about the route entry. If route entry is a sparse mode or bidirectional PIM route, the RP address is given.                               |

| Table 26: show | pim to | pology Fiel | ld Descriptions |
|----------------|--------|-------------|-----------------|
|----------------|--------|-------------|-----------------|

| Field                       | Description                                                                                                    |  |
|-----------------------------|----------------------------------------------------------------------------------------------------|--|
| JP: Null(never)             | Entry join/prune state. Indicates if and when a join or prune message is sent to the RPF neighbor for the route.                                                                                                    |  |
| MoFRR RIB, Flags:           | Indicates whether the (S,G) route is a RIB-based MoFRR route.                                                                                                    |  |
| MoFRR, Flags:               | Indicates whether the (S,G) route is a flow-based MoFRR route. By default, a flow-based MoFRR route will be a RIB-based MoFRR route but not in the reverse way.                                                                                                    |  |
| RPF Table                   | IPv4 Unicast default.                                                                                                    |  |
| RPF Secondary               | Secondary path interface                                                                                                    |  |
| Entry Information Flags     |                                                                                                    |  |
| KAT - Keep Alive Timer      | The keepalive timer tracks whether traffic is flowing for the (S, G) route<br>on which it is set. A route does not time out while the KAT is running. The<br>KAT runs for 3.5 minutes, and the route goes into KAT probing mode for<br>as long as 65 seconds. The route is deleted if no traffic is seen during the<br>probing interval, and there is no longer any reason to keep the route—for<br>example, registers and (S, G) joins. |  |
| AA - Assume Alive           | Flag that indicates that the route was alive, but recent confirmation of traffic flow was not received.                                                                                                    |  |
| PA - Probe Alive            | Flag that indicates that the route is probing the data plane to determine if traffic is still flowing for this route before it is timed out.                                                                                                    |  |
| RA - Really Alive           | Flag that indicates that the source is confirmed to be sending traffic for the route.                                                                                                    |  |
| LH - Last Hop               | Flag that indicates that the entry is the last-hop router for the entry. If (S, G) routes inherit the LH olist from an $(*, G)$ route, the route entry LH flag appears only on the $(*, G)$ route.                                                                                                    |  |
| IA - Inherit Alive          | Flag that indicates a source VPN routing and forwarding (VRF) route with the KAT active.                                                                                                    |  |
| DSS - Don't Signal Sources  | Flag that may be set on the last-hop (*, G) entries that indicates that new matching sources should not be signaled from the forwarding plane.                                                                                                    |  |
| DCC - Don't Check Connected | Flag that is set when the KAT probes, which indicates that the connected check for new sources should be omitted in the forwarding plane.                                                                                                    |  |
| RR - Register Received      | Flag that indicates that the RP has received and answered PIM register messages for this (S, G) route.                                                                                                    |  |
| SR - Sending Registers      | Flag that indicates that the first-hop DR has begun sending registers for this (S, G) route, but has not yet received a Register-Stop message.                                                                                                    |  |
| E - MSDP External           | Flag that is set on those entries that have sources, learned through Multicas<br>Source Discovery Protocol (MSDP), from another RP.                                                                                                    |  |

I

| Field                              | Description                                                                                                    |  |
|------------------------------------|----------------------------------------------------------------------------------------------------|--|
| ME - MDT Encap                     | Flag that indicates a core encapsulation route for a multicast distribution tree (MDT).                                                                                                    |  |
| MD - MDT Decap                     | Flag that indicates a core decapsulation route for an MDT.                                                                                                    |  |
| MT - Crossed Data MDT<br>threshold | Flag that indicates that traffic on this route passed a threshold for the data MDT.                                                                                                    |  |
| MA - Data MDT group<br>assigned    | Flag that indicates a core encapsulation route for the data MDT.                                                                                                    |  |
| POS0/2/0/0                         | Interface name. Name of an interface in the interface list of the entry.                                                                                                    |  |
| 03:54:23                           | Interface uptime. Time (in hours, minutes, and seconds) this interface has existed in the entry.                                                                                                    |  |
| off                                | Interface forwarding status. Outgoing forwarding status of the interface for the entry is "fwd" or "off".                                                                                                    |  |
| Interface Information Flags        |                                                                                                    |  |
| LI - Local Interest                | Flag that indicates that there are local receivers for this entry on this interface, as reported by Internet Group Management Protocol (IGMP).                                                                                                    |  |
| LD - Local Disinterest             | Flag that indicates that there is explicit disinterest for this entry on this interface, as reported by IGMP exclude mode reports.                                                                                                    |  |
| II - Internal Interest             | Flag that indicates that the host stack of the router has internal receivers for this entry.                                                                                                    |  |
| ID - Internal Disinterest          | Flag that indicates that the host stack of the router has explicit internal disinterest for this entry.                                                                                                    |  |
| LH - Last Hop                      | Flag that indicates that this interface has directly connected receivers and this router serves as a last hop for the entry. If the $(S, G)$ outgoing interface list is inherited from a $(*, G)$ route, the LH flag is set on the $(*, G)$ outgoing LH interface. |  |
| AS - Assert                        | Flag that indicates that a PIM assert message was seen on this interface and the active PIM assert state exists.                                                                                                    |  |
| AB - Administrative Boundary       | Flag that indicates that forwarding on this interface is blocked by a configured administrative boundary for this entry's group range.                                                                                                    |  |

### Related Commands

| mands | Command         | Description                             |
|-------|-----------------|-----------------------------------------|
|       | show mfib route | Displays all entries in the MFIB table. |

# show pim topology detail

|                    | To display detailed Protocol Independent Multicast (PIM) routing topology information that includes references to the tables in which reverse path forwarding (RPF) lookups occurred for specific topology route entries, use the <b>show pim topology detail</b> command in                                                         |  |  |
|--------------------|----------------------------------------------------------------------------------------------------|--|--|
|                    | EXEC                                                                                                    |  |  |
|                    | mode.                                                                                                    |  |  |
|                    | show pim [vrf vrf-name] [{ipv4   ipv6}] topology detail                                                                                                    |  |  |
| Syntax Description | <b>vrf</b> <i>vrf-name</i> (Optional) Specifies a VPN routing and forwarding (VRF) instance.                                                                                                    |  |  |
|                    | ipv4 (Optional) Specifies IPv4 address prefixes.                                                                                                    |  |  |
|                    | ipv6 (Optional) Specifies IPv6 address prefixes.                                                                                                    |  |  |
| Command Default    | IPv4 addressing is the default. If no VRF is specified, the default VRF is operational.                                                                                                    |  |  |
| Command Modes      | EXEC                                                                                                    |  |  |
| Command History    | Release Modification                                                                                                    |  |  |
|                    | Release 3.7.0 This command was introduced.                                                                                                    |  |  |
| Usage Guidelines   | Use the PIM topology table to display various entries for a given group, (*, G), (S, G), and (S, G)RPT, each with its own interface list.                                                                                                    |  |  |
|                    | PIM communicates the contents of these entries through the Multicast Routing Information Base (MRIB), which is an intermediary for communication between multicast routing protocols, such as PIM; local membership protocols, such as Internet Group Management Protocol (IGMP); and the multicast forwarding engine of the system. |  |  |
|                    | The MRIB shows on which interface the data packet should be accepted and on which interfaces the data packet should be forwarded, for a given (S, G) entry. Additionally, the Multicast Forwarding Information Base (MFIB) table is used during forwarding to decide on per-packet forwarding actions.                               |  |  |
|                    | When the multicast-only fast reroute (MoFRR) feature is enabled, the <b>show pim topology detail</b> command shows the primary and secondary paths for SGs configured for MoFRR.                                                                                                    |  |  |
|                    | à                                                                                                    |  |  |
| Note               | For forwarding information, use the <b>show mfib route</b> and <b>show mrib route</b> commands.                                                                                                    |  |  |
| Task ID            | Task ID Operations                                                                                                    |  |  |
|                    | multicast read                                                                                                    |  |  |

#### **Examples**

The following is sample output from the **show pim topology detail** command, showing the RPF table information for each topology entry:

```
RP/0/RP0/CPU0:router# show pim ipv4 topology detail
IP PIM Multicast Topology Table:
Entry state: (*/S,G)[RPT/SPT] Protocol Uptime Info
Entry flags: KAT - Keep Alive Timer, AA - Assume Alive, PA - Probe Alive,
   RA - Really Alive, LH - Last Hop, DSS - Don't Signal Sources,
   RR - Register Received, SR - Sending Registers, E - MSDP External,
    DCC - Don't Check Connected,
   ME - MDT Encap, MD - MDT Decap,
   MT - Crossed Data MDT threshold, MA - Data MDT group assigned
Interface state: Name, Uptime, Fwd, Info
Interface flags: LI - Local Interest, LD - Local Dissinterest,
   II - Internal Interest, ID - Internal Dissinterest,
   LH - Last Hop, AS - Assert, AB - Admin Boundary
(*,224.0.1.40) DM Up: 00:07:28 RP: 0.0.0.0
JP: Null(never) RPF: Null,0.0.0.0 Flags: LH DSS
RPF Table: None
  GigabitEthernet0/1/0/1
                              00:07:28 off LI II LH
  GigabitEthernet0/1/0/2
                              00:07:23 off LI LH
  GigabitEthernet0/1/0/1.503 00:07:27 off LI LH
(11.11.11.11,232.5.0.2) SPT SSM Up: 00:07:21
JP: Join(now) RPF: GigabitEthernet0/1/0/1.203,11.23.0.20 Flags:
RPF Table: IPv4-Unicast-default
 GigabitEthernet0/1/0/1.501 00:07:21 fwd LI LH
(61.61.0.10,232.5.0.3) SPT SSM Up: 00:11:57
JP: Join(now) RPF: Null,0.0.0.0 Flags:
RPF Table: None (Dropped due to route-policy)
 No interfaces in immediate olist
```

Note

The RPF table output in boldface indicates the table in which the RPF lookup occurred for this route entry.

The following example shows output for a MoFRR convergence:

```
RP/0/RP0/CPU0:router# show pim topology 239.1.1.1 detail
IP PIM Multicast Topology Table
Entry state: (*/S,G) [RPT/SPT] Protocol Uptime Info
Entry flags: KAT - Keep Alive Timer, AA - Assume Alive, PA - Probe Alive,
RA - Really Alive, LH - Last Hop, DSS - Don't Signal Sources,
RR - Register Received, SR - Sending Registers, E - MSDP External,
DCC - Don't Check Connected,
ME - MDT Encap, MD - MDT Decap,
MT - Crossed Data MDT threshold, MA - Data MDT group assigned
Interface state: Name, Uptime, Fwd, Info
Interface flags: LI - Local Interest, LD - Local Dissinterest,
II - Internal Interest, ID - Internal Dissinterest,
LH - Last Hop, AS - Assert, AB - Admin Boundary
(192.1.1.2,239.1.1.1)SPT SSM Up: 13:54:06
JP: Join(00:00:41) RPF: GigabitEthernet0/5/0/3.3,100.100.0.10 MoFRR RIB, Flags:
```

```
GigabitEthernet0/5/0/1
                              13:54:06 fwd LI LH
RP/0/4/CPU0:Sunnyvale#show pim topology 239.1.1.1 detail
IP PIM Multicast Topology Table
Entry state: (*/S,G) [RPT/SPT] Protocol Uptime Info
Entry flags: KAT - Keep Alive Timer, AA - Assume Alive, PA - Probe Alive,
   RA - Really Alive, LH - Last Hop, DSS - Don't Signal Sources,
   RR - Register Received, SR - Sending Registers, E - MSDP External,
   DCC - Don't Check Connected,
   ME - MDT Encap, MD - MDT Decap,
   MT - Crossed Data MDT threshold, MA - Data MDT group assigned
Interface state: Name, Uptime, Fwd, Info
Interface flags: LI - Local Interest, LD - Local Dissinterest,
   II - Internal Interest, ID - Internal Dissinterest,
   LH - Last Hop, AS - Assert, AB - Admin Boundary
(192.1.1.2,239.1.1.1)SPT SSM Up: 13:54:10
JP: Join(00:00:37) RPF: GigabitEthernet0/5/0/3.3,100.100.0.10 MoFRR RIB, Flags:
RPF Table: IPv4-Unicast-default
RPF Secondary: GigabitEthernet0/5/0/3.2,100.100.200.10
 GigabitEthernet0/5/0/1
                              13:54:10 fwd LI LH
```

Table 26: show pim topology Field Descriptions, on page 122 describes the significant fields shown in the display. This table includes fields that do not appear in the example, but that may appear in your output.

| Related Commands | Command         | Description                             |
|------------------|-----------------|-----------------------------------------|
|                  | show mfib route | Displays all entries in the MFIB table. |
|                  | show mrib route | Displays all entries in the MRIB table. |

# show pim topology entry-flag

|                    |                                                                                         | tocol Independent Multicast (PIM) routing topology information for a specific entry flag, use <b>topology entry-flag</b> command in |  |  |
|--------------------|-----------------------------------------------------------------------------------------|----------------------------------------------------------------------------------------------------|--|--|
|                    | EXEC                                                                                    |                                                                                                    |  |  |
|                    | mode.                                                                                   |                                                                                                    |  |  |
|                    | show pim [v                                                                             | vrf-name] [{ipv4   ipv6}] topology entry-flag flag [{detail   route-count}]                                                         |  |  |
| Syntax Description | vrf vrf-name                                                                            | (Optional) Specifies a VPN routing and forwarding (VRF) instance.                                                                   |  |  |
|                    | ipv4                                                                                    | (Optional) Specifies IPv4 address prefixes.                                                                                         |  |  |
|                    | ipv6                                                                                    | (Optional) Specifies IPv6 address prefixes.                                                                                         |  |  |
|                    | flag                                                                                    | Configures a display of routes with the specified entry flag. Valid flags are the following:                                        |  |  |
|                    |                                                                                         | • AA — Assume alive                                                                                                    |  |  |
|                    |                                                                                         | • DCC — Don't check connected                                                                                                    |  |  |
|                    |                                                                                         | • DSS —Don't signal sources                                                                                                    |  |  |
|                    |                                                                                         | • E —MSDP External                                                                                                    |  |  |
|                    |                                                                                         | • <b>EX</b> —Extranet flag set                                                                                                    |  |  |
|                    |                                                                                         | • IA —Inherit except flag set                                                                                                    |  |  |
|                    |                                                                                         | • KAT —Keepalive timer                                                                                                    |  |  |
|                    |                                                                                         | • LH —Last hop                                                                                                    |  |  |
|                    |                                                                                         | • <b>PA</b> —Probe alive                                                                                                    |  |  |
|                    |                                                                                         | • <b>RA</b> —Really alive                                                                                                    |  |  |
|                    |                                                                                         | • <b>RR</b> — Registered receiver                                                                                                   |  |  |
|                    |                                                                                         | • SR —Sending registers                                                                                                    |  |  |
|                    | detail                                                                                  | (Optional) Specifies details about the entry flag information.                                                                      |  |  |
|                    | route-count                                                                             | (Optional) Displays the number of routes in the PIM topology table.                                                                 |  |  |
| Command Default    | IPv4 addressing is the default. If no VRF is specified, the default VRF is operational. |                                                                                                    |  |  |
| Command Modes      | EXEC                                                                                    |                                                                                                    |  |  |
| Command History    | Release                                                                                 | Modification                                                                                                    |  |  |
|                    | Release 3.4.0                                                                           | This command was introduced.                                                                                                    |  |  |
|                    | Release 3.5.0                                                                           | The <b>vrf</b> - <i>name</i> keyword and argument were added.                                                                       |  |  |
|                    | Release 3.7.0                                                                           | The <b>detail</b> and <b>route-count</b> keywords were added.                                                                       |  |  |
|                    |                                                                                         |                                                                                                    |  |  |

Use the PIM topology table to display various entries for a given group, (\*, G), (S, G), and (S, G)RPT, each **Usage Guidelines** with its own interface list. PIM communicates the contents of these entries through the Multicast Routing Information Base (MRIB), which is an intermediary for communication between multicast routing protocols, such as PIM; local membership protocols, such as Internet Group Management Protocol (IGMP); and the multicast forwarding engine of the system. The MRIB shows on which interface the data packet should be accepted and on which interfaces the data packet should be forwarded, for a given (S, G) entry. Additionally, the Multicast Forwarding Information Base (MFIB) table is used during forwarding to decide on per-packet forwarding actions. Note For forwarding information, use the **show mfib route** and **show mrib route** commands. Task ID Task ID Operations multicast read Examples The following is sample output from the **show pim topology entry-flag** command: RP/0/RP0/CPU0:router# show pim topology entry-flag E IP PIM Multicast Topology Table Entry state: (\*/S,G)[RPT/SPT] Protocol Uptime Info Entry flags: KAT - Keep Alive Timer, AA - Assume Alive, PA - Probe Alive RA - Really Alive, IA - Inherit Alive, LH - Last Hop DSS - Don't Signal Sources, RR - Register Received SR - Sending Registers, E - MSDP External, EX - Extranet DCC - Don't Check Connected, ME - MDT Encap, MD - MDT Decap MT - Crossed Data MDT threshold, MA - Data MDT group assigned Interface state: Name, Uptime, Fwd, Info Interface flags: LI - Local Interest, LD - Local Dissinterest, II - Internal Interest, ID - Internal Dissinterest, LH - Last Hop, AS - Assert, AB - Admin Boundary, EX - Extranet (202.5.5.202,226.0.0.0) SPT SM Up: 00:27:06 JP: Join(00:00:11) RPF: GigabitEthernet0/2/0/2,44.44.44.103 Flags: KAT(00:01:54) E RA No interfaces in immediate olist (203.5.5.203,226.0.0.0) SPT SM Up: 00:27:06 JP: Join(00:00:11) RPF: GigabitEthernet0/2/0/2,44.44.44.103 Flags: KAT(00:01:54) E RA No interfaces in immediate olist (204.5.5.204,226.0.0.0) SPT SM Up: 00:27:06 JP: Join(00:00:11) RPF: GigabitEthernet0/2/0/2,44.44.44.103 Flags: KAT(00:01:54) E RA No interfaces in immediate olist (204.5.5.204,226.0.0.1) SPT SM Up: 00:27:06 JP: Join(00:00:11) RPF: GigabitEthernet0/2/0/2,44.44.44.103 Flags: KAT(00:01:54) E RA No interfaces in immediate olist Table 26: show pim topology Field Descriptions, on page 122 describes the significant fields shown in the display. This table includes fields that do not appear in the example, but that may appear in your output.

| <b>Related Commands</b> | Command         | Description                             |
|-------------------------|-----------------|-----------------------------------------|
|                         | show mrib route | Displays all entries in the MRIB table. |

### show pim topology interface-flag

To display Protocol Independent Multicast (PIM) routing topology information for a specific interface, use the **show pim topology** command in EXEC mode.

show pim [vrf vrf-name] [{ipv4 | ipv6}] topology interface-flag flag [{detail | route-count}]

| Syntax Description | vrf vrf-name                     | (Optional) Specifies a VPN routing and forwarding (VRF) instance.                                                                                                    |  |  |  |
|--------------------|----------------------------------|----------------------------------------------------------------------------------------------------|--|--|--|
|                    | ipv4                             | ipv4 (Optional) Specifies IPv4 address prefixes.                                                                                                    |  |  |  |
|                    | ipv6                             | (Optional) Specifies IPv6 address prefixes.                                                                                                    |  |  |  |
|                    | flag                             | Configures a display of routes with the specified interface flag. Valid flags are the following:                                                                                                    |  |  |  |
|                    | detail                           | (Optional) Displays details about the interface flag information.                                                                                                    |  |  |  |
|                    | route-count                      | (Optional) Displays the number of routes in the PIM topology table.                                                                                                    |  |  |  |
| Command Default    | IPv4 addressin                   | ng is the default. If no VRF is specified, the default VRF is operational.                                                                                                    |  |  |  |
| Command Modes      | EXEC                             |                                                                                                    |  |  |  |
| Command History    | Release                          | Modification                                                                                                    |  |  |  |
|                    | Release 3.4.0                    | This command was introduced.                                                                                                    |  |  |  |
|                    | Release 3.5.0                    | The <b>vrf</b> <i>vrf</i> -name keyword and argument were added.                                                                                                    |  |  |  |
|                    | Release 3.7.0                    | The <b>detail</b> and <b>route-count</b> keywords were added.                                                                                                    |  |  |  |
| Usage Guidelines   | Use the PIM t<br>with its own it | topology table to display various entries for a given group, (*, G), (S, G), and (S, G)RPT, each nterface list.                                                                                                    |  |  |  |
|                    | which is an in                   | icates the contents of these entries through the Multicast Routing Information Base (MRIB),<br>itermediary for communication between multicast routing protocols, such as PIM; local<br>protocols, such as Internet Group Management Protocol (IGMP); and the multicast forwarding<br>system.          |  |  |  |
|                    | packet should                    | The MRIB shows on which interface the data packet should be accepted and on which interfaces the data packet should be forwarded, for a given (S, G) entry. Additionally, the Multicast Forwarding Information Base (MFIB) table is used during forwarding to decide on per-packet forwarding actions. |  |  |  |
|                    |                                  |                                                                                                    |  |  |  |
| Note               | For forwardin                    | information, use the show mfib route and show mrib route commands.                                                                                                    |  |  |  |
| Task ID            | Task ID Ope                      | erations                                                                                                    |  |  |  |
|                    | multicast read                   | d                                                                                                    |  |  |  |
|                    |                                  |                                                                                                    |  |  |  |

#### Examples The following is sample output from the **show pim topology interface-flag** command: RP/0/RP0/CPU0:router# show pim topology interface-flag LI IP PIM Multicast Topology Table Entry state: (\*/S,G) [RPT/SPT] Protocol Uptime Info Entry flags: KAT - Keep Alive Timer, AA - Assume Alive, PA - Probe Alive RA - Really Alive, IA - Inherit Alive, LH - Last Hop DSS - Don't Signal Sources, RR - Register Received SR - Sending Registers, E - MSDP External, EX - Extranet DCC - Don't Check Connected, ME - MDT Encap, MD - MDT Decap MT - Crossed Data MDT threshold, MA - Data MDT group assigned Interface state: Name, Uptime, Fwd, Info Interface flags: LI - Local Interest, LD - Local Dissinterest, II - Internal Interest, ID - Internal Dissinterest, LH - Last Hop, AS - Assert, AB - Admin Boundary, EX - Extranet (\*,224.0.1.39) DM Up: 00:27:27 RP: 0.0.0.0 JP: Null(never) RPF: Null,0.0.0.0 Flags: LH DSS Loopback5 00:27:27 off LI II LH (\*,224.0.1.40) DM Up: 00:27:27 RP: 0.0.0.0 JP: Null(never) RPF: Null,0.0.0.0 Flags: LH DSS Loopback5 00:27:26 off LI II LH GigabitEthernet0/2/0/2 00:27:27 off LI LH (\*,226.0.0.0) SM Up: 00:27:27 RP: 97.97.97.97\* JP: Join(never) RPF: Decapstunnel0,97.97.97.97 Flags: LH 00:27:27 fwd LI LH Loopback5 (\*,226.0.0.1) SM Up: 00:27:27 RP: 97.97.97.97\* JP: Join(never) RPF: Decapstunnel0,97.97.97.97 Flags: LH Loopback5 00:27:27 fwd LI LH (\*,226.0.0.3) SM Up: 00:27:27 RP: 97.97.97.97\* JP: Join(never) RPF: Decapstunnel0,97.97.97.97 Flags: LH Loopback5 00:27:27 fwd LI LH (\*,226.0.0.4) SM Up: 00:27:27 RP: 97.97.97.97\* JP: Join(never) RPF: Decapstunnel0,97.97.97.97 Flags: LH Loopback5 00:27:27 fwd LI LH (\*,226.0.0.5) SM Up: 00:27:27 RP: 97.97.97.97\* JP: Join(never) RPF: Decapstunnel0,97.97.97.97 Flags: LH Loopback5 00:27:27 fwd LI LH (201.5.5.201,226.1.0.0) SPT SM Up: 00:27:27 JP: Join(never) RPF: Loopback5,201.5.5.201\* Flags: KAT(00:00:34) RA RR (00:03:53) GigabitEthernet0/2/0/2 00:26:51 fwd Join(00:03:14) 00:27:27 fwd LI LH Loopback5 (204.5.5.204,226.1.0.0)SPT SM Up: 00:27:27 JP: Join(now) RPF: GigabitEthernet0/2/0/2,44.44.44.103 Flags: E 00:27:27 fwd LI LH Loopback5

Table 26: show pim topology Field Descriptions, on page 122 describes the significant fields shown in the display. This table includes fields that do not appear in the example, but that may appear in your output.

| Related Commands | Command         | Description                             |
|------------------|-----------------|-----------------------------------------|
|                  | show mrib route | Displays all entries in the MRIB table. |

# show pim topology summary

To display summary information about the Protocol Independent Multicast (PIM) routing topology table, use the **show pim topology summary** command in

EXEC mode

show pim [vrf vrf-name] [{ipv4 | ipv6}] topology summary [detail]

| Syntax Descript | ion vrf vrf-name                | (Optional) Specifies a VPN routing and forwarding (VRF) instance.                                                                                                    |
|-----------------|---------------------------------|----------------------------------------------------------------------------------------------------|
|                 | ipv4                            | (Optional) Specifies IPv4 address prefixes.                                                                                                    |
|                 | ipv6                            | (Optional) Specifies IPv6 address prefixes.                                                                                                    |
|                 | detail                          | (Optional) Displays details about the summary information.                                                                                                    |
| Command Defau   | Ilt IPv4 addressi               | ng is the default. If no VRF is specified, the default VRF is operational.                                                                                                    |
| Command Mode    | EXEC                            |                                                                                                    |
| Command Histo   | ry Release                      | Modification                                                                                                    |
|                 | Release 3.4.0                   | This command was introduced.                                                                                                    |
|                 | Release 3.5.0                   | The <b>vrf</b> <i>vrf</i> -name keyword and argument were added.                                                                                                    |
|                 | Release 3.6.0                   | The <i>detail</i> argument was added.                                                                                                    |
| Usage Guideline | Use the PIM t<br>with its own i | copology table to display various entries for a given group, (*, G), (S, G), and (S, G)RPT, each nterface list.                                                                                                    |
|                 | which is an in                  | icates the contents of these entries through the Multicast Routing Information Base (MRIB), termediary for communication between multicast routing protocols, such as PIM; local protocols, such as Internet Group Management Protocol (IGMP); and the multicast forwarding system. |
|                 | packet should                   | ows on which interface the data packet should be accepted and on which interfaces the data be forwarded, for a given (S, G) entry. Additionally, the Multicast Forwarding Information table is used during forwarding to decide on per-packet forwarding actions.                   |
|                 |                                 |                                                                                                    |
| _               | Note For forwardin              | g information, use the show mfib route and show mrib route commands.                                                                                                    |
| Task ID         | Task ID Ope                     | erations                                                                                                    |

multicast read

#### **Examples**

The following example represents sample output from the **show pim topology summary** command:

```
RP/0/RP0/CPU0:router# show pim vrf svpn12 topology summary
Mon Feb 2 04:07:01.249 UTC
PIM TT Summary for VRF svpn12
 No. of group ranges = 9
 No. of (*, G) routes = 8
 No. of (S,G) routes = 2
 No. of (S,G) RPT routes = 0
OSPF Mcast-intact Not configured
   ISIS Mcast-intact Not configured
   ISIS Mcast Topology Not configured
Default RPF Table: IPv4-Unicast-default
RIB Convergence Timeout Value: 00:30:00
RIB Convergence Time Left: 00:28:32
Multipath RPF Selection is Enabled
Table: IPv4-Unicast-default
   PIM RPF Registrations = 13
   RIB Table converged
Table: IPv4-Multicast-default
   PIM RPF Registrations = 0
    RIB Table converged
```

For an example of detailed PIM topology output, see show pim topology detail, on page 125.

# show pim traffic

To display Protocol Independent Multicast (PIM) traffic counter information, use the **show pim traffic** command in EXEC mode

| Syntax Description | vrf vrf-name                                                                                                    | (Optional) Specifies a V                                | PN routing and forwarding (VRF) i                                             | nstance.             |  |
|--------------------|----------------------------------------------------------------------------------------------------|---------------------------------------------------------|-------------------------------------------------------------------------------|----------------------|--|
| , ,                |                                                                                                    |                                                         |                                                                               |                      |  |
|                    | ipv4                                                                                                    | (Optional) Specifies IPV                                | 4 address prenxes.                                                            |                      |  |
|                    | ipv6                                                                                                    | (Optional) Specifies IPv                                | 6 address prefixes.                                                           |                      |  |
| Command Default    | - IPv4 addressir                                                                                                    | g is the default. If no VR                              | F is specified, the default VRF is op                                         | perational.          |  |
| Command Modes      | EXEC                                                                                                    |                                                         |                                                                               |                      |  |
| Command History    | Release                                                                                                    | Modification                                            |                                                                               |                      |  |
|                    | Release 2.0 This command was introduced.                                                                                     |                                                         |                                                                               |                      |  |
|                    | Release 3.4.0                                                                                                    | The ipv4 and ipv6 key                                   | words were added.                                                             |                      |  |
|                    | Release 3.5.0 The vrf-name keyword and argument were added.                                                                  |                                                         |                                                                               |                      |  |
| Usage Guidelines   | No specific gu                                                                                                    | idelines impact the use of                              | this command.                                                                 |                      |  |
| Task ID            | Task ID Ope                                                                                                    | rations                                                 |                                                                               |                      |  |
|                    | multicast reac                                                                                                    | <br>                                                    |                                                                               |                      |  |
| Examples           |                                                                                                    | is sample output from the<br>number of hello packets, a | e <b>show pim traffic</b> command that nd so on:                              | displays a row for v |  |
|                    | RP/0/RP0/CPU                                                                                                    | 0:router# <b>show pim tr</b> a                          | affic                                                                         |                      |  |
|                    | PIM Traffic<br>Elapsed time                                                                                                  | Counters<br>since counters clear                        | ed: 1d01h                                                                     |                      |  |
|                    | Valid PIM Pa<br>Hello<br>Join-Prune<br>Data Registe<br>Null Registe<br>Register Sto<br>Assert<br>Batched Asse<br>BSR Message | r 73205<br>p 0<br>0                                     | Sent<br>15214426<br>12336<br>531981<br>0<br>0<br>14673205<br>0<br>0<br>0<br>0 |                      |  |
|                    | Candidate-RP                                                                                                    |                                                         | 0                                                                             |                      |  |

| Join groups sent                           | 0    |
|--------------------------------------------|------|
| Prune groups sent                          | 0    |
| Output JP bytes                            | 0    |
| Output hello bytes                         | 4104 |
|                                            |      |
| Errors:                                    |      |
| Malformed Packets                          | 0    |
| Bad Checksums                              | 0    |
| Socket Errors                              | 0    |
| Subnet Errors                              | 0    |
| Packets dropped since send queue was full  | 0    |
| Packets dropped due to invalid socket      | 0    |
| Packets which couldn't be accessed         | 0    |
| Packets sent on Loopback Errors            | 6    |
| Packets received on PIM-disabled Interface | 0    |
| Packets received with Unknown PIM Version  | 0    |

This table describes the significant fields shown in the display.

| Field                                                           | Description                                                                                                    |
|-----------------------------------------------------------------|----------------------------------------------------------------------------------------------------|
| Elapsed time since counters cleared                             | Time (in days and hours) that had elapsed since the counters were cleared with the <b>clear pim counters</b> command. |
| Valid PIM Packets                                               | Total PIM packets that were received and sent.                                                                        |
| HelloJoin-PruneRegisterRegister StopAssert<br>Bidir DF Election | Specific type of PIM packets that were received and sent.                                                             |
| Malformed Packets                                               | Invalid packets due to format errors that were received and sent.                                                     |
| Bad Checksums                                                   | Packets received or sent due to invalid checksums.                                                                    |
| Socket Errors                                                   | Packets received or sent due to errors from the router's IP host stack sockets.                                       |
| Packets dropped due to invalid socket                           | Packets received or sent due to invalid sockets in the router's IP host stack.                                        |
| Packets which couldn't be accessed                              | Packets received or sent due to errors when accessing packet memory.                                                  |
| Packets sent on Loopback Errors                                 | Packets received or sent due to use of loopback interfaces.                                                           |
| Packets received on PIM-disabled Interface                      | Packets received or sent due to use of interfaces not enabled for PIM.                                                |
| Packets received with Unknown PIM<br>Version                    | Packets received or sent due to invalid PIM version numbers in the packet header.                                     |

#### Table 27: show pim traffic Field Descriptions

### **Related Commands**

| Command                        | Description                                                          |
|--------------------------------|----------------------------------------------------------------------|
| clear pim counters, on page 19 | Clears Protocol Independent Multicast (PIM) counters and statistics. |

### show pim tunnel info

To display information for the Protocol Independent Multicast (PIM) tunnel interface, use the show pim tunnel info command in EXEC mode mode. [vrf vrf-name] [{ ipv4 | ipv6 }] tunnel info { interface-unit | all } [netio] show pim **Syntax Description** (Optional) Specifies a VPN routing and forwarding (VRF) instance. vrf vrf-name ipv4 (Optional) Specifies IPv4 address prefixes. ipv6 (Optional) Specifies IPv6 address prefixes. interface-unit Name of virtual tunnel interface that represents the encapsulation tunnel or the decapsulation tunnel. all Specifies both encapsulation and decapsulation tunnel interfaces. netio (Optional) Displays information obtained from the Netio DLL. IPv4 addressing is the default. If no VRF is specified, the default VRF is operational. **Command Default** EXEC **Command Modes Command History** Release Modification Release 2.0 This command was introduced. Release 3.4.0 The **ipv4** and **ipv6** keywords were added. The **netio** keyword was added. Release 3.5.0 The vrf-name keyword and argument were added. PIM register packets are sent through the virtual encapsulation tunnel interface from the source's first-hop **Usage Guidelines** designated router (DR) router to the rendezvous point (RP). On the RP, a virtual decapsulation tunnel is used to represent the receiving interface of the PIM register packets. This command displays tunnel information for both types of interfaces. Register tunnels are the encapsulated (in PIM register messages) multicast packets from a source that is sent to the RP for distribution through the shared tree. Registering applies only to sparse mode (SM), not to Source Specific Multicast (SSM) and bidirectional PIM. Task ID Task ID Operations multicast read

### **Examples** The following is sample output from the **show pim tunnel info** command:

RP/0/RP0/CPU0:router# show pim tunnel info all

| Interface     | RP Address | Source Address |
|---------------|------------|----------------|
| Encapstunnel0 | 10.1.1.1   | 10.1.1.1       |
| Decapstunnel0 | 10.1.1.1   |                |

This table describes the significant fields shown in the display.

Table 28: show pim tunnel info Field Descriptions

| Field             | Description                                                                                  |
|-------------------|----------------------------------------------------------------------------------------------|
| Interface         | Name of the tunnel interface.                                                                |
| RP Address        | IP address of the RP tunnel endpoint.                                                        |
| Source<br>Address | IP address of the first-hop DR tunnel endpoint, applicable only to encapsulation interfaces. |

# show pim segment-database

To display information about the segment databases configured for Protocol Independent Multicast (PIM), use the **show pim segment-database** command in EXEC mode.

show pim segment-database

|                     | segment-databas                                                                                       | -database Physical database. |                                                                                                    |  |
|---------------------|----------------------------------------------------------------------------------------------------|------------------------------|----------------------------------------------------------------------------------------------------|--|
|                     |                                                                                                    | Note                         | Use the <b>show pim segment-database</b> command in EXEC mode to see a list of all databases currently configured on the router.                 |  |
|                     | For more information about the syntax for the router, use the question mark (?) online help function. |                              |                                                                                                    |  |
| Command Default     | No default behavio                                                                                    | r or value                   | S                                                                                                    |  |
| Command Modes       | EXEC mode                                                                                             |                              |                                                                                                    |  |
| Command History     | Release Mod                                                                                           | lification                   |                                                                                                    |  |
|                     | Release This 6.0.0                                                                                    | command                      | l was introduced.                                                                                                    |  |
| Usage Guidelines    |                                                                                                    |                              | <b>abase</b> command displays information on all PIM-enabled databases, such as Jpstream Core Added, Downstream Info, and Downstream Core Added. |  |
| Tack ID             | Took ID Operation                                                                                     |                              |                                                                                                    |  |
| Task ID             | Task IDOperationmulticastread                                                                         | 1S                           |                                                                                                    |  |
|                     | multicast read<br>The following is sa                                                                 | <br><br>.mple outp           | but from the <b>show pim segment-database</b> command on iABR with<br>R, and IR between iABR and eABR.                                           |  |
| Task ID<br>Examples | multicast read<br>The following is sa<br>MLDP between iP                                              | mple outp<br>E and iAB       | R, and IR between iABR and eABR.                                                                                                    |  |

In the above sample output, RD: 4:1, Prefix : [1][4.4.4.4]/40 represents the BGP route advertised by iPE with RD 4:1 and loopback address 4.4.4, Leaf Type: I-PMSI, UMH: 4.4.4.4, LSM-ID: 524292 (0x80004) represents the LSM-ID of downstream core, Downstream Info: 1 [Tunnel:Type 4 IR ID:0x80004 Label 24012] represents the Head local-label of the downstream core, and Originating router: 2.2.2.2, Label: 24012 represents the Outgoing label for the downstream core.

### show pim vrf vrf\_name mdt cache

To display the data mdt cache information for the protocol independent multicast, use the **show pim vrf** *vrf1* **mdt cache** command in the EXEC mode.

show pim vrf vrf1 mdt cache

**Syntax Description** This command has no keywords or arguments.

**Command Default** No default behavior or values

EXEC

Command Modes

| Command History | Release       | Modification                 |  |
|-----------------|---------------|------------------------------|--|
|                 | Release 4.2.1 | This command was introduced. |  |

**Usage Guidelines** No specific guidelines impact the use of this command.

### Task ID Task ID Operation

multicast read

 RP/0/RP0/CPU0:router# show pim vrf vrf1 mdt cache

 Core Source
 Cust (Source, Group)
 Core Data
 Expires

 110.110.110.1101
 (192.1.1.2, 232.1.1.1)
 [p2mp 1/1/110.110.110] never

RP/0/RSP0/CPU0:PE3#show pim vrf vrf1 mdt rsvpte remoteP2MP ID/Tunel ID/MDTCache DIP Local Vrf routesExtended Tunnel IDSourceCountEntry Using cache[p2mp 1/1/110.110.110.110.110.110 1NN1

I

# show pim vrf vrf\_name rpf

To display RPF information for protocol independent multicast, use the **show pim vrf** *vrf1* **rpf** command in the EXEC mode.

show pim vrf vrf1 rpf

Syntax Description This command has no keywords or arguments.

**Command Default** No default behavior or values

Command Modes EXEC

| Command History | Release       | Modification                 |
|-----------------|---------------|------------------------------|
|                 | Release 4.2.1 | This command was introduced. |

**Usage Guidelines** No specific guidelines impact the use of this command.

 Task ID
 Task ID
 Operation

 multicast
 read

RP/0/RP0/CPU0:router# show pim vrf vrfl rpf
Table: IPv4-Unicast-default
\* 192.1.1.2/32 [200/0]
via MPLS with rpf neighbor 110.110.110.110
Connector: 1:1:110.110.110.110, Nexthop: 110.110.110.110

### show pim vrf vrf\_name topology

To display the PIM topology table information for a specific vrf, use the **show pim vrf** *vrf\_name* **topology** command in the EXEC mode.

show pim vrf vrf\_name topology ip\_address

| Syntax Description | ip_address    | Specifies the IP address.    | _                                                                            |
|--------------------|---------------|------------------------------|------------------------------------------------------------------------------|
| Command Default    | No default b  | ehavior or values            |                                                                              |
| Command Modes      | EXEC          |                              |                                                                              |
| Command History    | Release       | Modification                 |                                                                              |
|                    | Release 4.2.1 | This command was introduced. |                                                                              |
| Usage Guidelines   | No specific g | guidelines impact the use    | e of this command.                                                           |
| Task ID            | Task ID Op    | eration                      |                                                                              |
|                    | multicast rea | ıd                           |                                                                              |
|                    | RP/0/RP0/CI   | PU0:router# show pim v       | vrf vrf1 topology 232.1.1.1                                                  |
|                    |               |                              | p: 05:53:44<br>tEthernet0/0/0/1.1,192.1.1.2* Flags: MT<br>05:53:44 fwd LI LH |

### spt-threshold infinity

To change the behavior of the last-hop router to always use the shared tree and never perform a shortest-path tree (SPT) switchover, use the **spt-threshold infinity** command in PIM configuration mode. To return to the default behavior, use the **no** form of this command.

spt-threshold infinity [group-list access-list]

| Syntax Description | <b>group-list</b> <i>access-list</i> (Optional) Indicates the groups restricted by the access list.                                                           |  |  |  |
|--------------------|----------------------------------------------------------------------------------------------------|--|--|--|
| Command Default    | The last-hop Protocol Independent Multicast (PIM) router switches to the shortest-path source tree by default.                                                |  |  |  |
| Command Modes      | PIM configuration                                                                                                    |  |  |  |
| Command History    | Release Modification                                                                                                    |  |  |  |
|                    | Release 2.0 This command was introduced.                                                                                                    |  |  |  |
| Usage Guidelines   | The <b>spt-threshold infinity</b> command causes the last-hop PIM router to always use the shared tree instead of switching to the shortest-path source tree. |  |  |  |
|                    | If the <b>group-list</b> keyword is not used, this command applies to all multicast groups.                                                                   |  |  |  |
| Task ID            | Task ID Operations                                                                                                    |  |  |  |
|                    | multicast read,<br>write                                                                                                    |  |  |  |
| Examples           | The following example shows how to configure the PIM source group grp1 to always use the shared tree:                                                         |  |  |  |
|                    | RP/0/RP0/CPU0:router(config)# router pim<br>RP/0/RP0/CPU0:router(config-pim-default-ipv4)# spt-threshold infinity group-list grp1                             |  |  |  |

### ssm

To define the Protocol Independent Multicast (PIM)-Source Specific Multicast (SSM) range of IP multicast addresses, use the **ssm** command in the appropriate configuration mode. To return to the default behavior, use the **no** form of this command.

ssm [{allow-override | disable | range access-list}]

| Syntax Description | allow-override                                                                                               | (Optional) Allows SSM ranges to be overridden by more specific ranges.                                                                                                    |  |  |
|--------------------|----------------------------------------------------------------------------------------------------|----------------------------------------------------------------------------------------------------|--|--|
|                    | disable                                                                                                    | (Optional) Disables SSM group ranges.                                                                                                    |  |  |
|                    | range access-list                                                                                            | (Optional) Specifies an access list describing group ranges for this router when operating in PIM SSM mode.                                                                                                    |  |  |
| Command Default    | Interface operates in PIM sparse mode (PIM-SM). IPv4 addressing is the default.                              |                                                                                                    |  |  |
| Command Modes      | Multicast routing configuration                                                                              |                                                                                                    |  |  |
|                    | Multicast routing a                                                                                          | ddress-family configuration                                                                                                    |  |  |
|                    | Multicast VPN cor                                                                                            | figuration                                                                                                    |  |  |
| Command History    | Release Mo                                                                                                   | dification                                                                                                    |  |  |
|                    | Release 2.0 Thi                                                                                              | s command was introduced.                                                                                                    |  |  |
|                    | Release 3.3.0 The                                                                                            | e default-range keyword was deleted.                                                                                                    |  |  |
|                    | Release 3.4.0 The                                                                                            | e allow-override keyword was added.                                                                                                    |  |  |
|                    | Release 3.5.0 Thi                                                                                            | s command was introduced in multicast VPN configuration mode.                                                                                                    |  |  |
|                    | The                                                                                                    | e access-list argument was changed from optional to required.                                                                                                    |  |  |
| Usage Guidelines   | packets from specif<br>Unlike PIM-sparse<br>on source addresses                                              | d performs source filtering, which is the ability of a router to report interest in receiving<br>ic source addresses (or from all but the specific source addresses) to an IP multicast address.<br>mode (SM) that uses a rendezvous point (RP) and shared trees, PIM-SSM uses information<br>s for a multicast group provided by receivers through the local membership protocol Internet<br>at Protocol (IGMP) and is used to directly build source-specific trees. |  |  |
|                    | IGMP Version 3 must be enabled on routers that want to control the sources they receive through the network. |                                                                                                    |  |  |
|                    | may be disabled with the <b>range</b> for                                                                    | uting is enabled, the default is PIM-SSM enabled on the default SSM range, 232/8. SSM ith the <b>disable</b> form of the command, or any ranges may be specified in an access list rm. All forms of this command are mutually exclusive. If an access list is specified, the is not used unless specified in the access list.                                                                                                    |  |  |

# Task ID Task ID Operations multicast read, write Examples The following examples

The following example shows how to configure SSM service for the IP address range defined by access list 4, using the **ssm** command:

```
RP/0/RP0/CPU0:router(config)# ipv4 access-list 4
RP/0/RP0/CPU0:router(config-ipv4-acl)# permit ipv4 any 224.2.151.141
RP/0/RP0/CPU0:router(config)# multicast-routing
RP/0/RP0/CPU0:router(config-mcast)# ssm range 4
```